Τεχνολογικό Εκπαιδευτικό Ίδρυμα Δυτικής Ελλάδας ΣΧΟΛΗ ΔΙΟΙΚΗΣΗΣ ΚΑΙ ΟΙΚΟΝΟΜΙΑΣ Τμήμα ΔΙΟΙΚΗΣΗ ΕΠΙΧΕΙΡΗΣΕΩΝ

### **ΠΤΥΧΙΑΚΗ ΕΡΓΑΣΙΑ**

### ΣΥΓΚΡΙΤΙΚΗ ΑΞΙΟΛΟΓΗΣΗ ΔΙΑΘΕΣΙΜΩΝ ΤΕΧΝΟΛΟΓΙΩΝ ΓΙΑ ΚΙΝΗΤΟ ΕΜΠΟΡΙΟ

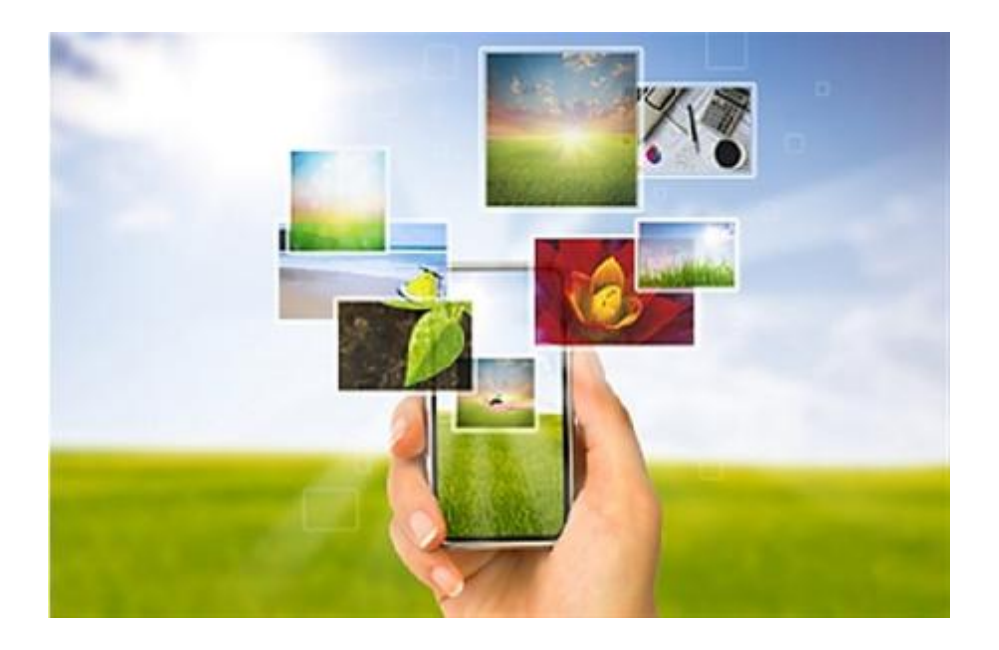

**Ερευνητική Ομάδα** Γιάννη Μαρία

Πανάγου Ναταλία

#### **Επιβλέπουσα Καθηγήτρια**

Μπόρας Ιωσήφ

ΜΑΪΟΣ 2014

#### Copyright © 2013

Απαγορεύεται η αντιγραφή, αποθήκευση και διανομή της παρούσας εργασίας εξ ολοκλήρου ή τμήματος αυτής, για εμπορικό σκοπό. Επιτρέπεται η ανατύπωση, αποθήκευση και διανομή για σκοπό μη κερδοσκοπικό, εκπαιδευτικής ή ερευνητικής φύσης, υπό την προϋπόθεση να αναφέρεται η πηγή προέλευσης και να διατηρείται το παρόν μήνυμα.

Οι απόψεις και τα συμπεράσματα που περιέχονται σε αυτό το έγγραφο εκφράζουν αποκλειστικά των συγγραφέων και δεν αντιπροσωπεύουν τις επίσημες θέσεις του ΤΕΙ Πατρών.

#### **Περίληψη**

Οι εξελίξεις στην ασύρματη τεχνολογία οδήγησε στην αύξηση του αριθμού των χρηστών κινητής συσκευής και στην ταχεία ανάπτυξη του ηλεκτρονικού εμπορίου που χρησιμοποιούν αυτές τις συσκευές. Ο νέος τύπος του ηλεκτρονικού εμπορίου, κατά τη διεξαγωγή συναλλαγών μέσω κινητών τερματικών, καλείται το κινητό εμπόριο. Λόγω των εγγενών χαρακτηριστικών του, όπως η πανταχού παρουσία, εξατομίκευση, την ευελιξία, και η διάδοση, το κινητό εμπόριο υπόσχεται στις επιχειρήσεις πρωτοφανείς δυνατότητες επέκτασης της αγοράς, μεγάλη παραγωγικότητα και υψηλή κερδοφορία. Στην πτυχιακή αυτή γίνεται μια ανάλυση των εργαλέιων ανάπτυξης κινητού ηλεκτρονικού εμπορίου. Συγκεκριμένα αρχικώς αναλυόνται βασικές έννοιες, όπως οι κινητές συσκευές δυνατότητας περιήγησης στο διαδίκτυο, τα συστήματα διασύνδεσης ηλεκτρονικών κατάστημάτων με τις βάσεις δεδομένων των επιχειρήσεων, εφαρμογές που έχουν υλοποιηθεί. Στη συνέχεια παρουσιάζεται μια συγκριτική μελέτη αξιολόγησης εργαλείων ανάπτυξης καταστημάτων κινητού εμπορίου.

Η εργασία αναπτύσσεται σε πέντε κεφάλαια. Στο πρώτο κεφάλαιο αναλύονται τα χαρακτηριστικά του ηλεκτρονικού εμπορίου, όπως αυτά έχουν διαμορφωθεί με την υπάρχουσα τεχνολογία. Στο δεύτερο κεφάλαιο η μελέτη εστιάζει στο ηλεκτρονικό εμπόριο με την χρήση κινητών συσκευών, όπου αναλύονται τα είδη των συσκευών και των παροχών που προσφέρουν στον καταναλωτή. Στο τρίτο κεφάλαιο εξετάζονται οι διάφοροι τρόποι επικοινωνίας των ηλεκτρονικών (κινητών) καταστημάτων με τα σύστηματα διαχείρισης που χρησιμοποιούν οι εταιρείες (π.χ. ERP). Στο τέταρτο κεφάλαιο παρουσιάζεται οι διαθέσιμες τεχνολογίες κατασκευής κινητών εφαρμιογών όπου συγκρίνονται που εφαρμόζεται για την υλοποίηση των προγραμμάτων κινητού εμπορίου. Στο πέμπτο κεφάλαιο της εργασίας παρουσιάζεται η μεθοδολογία υλοποιήσης εφαρμογής κινητού εμπορίου. Στόχος των δύο τελευταίων κεφαλαίων είναι να εξαχθούν πρωτογενή αποτελέσματα σχετικά με την διαδικασία υλοποιήσης κινητής εφαρμογής.

[3]

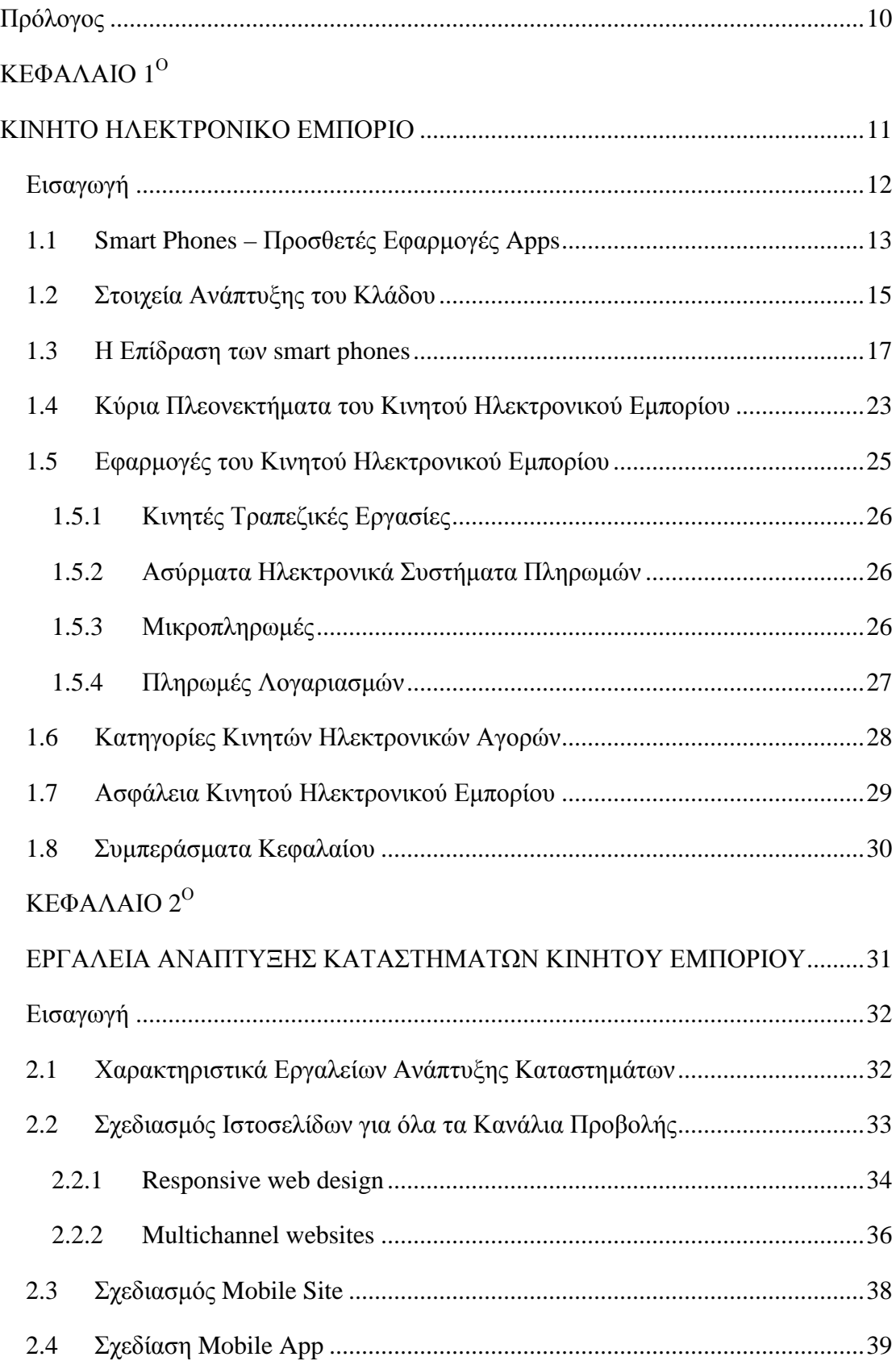

### **ΠΕΡΙΕΧΟΜΕΝΑ**

## **ΚΕΦΑΛΑΙΟ 3<sup>0</sup>**

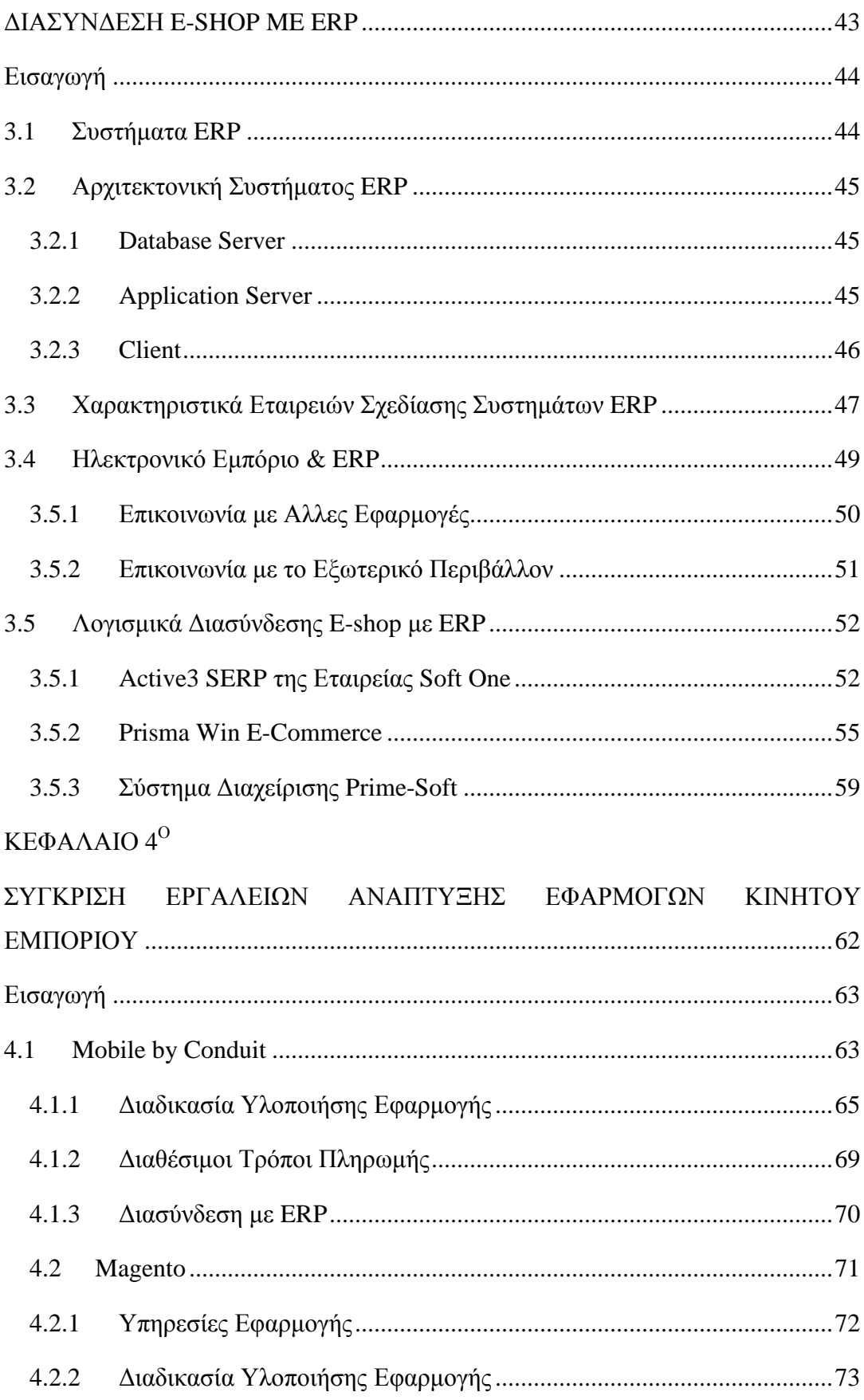

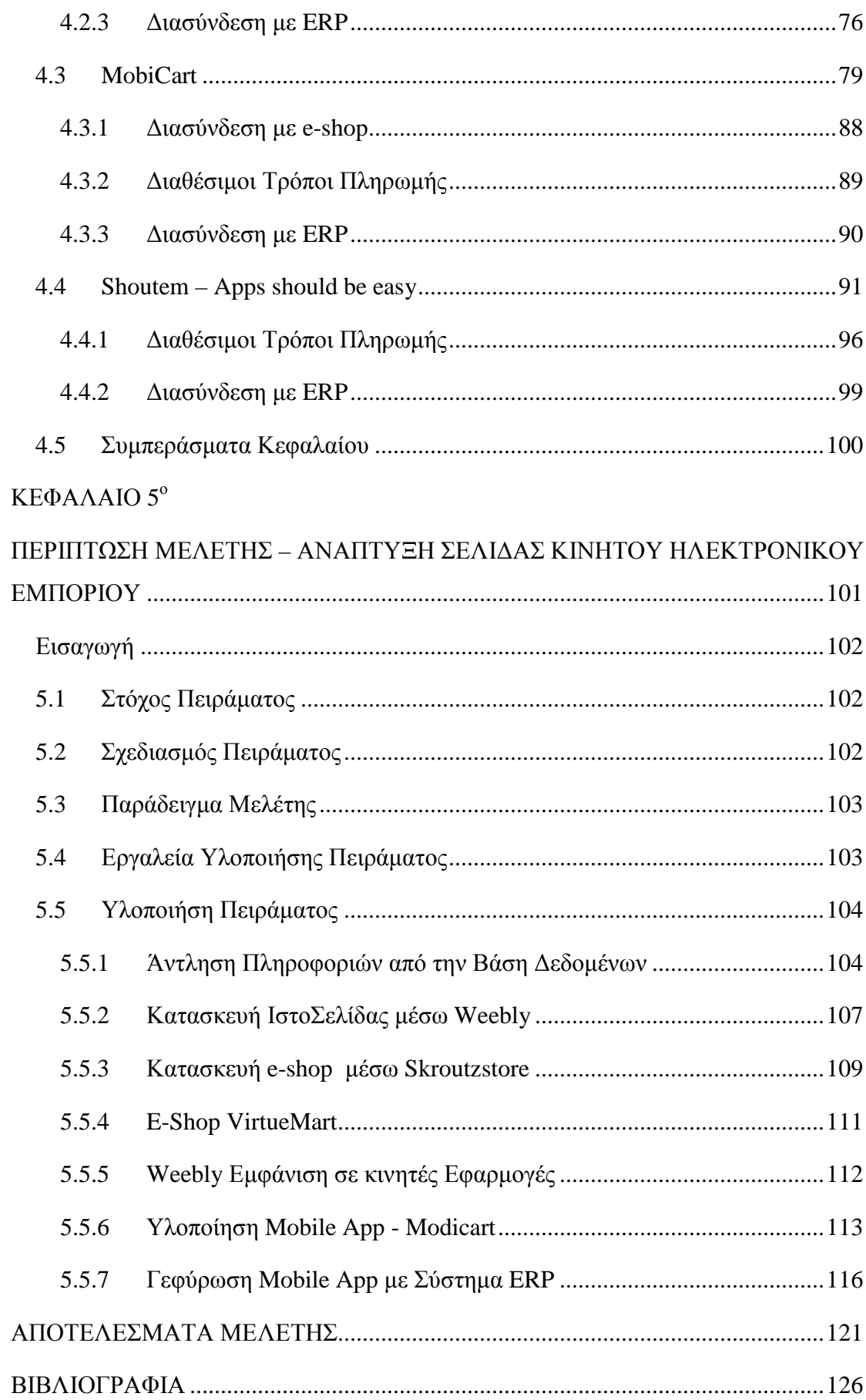

## **Ευρετήριο Εικόνων**

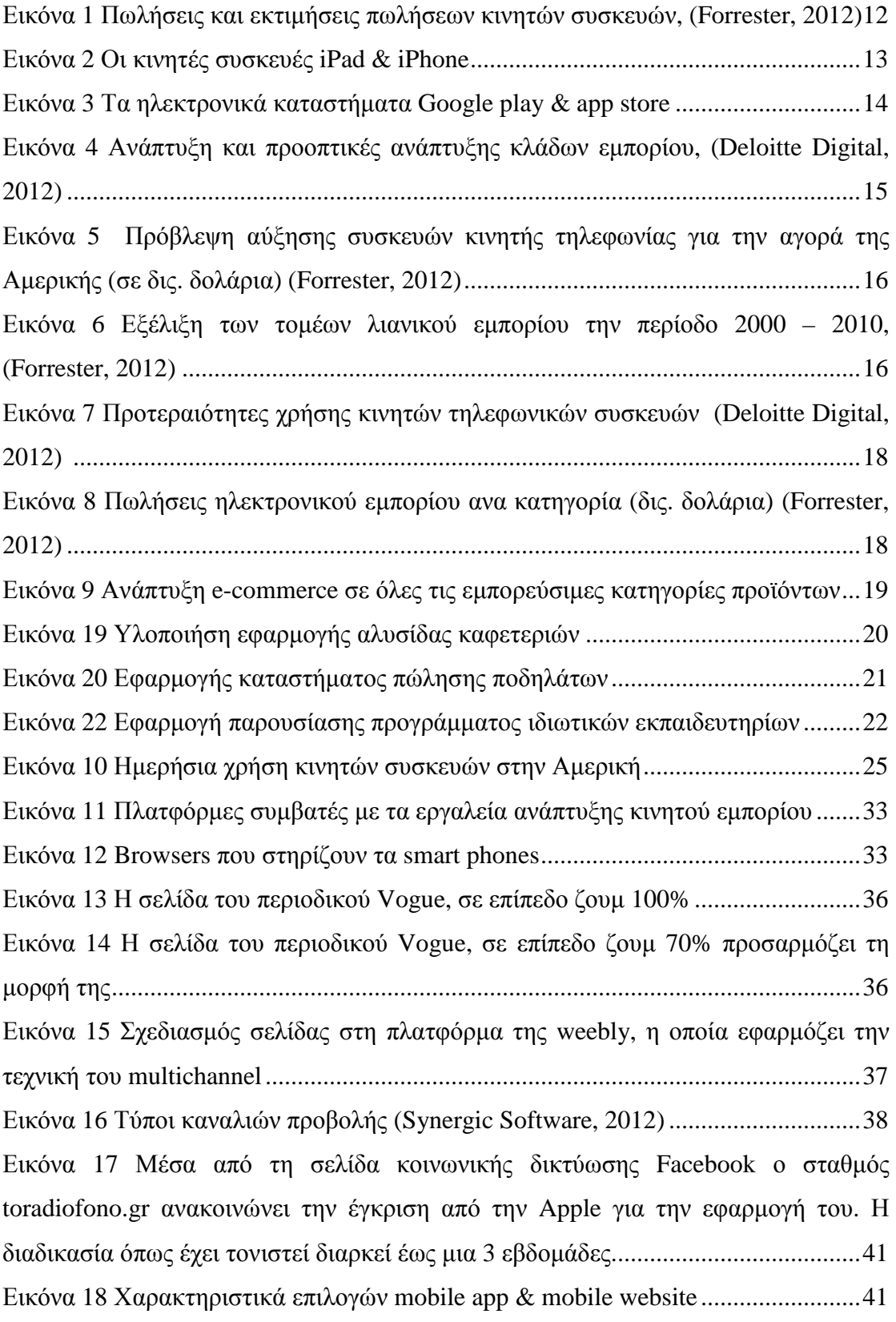

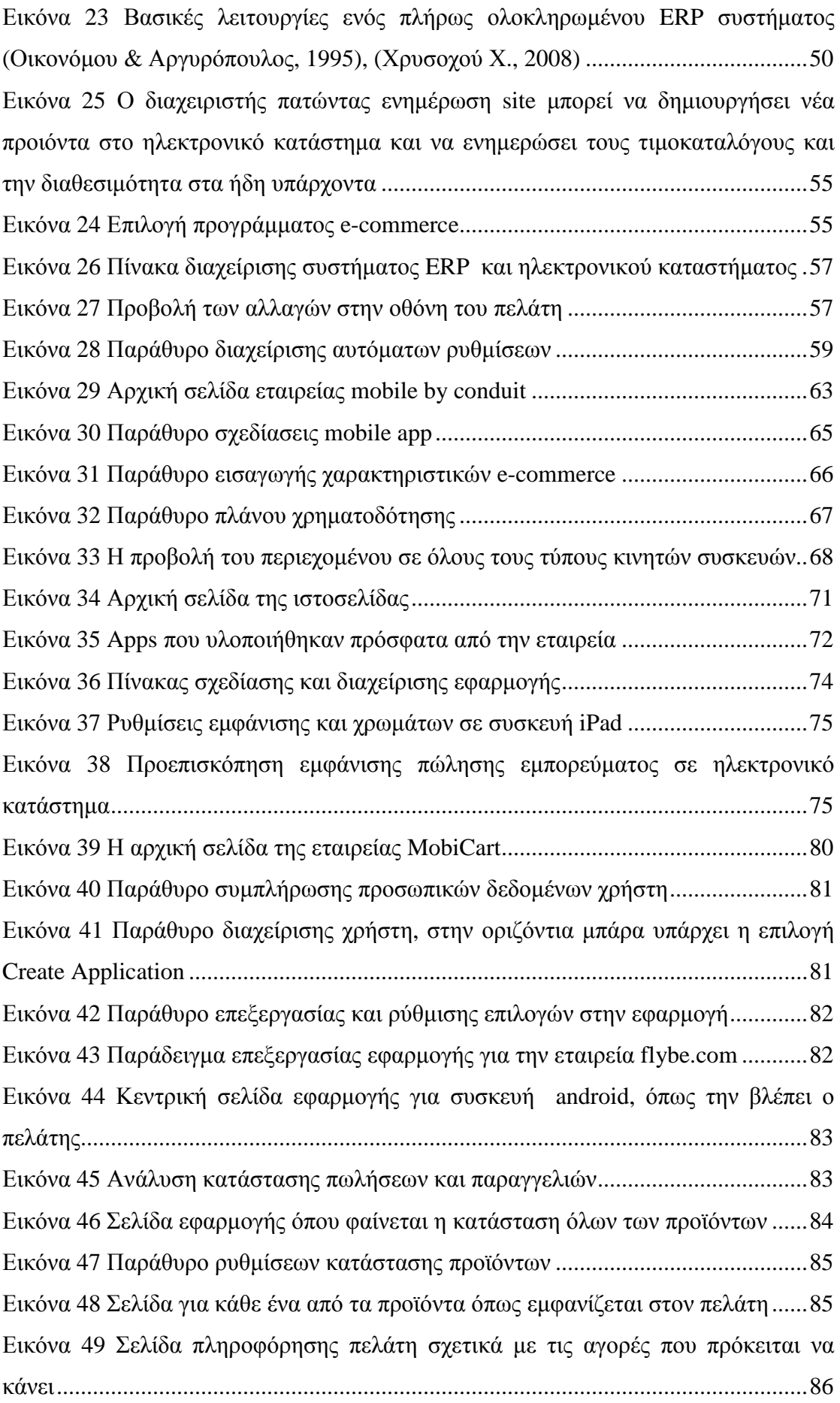

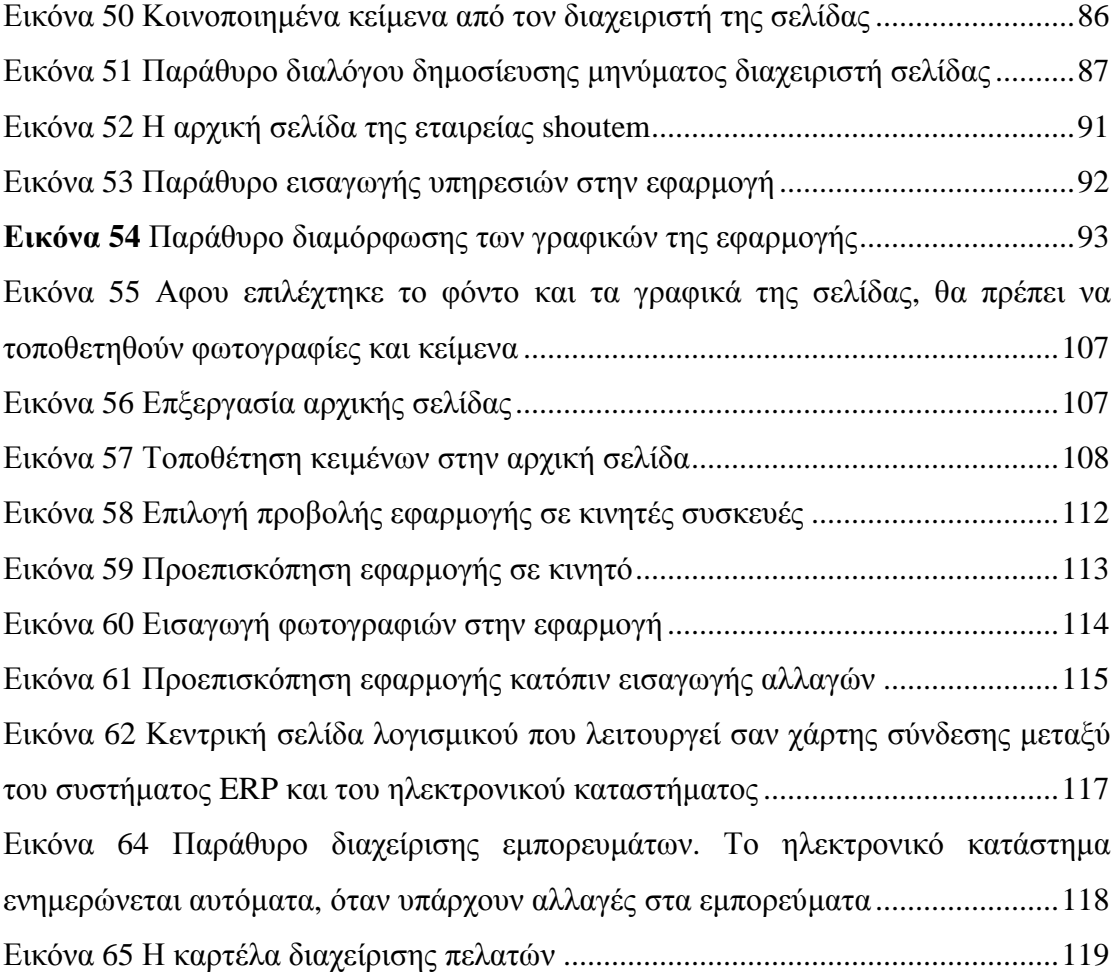

#### **Πρόλογος**

Η παρούσα μελέτη εστίασε στην συγκριτική αξιολόγηση διαθέσιμων τεχνολογιών για κινητό εμπόριο. Η εργασία αναπτύσσεται σε τρία κεφάλαια, δύο βασισμένα σε θεωρητική έρευνα και ένα βασισμένο σε πειραματική έρευνα. Συγκεκριμένα στο πρώτο κεφάλαιο παρουσιάζονται τα χαρακτηριστικά και η εξελεγκτική πορεία του κινητού ηλεκτρονικού εμπορίου. Στόχος του κεφαλαίου είναι η αποσαφήνιση εννοιών και η κατανόηση της υφιστάμενης κατάστασης στον εν λόγω τομέα. Στο δεύτερο κεφάλαιο της εργασίας παρουσιάζονται οι μέθοδοι σχεδίασης σελίδων που προσαρμόζονται σε pc, tablets και smartphones καθώς και μέθοδοι κατασκευής applications. Στο κεφάλαιο γίνεται παρουσίαση και σύγκριση διαφορετικών εργαλείων ανάπτυξης καταστημάτων κινητού εμπορίου. Στο παρόν κεφάλαιο εξετάζεται ως παράδειγμα μελέτης μια μικρομεσαία ελληνική εταιρεία λιανικού εμπορίου «Apostolos Ioannou» η οποία διαθέτει ήδη σελίδα ηλεκτρονικού εμπορίου στο

διαδίκτυο. Το ζητούμενο στον παρόν κεφάλαιο είναι η καταγραφή της μεθοδολογίας που απαιτείται για την υλοποίηση μιας κινητής εφαρμογής και η κριτική ανάλυση σχετικά με την ευκολία υλοποίησης της και το κόστος της.

# **ΚΕΦΑΛΑΙΟ 1<sup>Ο</sup> ΚΙΝΗΤΟ ΗΛΕΚΤΡΟΝΙΚΟ ΕΜΠΟΡΙΟ**

#### **Εισαγωγή**

Η εξέλιξη του διαδικτύου και κατά συνέπεια του ηλεκτρονικού εμπορίου συντέλεσε στην βελτίωση της καθημερινότητας μας και πλέον η θέση και ο χρόνος δεν αποτελούν πρωτεύον εμπόδιο για τις συναλλαγές του καταναλωτικού κοινού.

Τα προτερήματα της ασύρματης τεχνολογίας αυξάνουν τον αριθμό των χρηστών κινητών συσκευών και ενισχύει την ραγδαία ανάπτυξη του ηλεκτρονικού εμπορίου.

Ο νέος τύπος ηλεκτρονικού εμπορίου, ο οποίος στηρίζεται στην τεχνολογία που προσφέρει η κινητή τεχνολογία ονομάζεται κινητό εμπόριο.

Το κινητό εμπόριο είναι οποιαδήποτε συναλλαγή ηλεκτρονικού εμπορίου, που πραγματοποιείται σε ένα ασύρματο περιβάλλον με τη χρήση ιδιωτικών γραμμών επικοινωνίας ή με τη χρήση άλλων υποδομών. Το κινητό εμπόριο δεν είναι απλά μια παραλλαγή υπαρχουσών υπηρεσιών του διαδικτύου, αλλά μια φυσική διεύρυνση των ηλεκτρονικών συναλλαγών. Σήμερα, οι κινητές συσκευές παρέχουν μια ευκαιρία παράδοσης καινούριων υπηρεσιών σε ήδη υπάρχοντες πελάτες και παράλληλα η αύξηση των καινούριων πελατών γίνεται με ραγδαίους ρυθμούς.

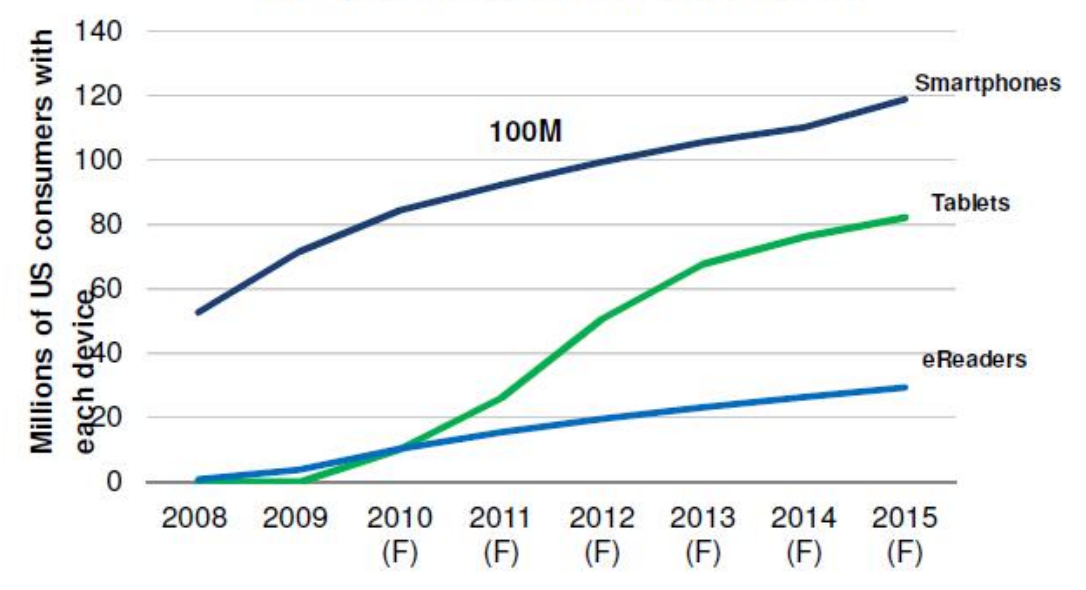

Five-year forecast of mobile devices

**Εικόνα 1** Πωλήσεις και εκτιμήσεις πωλήσεων κινητών συσκευών, **(Forrester, 2012)**<sup>1</sup>

 $\overline{a}$ 

<http://www.google.be/url?sa=t&rct=j&q=&esrc=s&source=web&cd=4&ved=0CEsQFjAD&url=http%3A> %2F%2F[www.nrf.com%2FAttachments.asp%3Fid%3D33497%26rid%3D44544&ei=hwGzUZ-](http://www.nrf.com%2FAttachments.asp%3Fid%3D33497%26rid%3D44544&ei=hwGzUZ) \_Ic7M0AW-goHoCw&usg=AFQjCNEgb656bKA2P-9NxXPyQZf1wS9klQ&sig2=- UwjSZaGgpihJ3YAEn282A&bvm=bv.47534661,d.d2k

<sup>&</sup>lt;sup>1</sup> Αναλυτικά τα αποτελέσματα της έρευνας :

#### **1.1 Smart Phones – Προσθετές Εφαρμογές Apps**

Πριν από την άνοδο των smartphones, οι πάροχοι κινητής τηλεφωνίας έλεγχαν την πρόσβαση στο διαδίκτυο και την κοστολόγηση αυτής. Ο έλεγχος από τους παρόχους άρχισε να φθίνει με την έλευση των smartphones και άλλων συσκευών οι οποίες διαθέτουν ειδικά λειτουργικά συστήματα προσαρμοσμένα για χρήση σε κινητές συσκευές, ενσωματωμένο Wi-Fi και τα οποία επιτρέπουν στους χρήστες να αναζητήσουν περιεχόμενο και εφαρμογές μέσω ειδικών διαδικτυακών καταστημάτων.

Το πρώτο smart phone που εισήχθει στην αγορά ήταν BlackBerry, που αναπτύχθηκε από την καναδική εταιρεία RIM (Research in Motion) τον Ιανουάριο του 1999. Επέτρεπε στους χρήστες να λάβουν ηλεκτρονικά μηνύματα μέσω της χρήσης του εταιρικού διακομιστή της RIM, κάτι που ήταν επαναστατικό για την εποχή.

Η βιομηχανία των smartphones άλλαξε δραματικά με την είσοδο της συσκευής επαφής iPhone τον Ιούνιο του 2007, το ηλεκτρονικό της κατάστημα App Store τον Ιούλιο του 2008 και το tablet computer iPad τον Ιανουάριο του 2010. (Φούκη Ι, 2013)

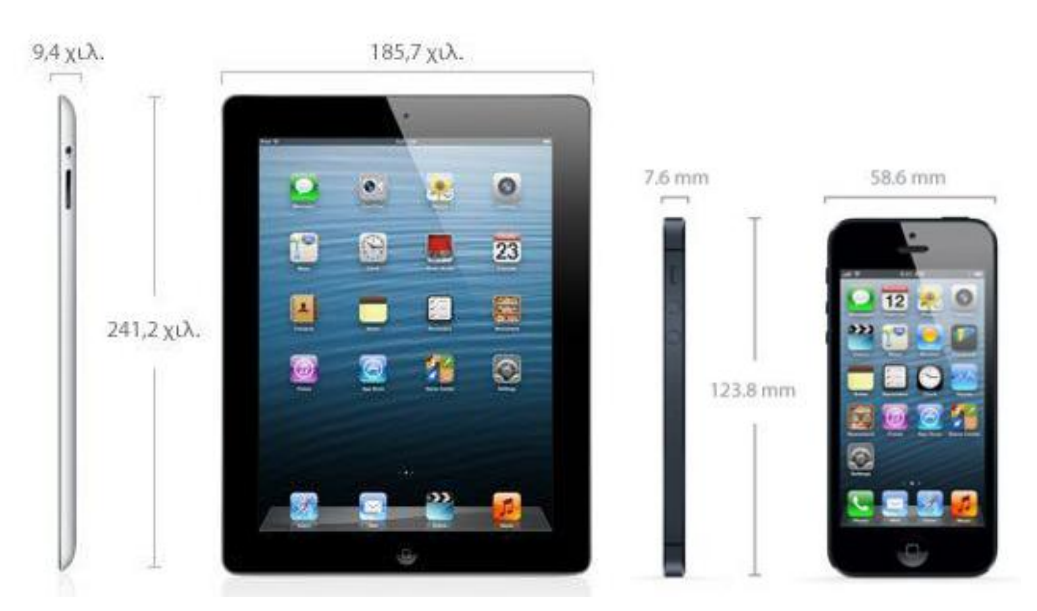

**Εικόνα 2** Οι κινητές συσκευές iPad & iPhone

Ως αποτέλεσμα της απλοποίησης τη χρήσης της δικής τους πλατφόρμας εφαρμογών, οι εταιρείες κινητών τηλεφώνων μπόρεσαν να πάρουν τον έλεγχο της ποιότητας των υπηρεσιών που προσφέρουν και επίσης να δημιουργήσουν μία νέα αγορά για την απόκτησή τους. (Φούκη Ι, 2013)

Επιπρόσθετα οι χρήστες συσκευών της apple μπορούν να χρησιμοποιούν εφαρμογές (apps) από τα ηλεκτρονικά καταστήματα iTunes store και App store της ίδιας εταιρείας ώστε να κάνουν λήψη μουσικής, video, ebooks και apps. Είναι αδύνατο να διακινήσει κάποιος μια εφαρμογή έξω από αυτόν τον τόπο. Στο App store βρίσκονται πάνω από *500.000 εφαρμογές με μέσο όρο downloads πάνω από 40.000 το καθένα*.

Η πολιτική που εφαρμόζει η Apple με τους κανόνες της κατασκευής των εφαρμογών είναι αρκετά αυστηρή. Υπάρχουν κανόνες και όροι που πρέπει να υπακούσουν οι εφαρμογές και προγραμματιστικά και λειτουργικά. Η διαδικασία δοκιμής μιας νέας εφαρμογής διαρκεί αρκετές ημέρες και γίνεται μέσα από πολλά στάδια.  $^2$ 

Παράλληλα η πρώτη τηλεφωνική συσκευή με λειτουργικό σύστημα Android λανσαρίστηκε τον Οκτώβριο του 2008. Το Android είναι λογισμικό ανοικτού κώδικα (open source) για το οποίο ανεξάρτητοι προγραμματιστές και κατασκευαστές κινητών τηλεφώνων μπορούν να αναπτύξουν εφαρμογές και προϊόντα.

Η Google καθώς είναι η διαχειρίστρια εταιρεία του συστήματος ανέπτυξε αρκετές τηλεφωνικές συσκευές με λειτουργικό σύστημα Android και ανέπτυξε το Google Play, το οποίο αποτελεί πύλη (portal) για την αγορά εφαρμογών Android.

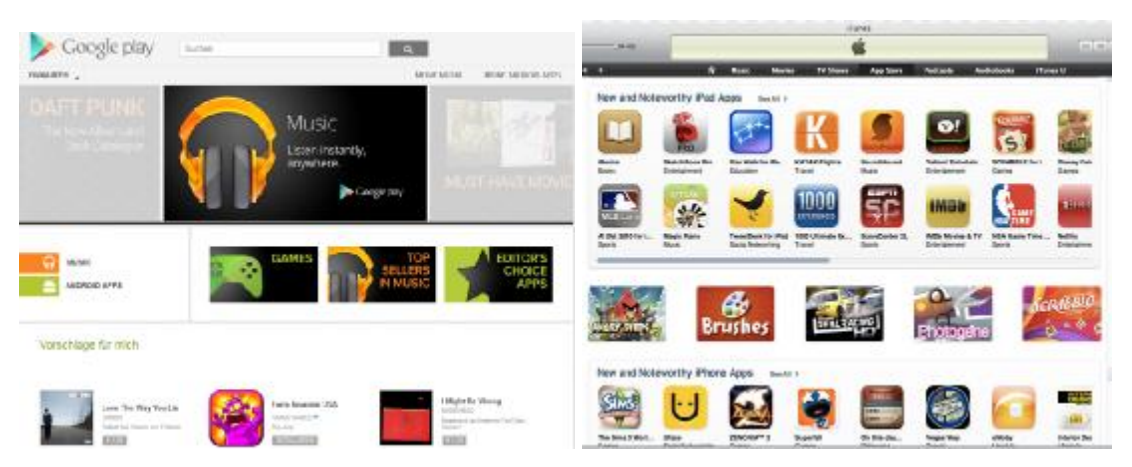

**Εικόνα 3** Τα ηλεκτρονικά καταστήματα Google play & app store<sup>3</sup>

Όσων αφορά τους κατασκευαστές κινητών συσκευών είναι σημαντικά περιορισμένοι στο να χρησιμοποιούν τα λειτουργικά συστήματα Android ή Windows mobile καθώς οι εταιρίες RIM και Apple επιτρέπουν τα δικά τους λειτουργικά συστήματα να εγκαθίστανται μόνο στις δικές τους κινητές συσκευές.

 $\overline{a}$ 

<sup>&</sup>lt;sup>2</sup> http://bnspro.gr/kataskeui-ios-efarmogon-gia-iphone-kai-ipad

<sup>3</sup> <http://www.apple.com/osx/apps/app-store.html>

#### **1.2 Στοιχεία Ανάπτυξης του Κλάδου**

Διακριτά χαρακτηριστικά του σε σχέση με το ηλεκτρονικό εμπόριο και με το παραδοσιακό εμπόριο είναι η πανταχού παρουσία του, η δυναμική του επιρροή στην αγορά, η προσαρμοστικότητα του, εξατομίκευση και η υψηλή κερδοφορία<sup>4</sup>

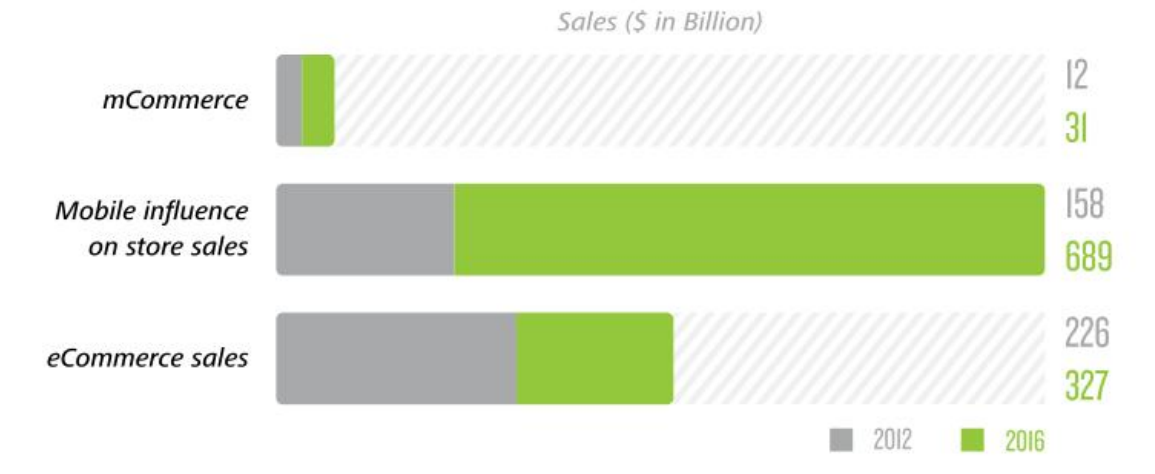

Mobile-Influenced store sales vs mCommerce and eCommerce sales

Ενώ αρχικά η νεοεισαχθείσα τεχνολογία αντιμετωπίστηκε από το κοινό με επιφυλακτικότητα κυρίως σε ζητήματα που είναι άμεσα συνδεδεμένα με την ασφάλεια και τις διαδικτυακές συναλλαγές τους, σήμερα παρουσιάζει ραγδαία εξέλιξη.

Η αγορά του κινητού εμπορίου (m-commerce) σήμερα μόνο στην Αμερική υπολογίζεται πως έχει 90 εκατομμύρια χρήστες<sup>6</sup> ενώ υπολογίζεται πως το 2016 - η παγκόσμια αγορά θα έχει κύκλο εργασιών 31 δισεκατομμύρια δολάρια<sup>7</sup> και το 2017 ένα τρισεκατομμύριο δολάρια

Σύμφωνα με έρευνα βασιζόμενη σε στατιστικά στοιχεία η αγορά το κινητού ηλεκτρονικού εμπορίου θα παρουσιάσει ανάπτυξη 39% την περίοδο 2011 – 2016, όταν το ηλεκτρονικό εμπόριο για την ίδια περίοδο θα παρουσιάσει ανάπτυξη 7%. Αναμένεται πως όλο και περισσότεροι χρήστες θα καλύπτουν τις καταναλωτικές τους ανάγκες μέσω των κινητών τους ηλεκτρονικών συσκευών.

<sup>5</sup> Το έντυπο της εταιρείας από όπου αντλήθηκαν οι πληροφορίες : [http://www.deloitte.com/assets/Dcom-](http://www.deloitte.com/assets/Dcom)

```
UnitedStates/Local%20Assets/Documents/RetailDistribution/us_retail_Mobile-Influence-
Factor_062712.pdf
```
6 <http://www.mporia.com/>

**Εικόνα 4** Ανάπτυξη και προοπτικές ανάπτυξης κλάδων εμπορίου, **(Deloitte Digital, 2012)**<sup>5</sup>

 4 <http://www.igi-global.com/article/journal-database-management-jdm/3264>

<sup>7</sup> <http://www.forrester.com/Mobile+Commerce+Forecast+2011+To+2016/fulltext/-/E>-RES58616?docid=58616

Η ραγδαία ανάπτυξη που συντελείται και αναμένεται να συνεχιστεί δημιουργεί παράλληλα προβλήματα στη πρόβλεψη των απαιτούμενων κινήσεων ώστε να αποφευχθεί μια *«οικονομική φούσκα»* Καθώς ο κλάδος αναμένει αύξηση της ζήτησης θα πρέπει να προβλέψει (χωρίς να υπερεκτιμήσει ή υποτιμήσει) τις πραγματικές ανάγκες της αγοράς. Ζητήματα που πρέπει να καθοριστούν τεχνολογικά ζητήματα όπως ποιες θα είναι οι λειτουργίες τους, μέχρι και ζητήματα παράγωγης και μάρκετινγκ όπως πόση θα είναι η παραγωγή κινητών συσκευών.

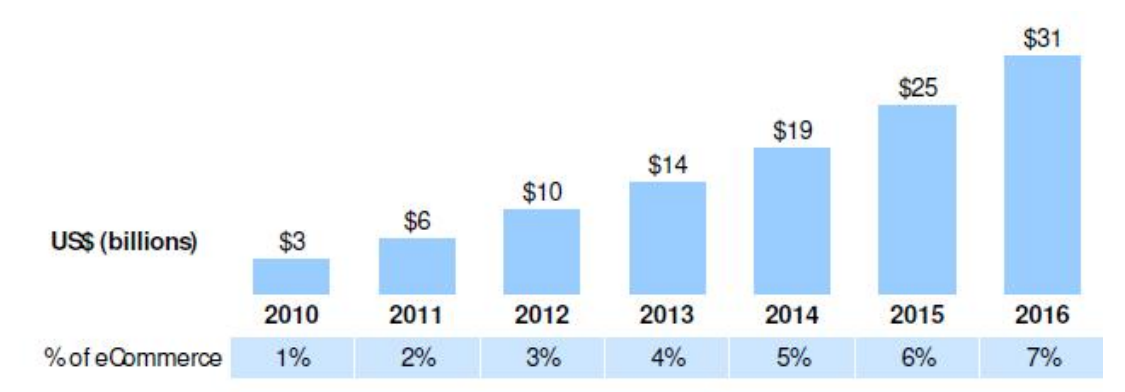

**Εικόνα 5** Πρόβλεψη αύξησης συσκευών κινητής τηλεφωνίας για την αγορά της Αμερικής (σε δις. δολάρια) **(Forrester, 2012)** 

Η επικράτηση του σχετικά με το παραδοσιακό εμπόριο συνοψίζεται στον πίνακα που ακολουθεί. Ενώ όλοι οι τομείς του παραδοσιακού λιανικού εμπορίου έχουν συρρικνωθεί, το κινητό ηλεκτρονικό εμπόριο στα πρώτα του βήματα παρουσιάζει αυξητικές τάσεις.

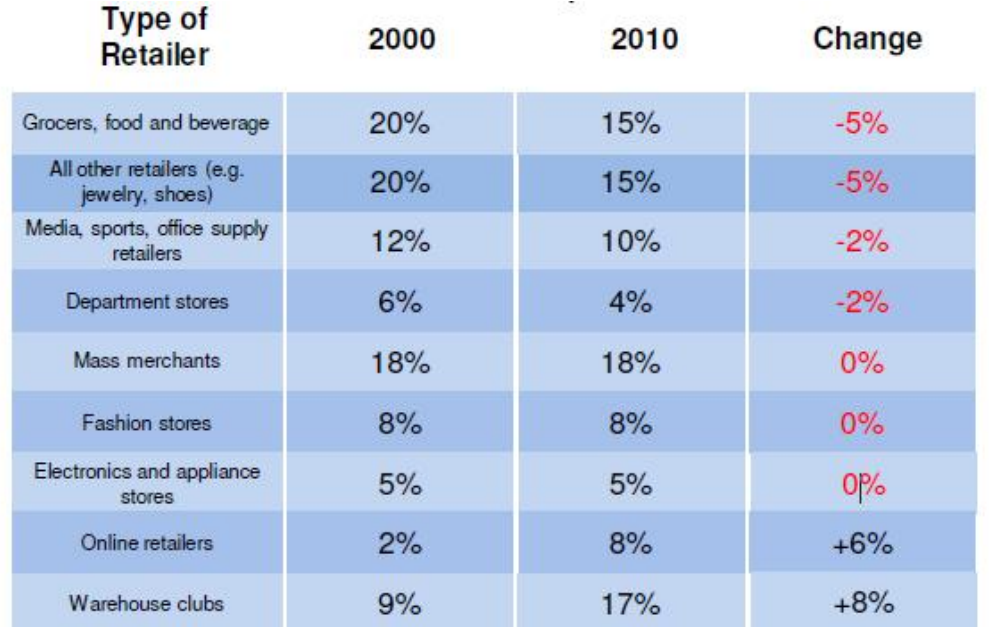

**Εικόνα 6** Εξέλιξη των τομέων λιανικού εμπορίου την περίοδο 2000 – 2010, (Forrester, 2012)

#### **1.3 Η Επίδραση των smart phones**

Το πρότυπο του m-commerce αναφέρεται γενικώς στην χρήση συσκευών ασύρματης επικοινωνίας για πραγματοποίηση συναλλαγών στο παγκόσμιο ιστό. Οι συσκευές αυτές μπορεί να είναι φορητοί υπολογιστές, tablets και smart phones. Ειδικότερα όμως τα smart phones είναι αυτά στα οποία οφείλεται η ταχύτατη εξέλιξη του κλάδου. (Deloitte Digital, 2012) (Hausman A., 2000)

Για να γίνει κατανοητή η επίδραση των κινητών τηλεφώνων που εκτελούν ασύρματες λειτουργίες διαδικτύου, στον τομέα της λιανικής πώλησης παρουσιάζονται τα αποτελέσματα μια μελέτης της εταιρείας Deloitte $^8$  . Στην έρευνα συμμετείχαν πελάτες της εταιρείας. Η έρευνα ζητούσε από το δείγμα να μάθει πόσο συχνά χρησιμοποιούν smart phones για αγορές και κατά πόσο θα τα χρησιμοποιήσουν στο μέλλον. Από τις απαντήσεις του δείγματος προέκυψε πως ήδη η πλειονότητα του δείγματος κάνει χρήση των κινητών συσκευών για αγορές λιανικής. Αναλυτικότερα σύμφωνα με την μελέτη, οι κινητές συσκευές smart phones δεν χρησιμοποιούνται για απευθείας αγορά μέσω του διαδικτύου αλλά μέσω αυτών ενημερώνονται για τις τρέχουσες προσφορές των εταιρειών και τελικώς η αγορά γίνεται στα καταστήματα. Τα ποσοστά που προκύπτουν από την ανάλυση του δείγματος δείχνουν ότι:

- Το 48% των Αμερικάνων πολιτών χρησιμοποιούν κινητές συσκευές smart phones, και το ποσοστά αυξάνεται ραγδαία.
- Το 58% των χρηστών smart phones έχουν χρησιμοποιήσει την συσκευή για αγορά. (Η αγορά έγινε στο κατάστημα, αλλά το υπήρξε επιρροή και κατεύθυνση από την συσκευή. (Deloitte Digital, 2012)
- Το 49% των χρηστών που έχουν χρησιμοποιήσει τη συσκευή, πραγματοποιήσανε αγορά ηλεκτρονικού είδους, ενώ το 19% σε καταστήματα με ψιλικά ή βενζινάδικα. (Deloitte Digital, 2012)

e<br><mark>8 [http://www.deloitte.com/view/en\\_BE/be/index.htm](http://www.deloitte.com/view/en_BE/be/index.htm)</mark>

• Σε ποσοστό 50 – 60% των χρηστών που πραγματοποιήσανε αγορά μέσω smart phones, στο μέλλον δηλώνουν πως έχουν την τάση να το χρησιμοποιούν πιο συχνά.

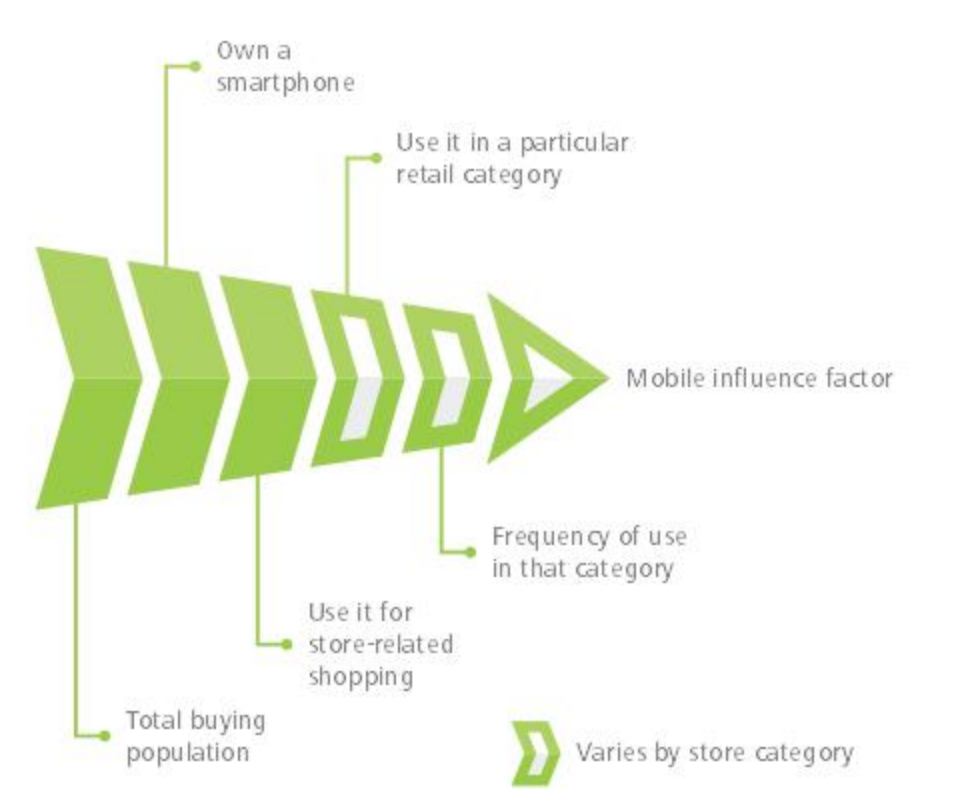

**Εικόνα 7** Προτεραιότητες χρήσης κινητών τηλεφωνικών συσκευών **(Deloitte Digital, 2012)** 

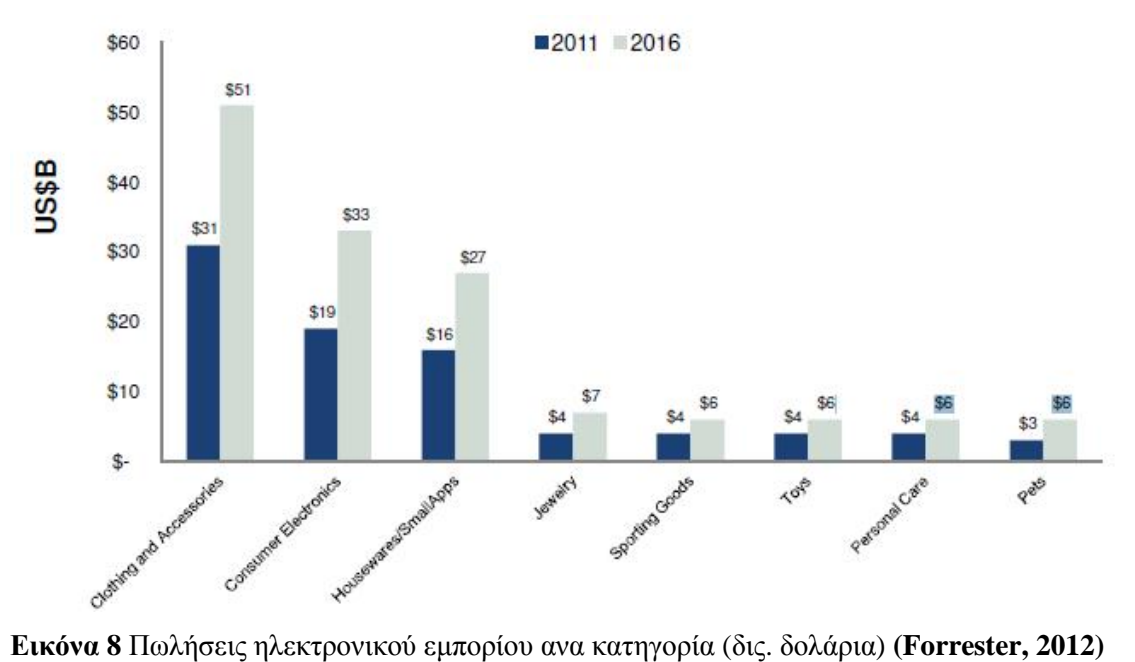

Αν και η επιρροή των κινητών συσκευών ποικίλει ανάλογα με την κατηγορία της αγοράς στην οποία απευθύνεται, σύμφωνα με την ίδια μελέτη προκύπτει πως το 5,1% όλων των κλάδων της αγοράς έχουν ωφεληθεί.

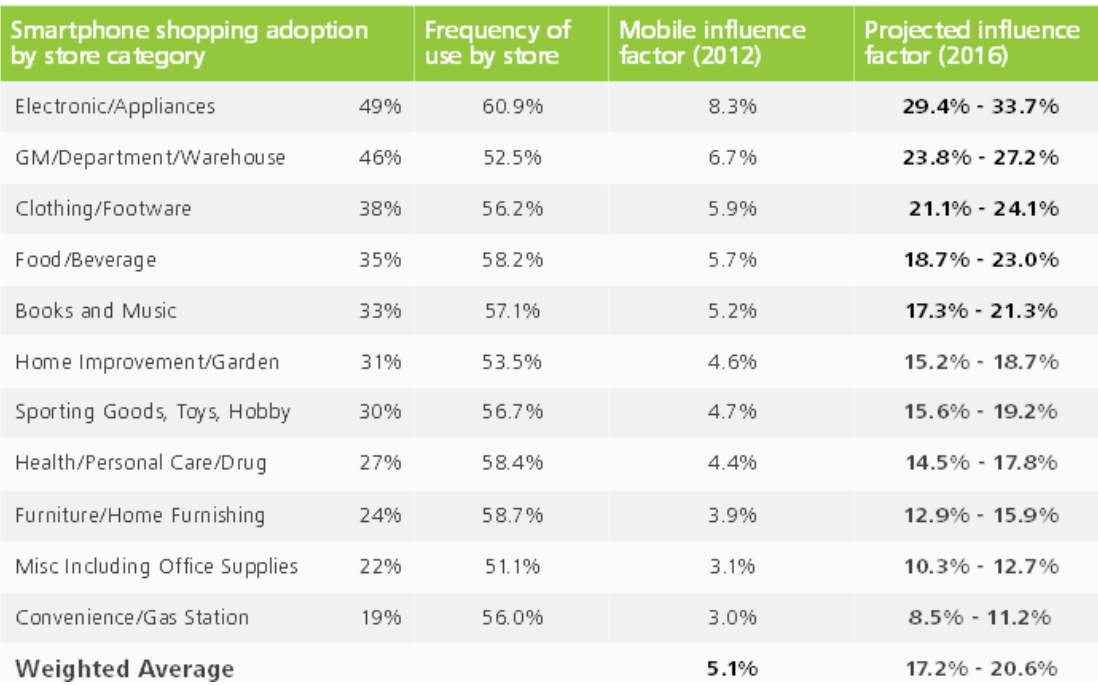

**Εικόνα 9** Ανάπτυξη e-commerce σε όλες τις εμπορεύσιμες κατηγορίες προϊόντων

Μια ενέργεια προώθησης του κινητού ηλεκτροικού εμπορίου είναι η Δράση DigiMobile η οποία αναφέρεται στην «Ενίσχυση επιχειρήσεων για την αξιοποίηση καινοτόμων εφαρμογών σε «έξυπνες» συσκευές κινητών επικοινωνιών και υπολογιστές-ταμπλέτες (tablet-pc)» (συνοπτικά "digi-mobile"), σκοπός της οποίας είναι να ενισχυθούν οι μικρές και μεσαίες επιχειρήσεις ούτως ώστε να αξιοποιήσουν τη διεθνή δυναμική και να αποκτήσουν πρόσβαση σε νέα κοινά-στόχους, προσφέροντας νέες ψηφιακές δυνατότητες και υπηρεσίες υψηλής προστιθέμενης αξίας, μέσω smartphones.

Η εν λόγω δράση έχει ως κύριο στόχο την ενίσχυση της αξιοποίησης καινοτόμων εφαρμογών σε συσκευές κινητών επικοινωνιών και tablet-pc για υπάρχουσες επιχειρήσεις που λειτουργούν εντός της Ελλάδας. Επιπλέον αποσκοπεί στο να εξασφαλίσει στο μεγαλύτερο δυνατό βαθμό, στις ενισχυόμενες επιχειρήσεις:

Ø Μείωση του κόστους λειτουργίας και βελτίωση της παραγωγικότητας, με αξιοποίηση εφαρμογών επί «έξυπνων» συσκευών κινητών επικοινωνιών, που διευκολύνουν την κινητικότητα (mobility) των εργαζόμενων και επιτρέπουν

την άμεση πρόσβαση σε εταιρικά δεδομένα και την αξιοποίησή τους από οπουδήποτε.

- Ø Συνθήκες ολοκληρωμένης προσέγγισης υφιστάμενων πελατών και νέων κοινών, με αξιοποίηση των δυνατοτήτων των «έξυπνων» συσκευών κινητών επικοινωνιών και των tablet-pc για την παροχή προσωποποιημένηςστοχευμένης πληροφόρησης.
- Ø Ευκαιρίες εξωστρεφούς ανάπτυξης και βελτίωσης των πωλήσεων και των παρεχόμενων υπηρεσιών, αξιοποιώντας έξυπνες κινητές συσκευές.

Πέρα από τη σημαντική προστιθέμενη αξία για τις ελληνικές επιχειρήσεις, η παραπάνω δράση πρόκειται να συμβάλλει και στην ενίσχυση του εγχώριου επιστημονικού δυναμικού σε έναν τομέα υψηλής ανάπτυξης και προστιθέμενης αξίας, στην αιχμή της ψηφιακής οικονομίας. [\(www.espa.gr](http://www.espa.gr), 2013)

Η εφαρμογή για τα διάφορα καταστήματα, θα είναι κεντρική και θα χρησιμοποιεί την δυνατότητα εντοπισμού θέσης του κινητού για την εύρεση του πλησιέστερου καταστήματος.

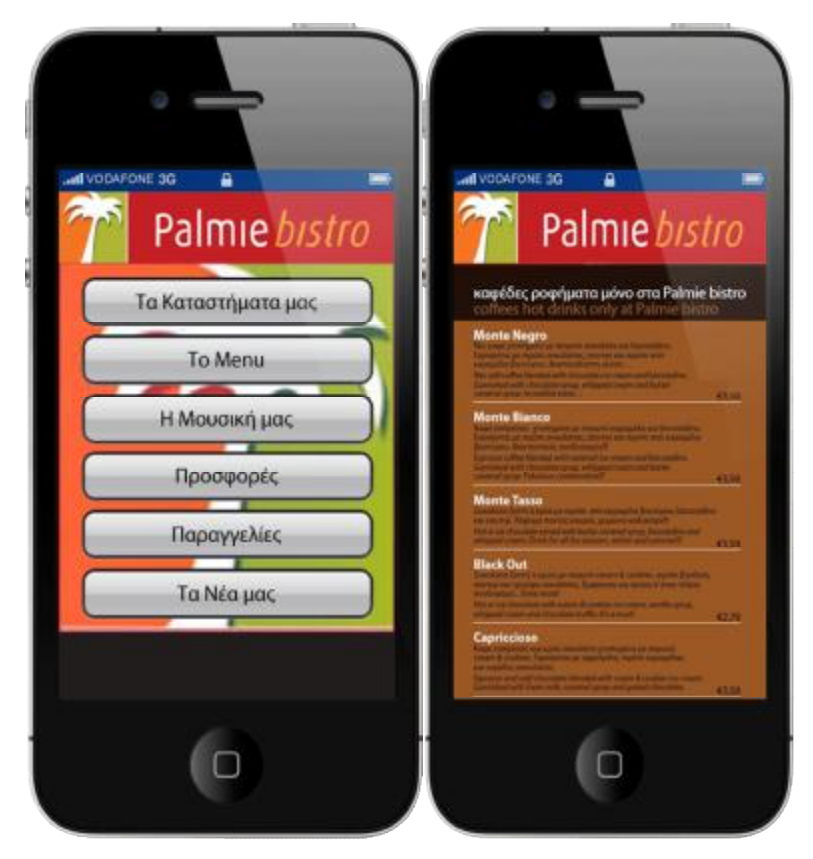

**Εικόνα 10** Υλοποιήση εφαρμογής αλυσίδας καφετεριών

Μέσω της εφαρμογής ο χρήστης θα έχει τη δυνατότητα να ενημερωθεί για τις παροχές και την πρόσβαση στο σχετικό κατάστημα όπως και να παραγγείλει σε όσα καταστήματα διαθέτουν delivery service:

- Γενικές Πληροφορίες (Καταστήματα, κλπ.)
- Το μενού
- Παρουσιάσεις Μουσικής
- Προσφορές ημέρας ή περιόδου (π.χ. Νηστίσιμα)
- Δυνατότητα Παραγγελίας
- Υπηρεσιες Διαδικτυακής Κοινότητας (Facebook, Twitter)

Παράλληλα θα υπάρχει η δυνατότητα λειτουργίας ως loyalty card καθώς και η προβολή διαφημίσεων.

#### **Πρόταση DigiMobile για κατάστημα με Ποδήλατα**

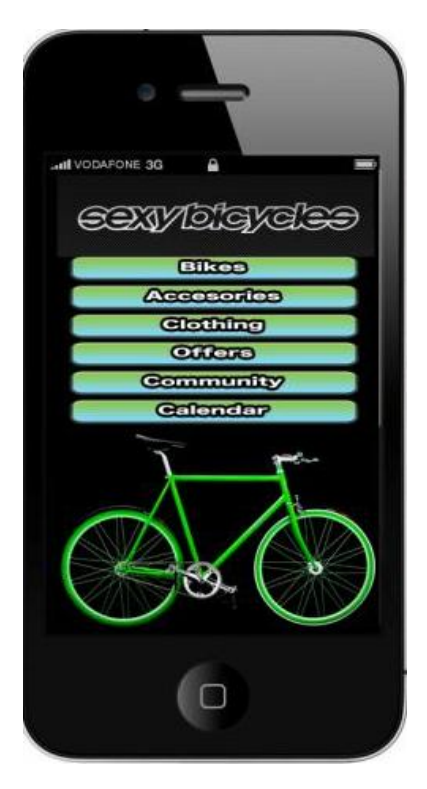

Όσον αφορά καταστήματα ποδηλάτων μέσω της εφαρμογής ο χρήστης θα μπορεί να ενημερωθεί για τις παροχές και την πρόσβαση στο σχετικό κατάστημα. Ειδικότερα, θα μπορεί να ενημερώνεται και να στέλνει ερωτήσεις σχετικά με τα προιόντα του καταστήματος ή να εκφράζει την επιθυμία του για ένα test drive. Παράλληλα υφίσταται η δυνατότητα λειτουργίας ως loyalty card καθώς και η προβολή διαφημίσεων.

**Εικόνα 11** Εφαρμογής καταστήματος πώλησης ποδηλάτων

Ειδικότερα προτείνεται η εφαρμογή να περιλαμβάνει:

- Ø Γενικές Πληροφορίες (Καταστήματα, κλπ.)
- Ø Ποδήλατα (αναλυτική παρουσίαση κάθε ποδηλάτου με φωτογραφίες και τιμή αν είναι επιθυμητο
- Ø Ποδηλατικά αξεσουάρ
- Ø Είδη Ρουχισμού
- Ø Προσφορές
- Ø Κοινότητα φίλων του ποδηλάτου(Facebook, Twitter)
- Ø Ποδηλατικό ημερολόγιο (αγώνες, βόλτες κλπ)

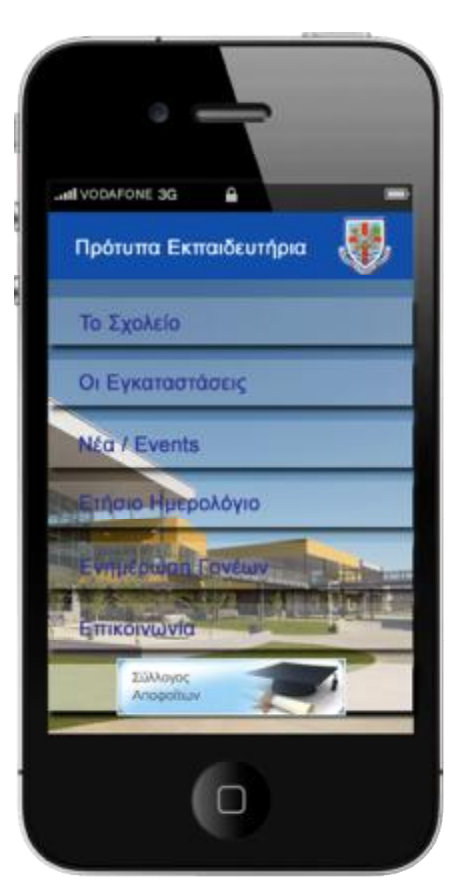

#### **Πρόταση DigiMobile για Εκπαιδευτήρια**

Όσον αφορά τα εκπαιδευτήρια προτείνεται μέσω της εφαρμογής ο χρήστης να έχει τη δυνατότητα να ενημερώνεται για τις παροχές του σχετικού εκπαιδευτηρίου.

Πιο συγκεκριμένα, ο χρήστης θα μπορεί να βλέπει τις εγκαταστάσεις και τις παροχές του σχολείου, καθώς και τον τρόπο πρόσβασης και επικοινωνίας. Mέσα από την εφαρμογή θα υπάρχει η δυαντότητα διασύνδεσης με social groups και με το σύλλογο αποφοίτων.

**Εικόνα 12** Εφαρμογή παρουσίασης προγράμματος ιδιωτικών εκπαιδευτηρίων

Επιπλέον, οι γονείς των μαθητών, κατόπιν εισαγωγής ειδικού κωδικού θα μπορούν να ενημερώνονται για:

Ø το πρόγραμμα μαθημάτων

- Ø τις απουσίες
- Ø τους βαθμούς
- Ø τις εκδηλώσεις του σχολείου
- Ø τις δραστηριότητες (γιορτές, ημερίδες κλπ)
- Ø το υπόλοιπο του λογαριασμού τους
- Ø τα δρομολόγια των σχολικών (δυνατότητα διασύνδεσης με συστήματα GPS)

#### **1.4 Κύρια Πλεονεκτήματα του Κινητού Ηλεκτρονικού Εμπορίου**

Έτσι όπως έχει διαμορφωθεί το λιανικό εμπόριο σήμερα, οι εταιρείες που ακλουθούν στρατηγικό προγραμματισμό, είναι σε εγρήγορση και προσπαθούν να προβλέψουν τις επιθυμίες των πελατών τους είναι ανταγωνιστικές. Αυτά τα χαρακτηριστικά προσδίδει το ηλεκτρονικό κινητό εμπόριο στην εταιρεία καθώς η χρήση του χαρακτηρίζεται από :

- ü Mobility
- ü Ubiquity
- ü Reachability
- ü Localization
- ü Connectivity
- ü Simple Procedure

Ο συνδυασμός των έξι αυτών χαρακτηριστικών προσδίδουν στο κινητό ηλεκτρονικό εμπόριο ισχυρό προβάδισμα έναντι του παραδοσιακού και του ηλεκτρονικού. Η δυνατότητα που έχει ο πελάτης να έχει πρόσβαση όπου και αν βρίσκεται (mobility) αλλά και όποια ώρα της ημέρας επιθυμεί (Ubiquity) είναι μοναδικά χαρακτηριστικά που συνοδεύουν το εμπόριο μέσω κινητών συσκευών και ο συνδυασμός του επιτυγχάνει την απόλυτη προσβασιμότητα (Reachability) στα προϊόντα της εταιρείας. Ο εντοπισμός (localization) είναι χαρακτηριστικό που συναντάται και στο ηλεκτρονικό εμπόριο. Σύμφωνα με τον (Β. Γκιντσιούδης, 2008) για κάθε ένα από τα χαρακτηριστικά δίνονται οι εξής ορισμοί :

**Pro-active functionality/ Personalazitation:** η δυνατότητα της εφαρμογής να προσαρμόζεται στις ιδιαίτερες επιθυμίες και ανάγκες του κάθε χρήστη. Αυτό το χαρακτηριστικό είναι αρκετά χρήσιμο και στις επιχειρήσεις, αλλά και στους χρήστες μιας εφαρμογής. Με την εξατομίκευση μιας εφαρμογής ο χρήστης λαμβάνει μόνο τις πληροφορίες που επιθυμεί και πραγματικά τον ενδιαφέρουν. Παράλληλα οι επιχειρήσεις, γνωρίζοντας τα χαρακτηριστικά (ηλικία, φύλο) και τα ενδιαφέροντα του χρήστη, μπορούν να τα χρησιμοποιήσουν για πιο στοχευμένη διαφήμιση διαφόρων προϊόντων. (Καρακατσούλης Δ., 2011)

**Ubiquity(Συνεχής παρουσία):** με τον όρο ubiquity εννοούμε την δυνατότητα του χρήστη να συνδέεται στο πρόγραμμα και να ανταλλάσσει πληροφορίες με το σύστημα, ανεξαρτήτως της γεωγραφικής θέσης στην οποία βρίσκεται. Η ανταλλαγή πληροφοριών μπορεί να είναι κάποια τραπεζική συναλλαγή είτε πληροφορίες σχετικά με την τρέχουσα θέση του και γενικές πληροφορίες για την περιοχή στην οποία κινείται ο χρήστης. (Καρακατσούλης Δ., 2011)

**Immediacy (αμεσότητα) :** το συγκεκριμένο χαρακτηριστικό υποδηλώνει την δυνατότητα σύνδεσης και χρησιμοποίησης της εφαρμογής την στιγμή που το επιθυμεί ο χρήστης. Η αμεσότητα είναι απαραίτητη για εφαρμογές στις οποίες ο χρόνος είναι πολύτιμος και απαιτείται άμεση πρόσβαση στο σύστημα, όπως χρηματιστηριακές πληροφορίες. Παράλληλα αυτή η αμεσότητα είναι επιθυμητή και σε άλλες εφαρμογές, όπως η εύρεση της θέσης του χρήστη και η αποστολή διαφόρων πληροφοριών σχετικά με την τρέχουσα θέση του χρήστη. (Καρακατσούλης Δ., 2011)

**Localisation (Εντοπισμός):** είναι η δυνατότητα εύρεσης της θέσης της συσκευής και η προσαρμογή των πληροφοριών που παρέχονται στον χρήστη. Αυτό είναι και το κύριο χαρακτηριστικό των Location Based Services.

**Instant connectivity:** άμεση πρόσβαση στο Διάδικο. Αυτή η δυνατότητα είναι πλέον εφικτή, με την βοήθεια του GPRS (General Packet Radio Service). (Καρακατσούλης Δ., 2011)

**Simple authentication procedure :** οι κινητές τηλεφωνικές συσκευές λειτουργούνε με την χρήση της κάρτας SIM (Subscriber Identity Module). Κάθε κάρτα SIM είναι καταγεγραμμένη στην βάση της τηλεφωνικής εταιρίας με τα προσωπικά στοιχεία του χρήστη. Με αυτό τον τρόπο γίνεται ο προσδιορισμός του χρήστη. Σε συνδυασμό και με τον προσωπικό αριθμό PIN (Personal Identification Number) γίνεται η ταυτοποίηση του χρήστη, χωρίς να χρειάζεται κάποια χρονοβόρα διαδικασία ταυτοποίησης του χρήστη. (Καρακατσούλης Δ., 2011), (Ellsworth J. & Ellsworth W., 1997)

#### **1.5 Εφαρμογές του Κινητού Ηλεκτρονικού Εμπορίου**

Οι χρήστες μέσω του Κινητού Εμπορίου μπορούν να έχουν ένα σύνολο από υπηρεσίες όπως:

- ü Χρηματοοικονομικές συναλλαγές (M-Banking, M-Broking)
- $\ddot{\mathbf{u}}$  Παροχή Πληροφοριών<sup>9</sup>
- ü Mobile Δημοπρασίες
- ü Mobile Ticketing

 $\overline{a}$ 

ü Mobile Games Music and Video

Η Επανάσταση του M-commerce δημιούργησε σπουδαίες αλλαγές στο εμπόριο προκαλώντας μια διαδοχικότητα μεταβολών, που επιδρούν στην παγκόσμια αγορά. Αυτές οι μεταβολές μπορούν να γίνουν σπουδαίο όπλο στα χέρια των επιχειρήσεων που επιθυμούν να ανταποκριθούν στις ανάγκες ενός καινούριου περιβάλλοντος που διέπεται από συνεχώς μεταβαλλόμενες συνθήκες. (Σιωμίκος Γ., 2002)

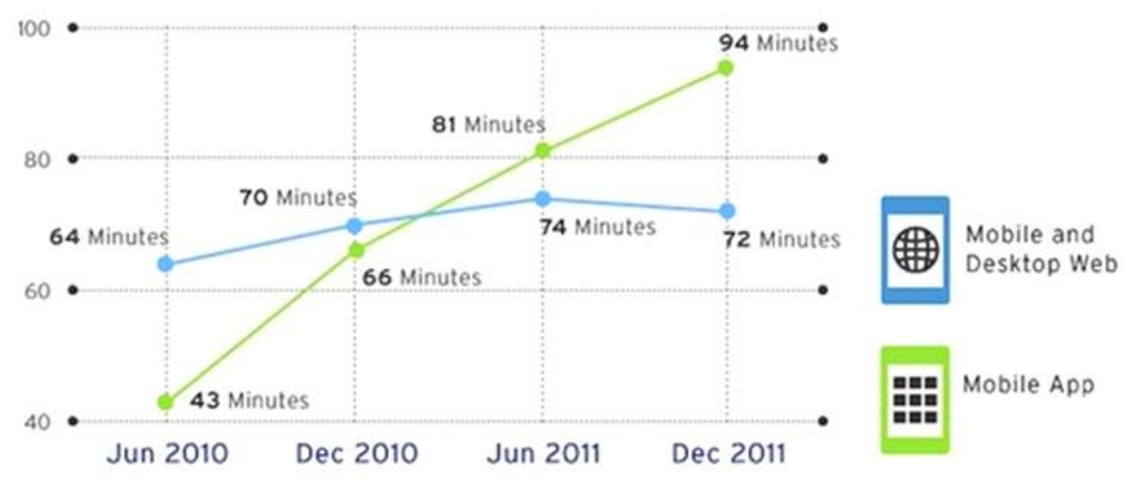

**Εικόνα 13** Ημερήσια χρήση κινητών συσκευών στην Αμερική

<sup>9</sup> Η αποστολή και ανταλλαγή SMS (απλό και μικρό κείμενο μηνύματος) ανάμεσα σε δύο άτομα δεν θεωρείται εφαρμογή του Μ-Commerce. Aντίθετα η αποστολή SMS μηνυμάτων ανάμεσα σε μια Υπηρεσία Παροχής Πληροφοριών και σε κάποιο χρήστη, η οποία έχει συγκεκριμένο τρόπο χρέωσης, θεωρείται εφαρμογή του M-Commerce

#### **1.5.1 Κινητές Τραπεζικές Εργασίες**

Στην Ευρώπη, τις Η.Π.Α. και την Ασία, μεγάλο μέρος τραπεζών παρέχουν κινητή πρόσβαση σε χρηματοοικονομικά στοιχεία και σε δεδομένα λογαριασμών. Σαν παράδειγμα, μπορούμε να αναφερθούμε στη Citibank που διαθέτει μια υπηρεσία κινητών τραπεζικών συναλλαγών για μια ποικιλία θεμάτων. Οι πελάτες μπορούν να εκμεταλλευτούν τις κινητές συσκευές τους με σκοπό την ενημέρωση του υπολοίπου των λογαριασμών τους, την πληρωμή των λογαριασμούς τους και για την μεταφορά κεφαλαίων χρησιμοποιώντας SMS. Η Royal Bank της Σκωτίας χρησιμοποιεί μια υπηρεσία πληρωμών μέσω κινητών, που προσφέρεται από την Magex (Lipset 2002). Κάποιες τράπεζες στην χώρα της Ισπανίας εγκρίνουν την εκτέλεση όλων των τραπεζικών συναλλαγών μέσω κινητών συσκευών. Χαρακτηριστικό παράδειγμα, είναι η Japan Net Bank, μια ηλεκτρονική τράπεζα πού δίνει την δυνατότητα στους καταναλωτές να δώσουν μια αμοιβή για αγαθά και υπηρεσίες από τα κινητά τους τηλέφωνα, πιστώνοντας τους λογαριασμούς τους για τις αγορές τους. Παρομοίως, μια έρευνα (Hormberger and Kehlendeck 2002) για τις τράπεζες της Γερμανίας, της Ελβετίας και της Αυστρίας κατέληξε στο συμπέρασμα ότι πάνω από το 60% των τραπεζών παρέχουν κάποιου είδους χρηματοοικονομικές υπηρεσίες μέσω κινητών τηλεφώνων (Turban & co., 2004).

#### **1.5.2 Ασύρματα Ηλεκτρονικά Συστήματα Πληρωμών**

Τα ασύρματα ηλεκτρονικά συστήματα πληρωμών μετασχηματίζουν τα ασύρματα τηλέφωνα σε αυτόνομα, ασφαλή εργαλεία αγορών, που έχουν την ικανότητα να επιβεβαιώσουν πολύ γρήγορα πληρωμές με την χρήση του δικτύου κινητής τηλεφωνίας για αγαθά και υπηρεσίες. Παραδείγματος χάρη, στην Ιταλία, η DPS-Promatic έχει εφεύρει και έχει θέσει ήδη σε λειτουργία το πρώτο παρκόμετρο που πληρώνεται μέσω κινητού τηλεφώνου (DPS-Promatic 2002). Η υπηρεσία εξελίχθηκε με την συνεργασία της Vodafone Omnitel και με την τοπική υπηρεσία Μεταφορών. (Πασχόπουλος Α., 2007)

#### **1.5.3 Μικροπληρωμές**

Οι μικροπληρωμές είναι ηλεκτρονικές πληρωμές για αγορές ελάχιστης χρηματικής αξίας (γενικά χαμηλότερη των 10 δολαρίων). Η ζήτηση είναι αισθητά υψηλότερη για τα ασύρματα συστήματα μικροπληρωμών. Ο Α. Τ. Kearney (CyberAtlas 2002), σε μια μελέτη που πραγματοποίησε κατέληξε στο συμπέρασμα ότι πάνω από το 40% των συνδρομητών κινητών τηλεφώνων που ερωτήθηκαν θα επιθυμούσαν να χρησιμοποιούν τα κινητά τους τηλέφωνα για δοσοληψίες χαμηλής αξίας, για παράδειγμα για τα διόδια ή για τα αυτόματους πωλητές. Η έρευνα έδειξε ότι η ανάγκη για τέτοιας μορφής υπηρεσίες ήταν υψηλότερη στην Ιαπωνία (50%) και χαμηλότερη στις Η.Π.Α. (38%). Ο αριθμός των χρηστών κινητών τηλεφώνων, σε ποσοστιαίες μονάδες, που χρησιμοποίησαν εν τέλει τα τηλέφωνα τους για αυτό το λόγο ήταν μόνο 2%, άρα αυτό σημαίνει ότι ελάχιστα συστήματα παρέχουν ευκολίες μικροπληρωμών (Σωχωράκη Ε., 2009)

#### **1.5.4 Πληρωμές Λογαριασμών**

Το ψηφιακό χρήμα (Digital cash) συγκεντρώνεται ηλεκτρονικά και χρησιμοποιείται για την εκτέλεση on-line συναλλαγών. Οι καταναλωτές αλλάζουν τα χρηματικά τους ποσά από κανονικούς λογαριασμούς σε ψηφιακά μετρητά. Όταν πραγματοποιείται μια αγορά τότε ο πελάτης διαβιβάζει το αντίστοιχο ποσό στον έμπορο. Το βασικότερο προτέρημα αυτού του είδους των συναλλαγών είναι ότι δεν είναι ανιχνεύσιμη η ταυτότητα του πελάτη, σε αντίθεση με τις πιστωτικές κάρτες. Το ψηφιακό χρήμα χρησιμοποιείται συνήθως σε συνδυασμό με τα ηλεκτρονικά πορτοφόλια. Στο σημείο αυτό θα εξετάσουμε τα συστήματα Millicent και DigiCash (Διάλεξη 10η : Κινητό Εμπόριο, 2011)

Οι ηλεκτρονικές επιταγές (e-checks) είναι μια εξελισσόμενη τεχνολογία που έχει ως αντικείμενο τις ηλεκτρονικές εμπορικές συναλλαγές ανάμεσα σε επιχειρήσεις (Businessto-Business, B2B). Τα συστήματα που υποστηρίζουν τα e-Checks θα χρειαστεί να το συσχετίσουν με το υπάρχον λογιστικό πληροφοριακό τους σύστημα. Τα e-Checks χρησιμοποιούνται με πανομοιότυπο τρόπο όπως μια επιταγή που έχει την παραδοσιακή χάρτινη μορφή. Ένα βασικό προτέρημα των e-Checks είναι ότι μπορούν να μεταφέρουν περισσότερα δεδομένα όπως είναι συμπληρωματικές οδηγίες πληρωμής, ημερομηνίες επιβεβαίωσης της παραγγελίας και άλλα

Πέρα από την πληρωμή λογαριασμών μέσω ηλεκτρονικών συναλλαγών ή με επιταγές, πολλές εταιρείες προσφέρουν στους αγοραστές τους την δυνατότητα να εξοφλήσουν τους λογαριασμούς τους κατευθείαν από ένα κινητό τηλέφωνο. Η HDFC Bank of India (hdfcbank.com) προσφέρει στους πελάτες της την ευκολία να εξοφλούν τους λογαριασμούς των εταιριών κοινής ωφέλειας μέσω SMS. Επίσης, πολλοί πάροχοι υπηρεσιών κινητής τηλεφωνίας και πάροχοι δικτύων κινητής τηλεφωνίας, όπως η Far EasTone of Taiwan, δίνουν το δικαίωμα στους καταναλωτές τους να εξοφλήσουν τους λογαριασμούς τους από το τηλέφωνο (Πασχόπουλος Α., 2001), (Κατσίκας Σ. & Μήτρου Λ., 2002)

#### **1.6 Κατηγορίες Κινητών Ηλεκτρονικών Αγορών**

Διακρίνουμε τις παρακάτω κατηγορίες κινητών ηλεκτρονικών αγορών

**Software electronic coins:** Σε αυτή την περίπτωση η νομισματική αξία αποθηκεύεται στην κινητή συσκευή και ο πελάτης έχει τον πλήρη έλεγχο των χρημάτων. Ως electronic coin χαρακτηρίζεται ένα αρχείο που περιέχει εκτός των άλλων πληροφοριών, μια «αξία», έναν serial number, μια περίοδο εγκυρότητας και την υπογραφή μιας τράπεζας.

**Hardware electronic coins:** Εδώ η νομισματική αξία αποθηκεύεται σε ένα κουπόνι Hardware, μια «έξυπνη» κάρτα στη κινητή συσκευή. Για την χρησιμοποίηση των ηλεκτρονικών χρημάτων θα πρέπει η smart card του καταναλωτή και ο πάροχος υπηρεσιών του προμηθευτή να κάνουν τις κατάλληλες πιστοποιήσεις ανάμεσά τους, οπότε και εγκαθίσταται ένα ασφαλές «κανάλι» που επιτρέπει την απαιτούμενη σύνδεση και την μεταφορά χρημάτων.

**Background account**: Στην περίπτωση αυτή τα χρήματα αποθηκεύονται σε μια τρίτη ομάδα όπου υπάρχει αμοιβαία εμπιστοσύνη. Ανάλογα με το σύστημα πληρωμής που εφαρμόζεται ο λογαριασμός μπορεί να είναι ένας λογαριασμός πιστωτικής κάρτας, ένας τραπεζικός λογαριασμός ή ακόμα και ένας λογαριασμός από το χρήστη του δικτύου. Εδώ το κοινό χαρακτηριστικό με τις άλλες κατηγορίες είναι ότι ο καταναλωτής στέλνει ένα μήνυμα αυθεντικότητας και έγκρισης συναλλαγής στην τρίτη ομάδα οπότε και δίνεται άδεια χρησιμοποίησης του λογαριασμού. (Τζιάστα Α., 2011)

#### **1.7 Ασφάλεια Κινητού Ηλεκτρονικού Εμπορίου**

Ένα σύστημα ηλεκτρονικών πληρωμών και συναλλαγών θα πρέπει να έχει τα παρακάτω χαρακτηριστικά με σκοπό να εξασφαλίσει μεγαλύτερη ασφάλεια για τον χρήστη :

**Αυθεντικότητα (authentication)**: Είναι η διαδικασία πιστοποίησης της ταυτότητας του αγοραστή πριν του εγκριθεί η πληρωμή. Η εξασφάλιση δηλαδή του ότι αυτός που πρόκειται να προβεί σε μια αγορά είναι όντως το πρόσωπο που δηλώνει ότι είναι. Ο έλεγχος της αυθεντικότητας παρέχεται μέσω της ψηφιακής υπογραφής.

**Ακεραιότητα (integrity)**: Διαδικασία ασφάλισης μηνύματος από αλλαγές ή υποκλοπές, αλλά και διασφάλισης της προστασίας των προσωπικών δεδομένων των συναλλασσόμενων. Να μην μπορεί δηλαδή κάποιος τρίτος να δει το μήνυμα που εστάλη ώστε να το αλλάξει, δηλαδή τα αρχεία να φτάνουν στον παραλήπτη. Επιπλέον τα προσωπικά δεδομένα των συναλλασσόμενων δεν θα είναι διαθέσιμα σε οποιονδήποτε και για οποιονδήποτε σκοπό χωρίς την προσωπική τους έγκριση.

**Εμπιστευτικότητα (confidentiality):** Η εξασφάλιση πως κανένας άλλος πλην του εμπόρου και του πελάτη δεν μπορεί να δει το μήνυμα δηλαδή προφυλάσσει την επικοινωνία από μη εξουσιοδοτημένη αποκάλυψη ευαίσθητων πληροφοριών. Η εμπιστευτικότητα είναι συνυφασμένη με την αποφυγή μη εξουσιοδοτημένης τροποποίησης μιας πληροφορίας που παρέχεται μέσω κρυπτογράφησης. Σε ένα ηλεκτρονικό περιβάλλον θα πρέπει να υπάρχει η βεβαιότητα ότι το περιεχόμενο των μηνυμάτων που ανταλλάσσονται παραμένει αναλλοίωτο.

**Μη αποποίηση ευθύνης (non-repudiation)**: Το σύστημα θα πρέπει να εφαρμόζει κατάλληλες μεθόδους συναλλαγής ώστε από την στιγμή που θα διαπιστωθεί η γνησιότητα της ταυτότητας του προσώπου το οποίο συναλλάσσεται, να εξασφαλίζεται με αποδεικτικά μέσα και η γνησιότητα της συναλλαγής. Αυτό πιστοποιείται από το μήνυμα που ζητάει την άδεια του συναλλασσόμενου για την αποδοχή και την συνέχιση διεκπεραίωσης της συναλλαγής. (Dien D., 2002)

**Διαθεσιμότητα (availability)**: Σ' αυτή την περίπτωση το σύστημα θα πρέπει να προσφέρει στις συναλλαγές του χρήστη αποτελεσματική ασφάλεια και στιγμιαία χρονική απόκριση ενώ θα πρέπει να έχει ταχύτατη ανάκτηση (Κατσουλάκος Γ., 2001)

#### **1.8 Συμπεράσματα Κεφαλαίου**

Από τα όσα αναφέρθηκαν σχετικά με την ανάπτυξη του κινητού ηλεκτρονικού εμπορίου προκύπτει πως ο εν λόγω κλάδος βρίσκεται σε ταχεία ανάπτυξη.

Δεδομένης της ραγδαίας εξάπλωσης των έξυπνων κινητών και των tablets είναι πλέον βέβαιο πως τα επόμενα 2 με 3 χρόνια (2014 - 2015) η πλειοψηφία των επισκεπτών των web site – blog θα χρησιμοποιούν android, iOS, blackberry ή windows phone. Το πρόβλημα στην προκειμένη περίπτωση είναι ότι οι συσκευές smart phone δεν μπορούν να αποδώσουν τη χρηστική εμπειρία που έχουμε όταν χρησιμοποιούμε PC ή laptop συσκευές. Ο αργός χρόνος απόκρισης, ο περιορισμένος χώρος παρουσίασης των περιεχομένων και η χρήση οθόνης αφής για πλοήγηση είναι βασικά προβλήματα που αντιμετωπίζει το κοινό όταν επισκέπτεται το διαδικτυακό τόπο μέσω κινητών συσκευών.

Το ζητούμενο είναι να προβάλλονται σωστά η ιστοσελίδα και να υπάρχει ομοιόμορφη διαδικτυακή παρουσία της εταιρείας ανεξάρτητα από το μέσο που χρησιμοποιεί το κοινό. <sup>10</sup> (Synergic Software, 2012)

 $\overline{a}$ 

<sup>&</sup>lt;sup>10</sup> <http://www.synergic.gr>

## **ΚΕΦΑΛΑΙΟ 2<sup>Ο</sup>**

## **ΕΡΓΑΛΕΙΑ ΑΝΑΠΤΥΞΗΣ ΚΑΤΑΣΤΗΜΑΤΩΝ ΚΙΝΗΤΟΥ ΕΜΠΟΡΙΟΥ**

#### **Εισαγωγή**

Αντικείμενο μελέτης του δευτέρου κεφαλαίου είναι η εξέταση των υπαρχουσών εργαλείων που διατίθενται στο διαδίκτυο ανάπτυξης καταστημάτων κινητού εμπορίου και παροχής υπηρεσιών ανάπτυξης καταστημάτων. Συγκεκριμένα εξετάζονται επτά διαφορετικά εργαλεία ανάπτυξης καταστημάτων κινητού εμπορίου. Στο τέλος του κεφαλαίου από την μεταξύ τους σύγκριση θα επιλέγουν τα πλέον καινοτόμα για την εφαρμογή τους στο παράδειγμα μελέτης που παρουσιάζεται στο 3° κεφάλαιο.

#### **2.1 Χαρακτηριστικά Εργαλείων Ανάπτυξης Καταστημάτων**

Με τον όρο εργαλεία ανάπτυξης καταστημάτων κινητού εμπορίου αναφερόμαστε σε εταιρείες κατασκευής mobile sites και παροχής υπηρεσιών m–commerce σε εμπόρους λιανικής πώλησης. Τα mobile sites είναι σχεδιασμένα έτσι ώστε να προσαρμόζονται στο μέγεθος της οθόνης των κινητών κάνοντας πολύ πιο εύκολη την περιήγηση του χρήστη στην ιστοσελίδα. (Addicted, 2012)Οι υπηρεσίες και οι χρεώσεις που προσφέρουν οι εταιρείες κατασκευής mobile sites παρουσιάζουν μεγάλες διαφοροποιήσεις. Σε ένα γενικό πλαίσιο προσφέρουν τα εξής :

- Κρατήσεις δωματίων για Ξενοδοχεία Ενοικιαζόμενα δωμάτια
- Google Map Χάρτης Πρόσβασης
- Αγορά Εισιτηρίων πλοίων, Αεροπλάνων, Συναυλιών, Προϊόντων, κ.α.
- Εμφάνιση των παραγγελιών του ηλεκτρονικού καταστήματος
- Διαχείριση άρθρων και δημοσιεύσεων για Sites Portal
- Παρουσίαση Photo Gallery εταιρείας
- Ημερολόγιο σεμιναρίων, εκδηλώσεων
- Φόρμα επικοινωνίας

Παράλληλα τα εργαλεία ανάπτυξης καταστημάτων κινητού εμπορίου διαφέρουν ως προς τις συσκευές - πλατφόρμες με τις όποιες είναι συμβατές. Οι πλατφόρμες διακρίνονται σε 4 βασικές κατηγορίες:

- IPhone, IPad, IPod,
- Android Os mobile phones
- **Blackberry**
- Windows 8

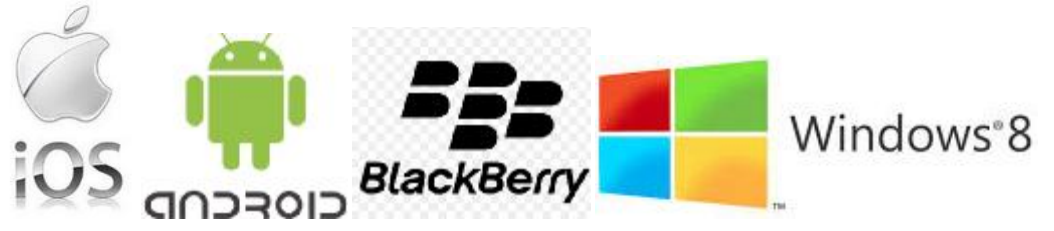

**Εικόνα 14** Πλατφόρμες συμβατές με τα εργαλεία ανάπτυξης κινητού εμπορίου

Αντίστοιχα υπάρχει διαφοροποίηση ως προς τους browsers που στηρίζουν τα **Smartphone** 

- Safari
- Firefox Mobile
- Skyfire for Android
- Internet Explorer

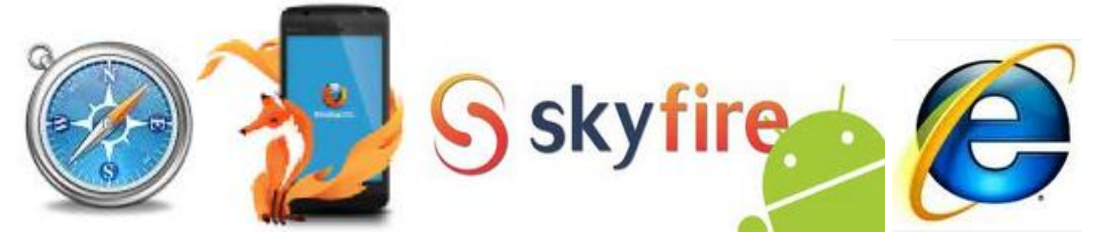

**Εικόνα 15** Browsers που στηρίζουν τα smart phones

Στις σελίδες που ακολουθούν παρουσιάζονται 12 εταιρείες παροχής υπηρεσιών ανάπτυξης καταστημάτων μέσω διαφόρων εφαρμογών. Κάθε εταιρεία παρουσιάζει χαρακτηριστικά που την καθιστούν μοναδική ως προς την υπηρεσία που προσφέρει, καθώς απευθύνονται σε πλήθος διαφορετικών κατηγοριών χρηστών, διαφορετικού budget και στόχου.

#### **2.2 Σχεδιασμός Ιστοσελίδων για όλα τα Κανάλια Προβολής**

Η κατασκευή εξειδικευμένων ιστοσελίδων για την αποτελεσματική προβολή τους σε συσκευές pc, smartphones και tablet έχει σαν στόχο τη εξυπηρέτηση όλων των αναγκαίων στοιχείων που θα πρέπει να ικανοποιεί ένα βελτιστοποιημένο website για κινητά (mobile optimized website). Οι διαφορετικές τεχνολογικές πλατφόρμες (android, iOS, blackberry), οι διαφορετικές δυνατότητες, το διαφορετικό μέγεθος και ανάλυση οθόνης, είναι ορισμένες από τις βασικότερες παραμέτρους που επηρεάζουν το σχεδιασμό των ιστοσελίδων μας για έξυπνα κινητά και tablets.

Οι πλέον αποτελεσματικές και δημοφιλείς μέθοδοι για το σχεδιασμό και την κατασκευή ιστοσελίδων για έξυπνα κινητά και tablet (mobile optimized website) είναι οι ακόλουθες:

- **Responsive web design** για τη δημιουργία websites που εξυπηρετούν όλους τους τύπους συσκευών από την ίδια διεύθυνση (URL) με τις ίδιες HTML σελίδες προσαρμόζοντας όμως το layout με χρήση CSS προκειμένου οι ιστοσελίδες να προβάλλονται ανάλογα με το είδος της συσκευής. Ο χρήστης έχει πρόσβαση στην ίδια ιστοσελίδα ανεξάρτητα από το είδος της συσκευής που χρησιμοποιεί.
- **Multichannel websites** τα οποία χρησιμοποιούν αυτόματη ανίχνευση της συσκευής (WURFL device detection) για δυναμική προβολή των ιστοσελίδων με διαφορετική HTML σελίδα ανάλογα με τον τύπο της συσκευής.
- Στις προτεινόμενες λύσεις υπάρχει και η περίπτωση δημιουργίας διαφορετικών ιστοσελίδων με διαφορετικό περιεχόμενο και διευθύνσεις (URLs) για κάθε συσκευή όμως αποτελεί την πλέον αναποτελεσματική και ιδιαίτερα δαπανηρή λύση τόσο από πλευράς υλοποίησης όσο και από πλευράς διαχείρισης. (Αθανασάκης Εμ., 2012)

#### **2.2.1 Responsive web design**

Ο σχεδιασμός μέσω της μεθόδου Responsive Design επιτρέπει την κατασκευή σελίδων που προσαρμόζονται ανάλογα με το είδος της συσκευής μέσα από την οποία προβάλλονται. Η προσαρμογή αφορά την αλλαγή μεγέθους και την αναδιάταξη των στοιχείων της ιστοσελίδας προκειμένου να «χωρέσουν» στην οθόνη της συσκευής του χρήστη και επιτυγχάνεται με τη συνδυασμένη χρήση css media queries, fluid grids και flexible images.

Αυτό που προσαρμόζεται δεν είναι απλά το πλάτος του περιεχομένου όπως συνέβαινε με τα fluid sites (δηλαδή τα sites που καταλαμβάνουν όλη την οθόνη). Στο responsive design αλλάζουν η δομή, το layout, οι εικόνες, το μέγεθος των γραμματοσειρών και το περιεχόμενο της σελίδας. Πρόκειται για μια σελίδα η οποία πραγματικά προσαρμόζεται σε κάθε διάσταση, αλλάζοντας ακόμα και δομικά στοιχεία της έτσι ώστε ο χρήστης να βλέπει πάντα την καταλληλότερη έκδοση για τη συσκευή που χρησιμοποιεί.

Η προσαρμογή γίνεται βάσει την ανάλυση της οθόνης του χρήστη. Έτσι, όταν το site εμφανιστεί σε μια μικρή ανάλυση κινητού, ο χρήστης θα δει την αντίστοιχη έκδοσή του, το ίδιο στο tablet κ.ο.κ. Προσοχή, η τεχνική του responsive design, ΔΕΝ ανιχνεύει τη συσκευή από την οποία μπήκε ο χρήστης (όπως γίνεται π.χ. στην περίπτωση δημιουργίας ενός mobile site), αλλά την ανάλυση. Αυτό σημαίνει ότι το site προσαρμόζεται και σε μεγαλύτερες οθόνες όπως έχουν π.χ. πλέον πάρα πολλά desktop PCs. Αντίστοιχα, αν ο χρήστης δεν έχει μεγιστοποιημένο το παράθυρο του browser του, θα βλέπει την κατάλληλη version για το μέγεθος του παραθύρου.

To responsive design, εκτός από την ανάλυση λαμβάνει υπόψιν του και τον προσανατολισμό, το orientation. Έτσι, όταν π.χ. κρατάμε ένα tablet οριζόντια δηλαδή σε landscape μπορούμε να έχουμε άλλη εμφάνιση της σελίδας από ό,τι όταν το κρατάμε κάθετα, δηλαδή σε portrait. Το ίδιο ισχύει φυσικά και με τα κινητά τηλέφωνα.

Το responsive design site μπορεί να προσαρμόζεται δυναμικά, on the fly το οποίο σημαίνει πως ο χρήστης να δει αυτή την άμεση αλλαγή όταν για παράδειγμα αλλάζει το orientation της συσκευής του από landscape σε portrait. Αυτό το ίδιο στοιχείο είναι που επιτρέπει στα responsive sites να αλλάζουν δυναμικά όταν ο χρήστης μικρύνει με το ποντίκι του το μέγεθος του παράθυρου του browser του. Τότε θα δει τη σελίδα να μεταμορφώνεται δυναμικά μπροστά στα μάτια του.

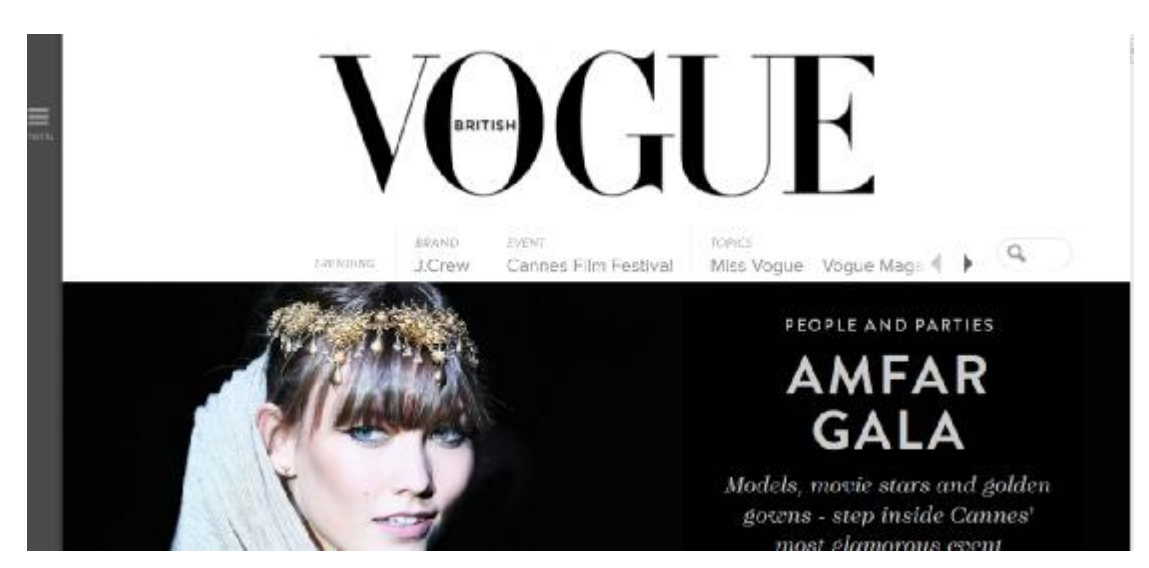

**Εικόνα 16** Η σελίδα του περιοδικού Vogue, σε επίπεδο ζουμ 100%

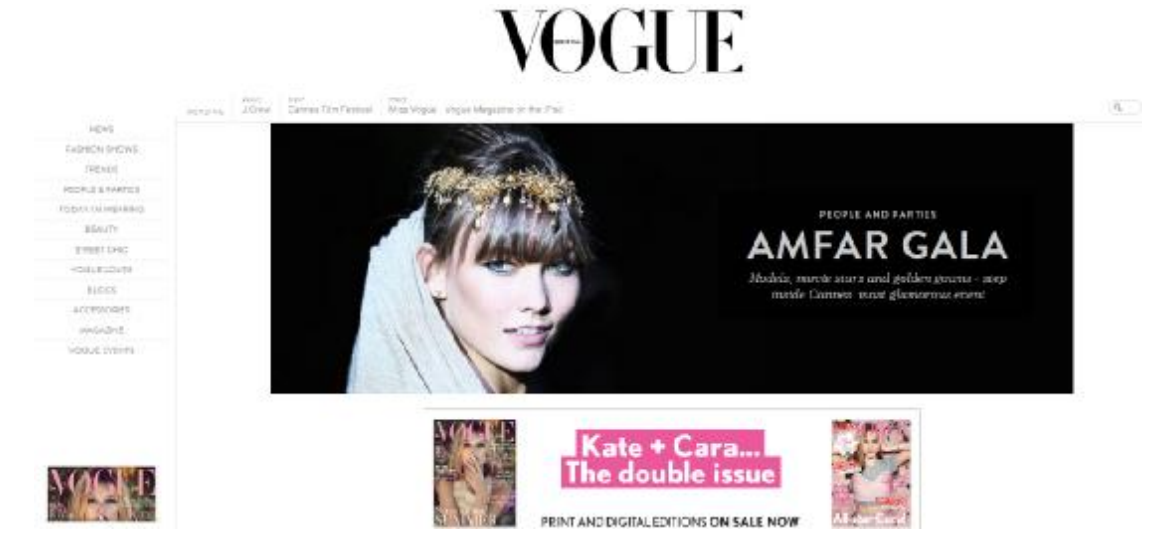

**Εικόνα 17** Η σελίδα του περιοδικού Vogue, σε επίπεδο ζουμ 70% προσαρμόζει τη μορφή της

Συνοψίζοντας η μέθοδος responsive web design θεωρείται ιδανική για έργα χαμηλού budget και περιορισμένο χρονοδιάγραμμα για web sites με απλή αρχιτεκτονική και μικρό όγκο σε περιεχόμενα περιπτώσεις. (Synergic Software, 2012)

#### **2.2.2 Multichannel websites**

Με τον όρο multichannel websites εννοείται στην δημιουργία ιστοσελίδων διαδικτυακών τόπων που προβάλλονται αποτελεσματικά σε πολλαπλά ψηφιακά κανάλια (PC, laptops,smartphones, tablets, web TV, email, PDF). Πρόκειται για δυνατότητα που παρέχεται σε προηγμένα συστήματα διαχείρισης περιεχομένου
(Content Management Systems – CMS) τα οποία διαχειρίζονται ξεχωριστά το περιεχόμενο από τα αρχεία μορφοποίησης (template & structure files). Ο διαχωρισμός των περιεχομένων από τα εικαστικά στοιχεία και τα στοιχεία μορφοποίησης έχει σαν στόχο την ευελιξία και την αποτελεσματικότητα στη διαχείριση τους. Αντί να δημιουργούνται σελίδες που αναπαράγουν το περιεχόμενο για κάθε συσκευή (π.χ. desktop – tablet) διατηρείται μια πηγή περιεχομένων για την οποία δημιουργούνται διαφορετικές δομές και στοιχεία μορφοποίησης (template structures & layouts) ανάλογα με τη συσκευή προβολής. (Synergic Software, 2012)

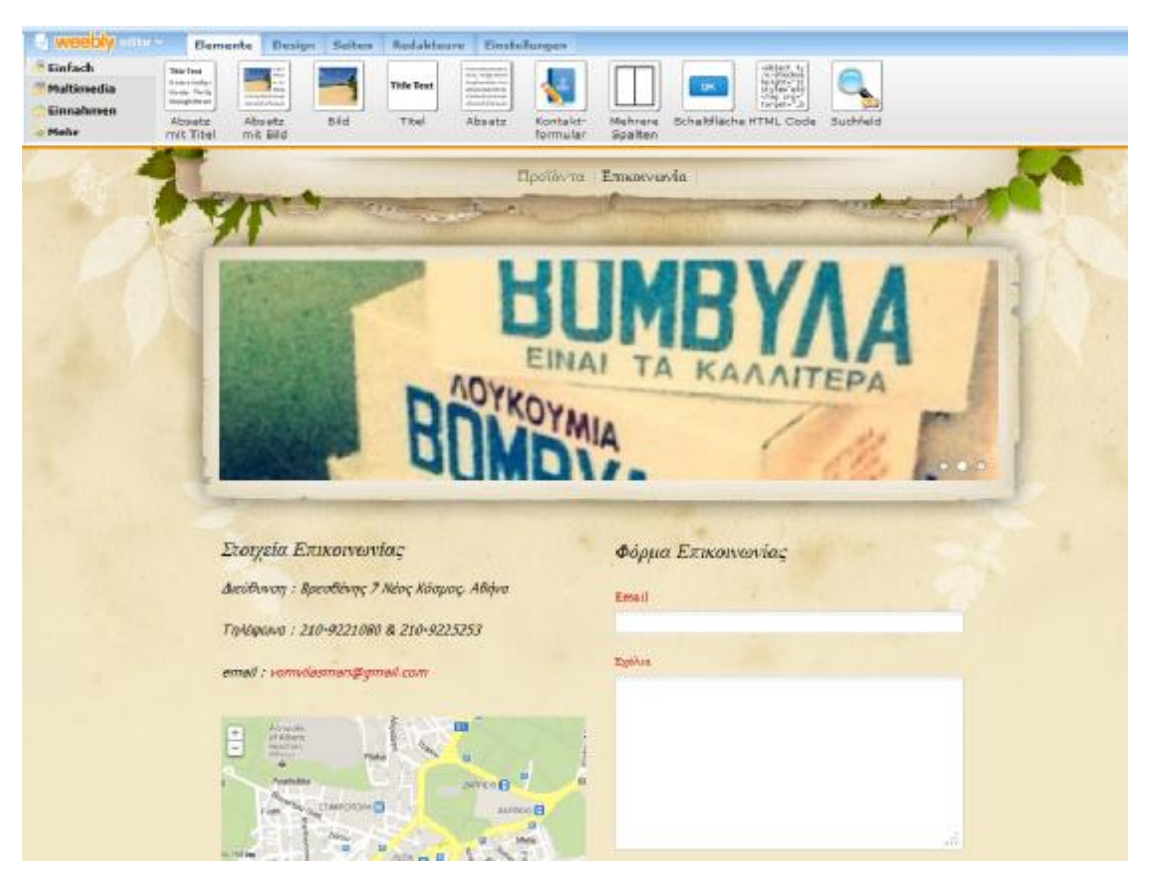

**Εικόνα 18** Σχεδιασμός σελίδας στη πλατφόρμα της weebly, η οποία εφαρμόζει την τεχνική του multichannel

Συμπερασματικά προκύπτει πως η χρήση multichannel σχεδίασης σε συνδυασμό με responsive design ενδείκνυται για μεγαλύτερα και πολυπλοκότερα web sites στα οποία θα πρέπει να έχουμε την ευελιξία να προβάλουμε σε σύντομο χρονικό διάστημα τα περιεχόμενα σε νέα ψηφιακά κανάλια. Ουσιαστικά σχεδιάζουμε το web site για dekstop PCs και στη συνέχεια ανάλογα με τις προτεραιότητες και τις ανάγκες της εταιρείας δημιουργούμε ξεχωριστές δομές μορφοποίησης για πρόσθετες συσκευές όπως mobile, tablet και smart TV.

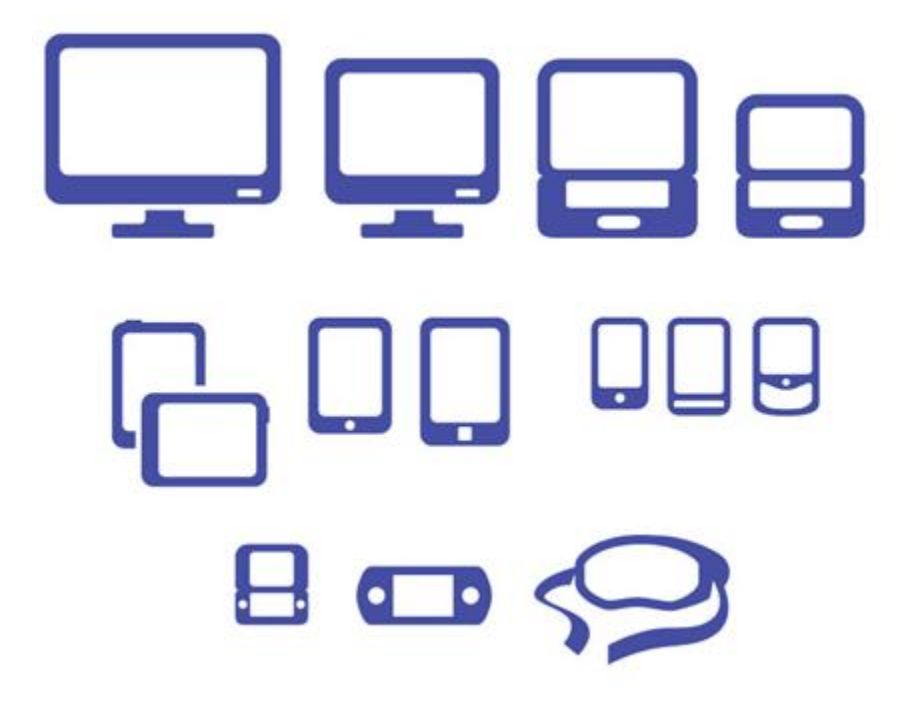

**Εικόνα 19** Τύποι καναλιών προβολής (Synergic Software, 2012)

## **2.3 Σχεδιασμός Mobile Site**

Πρόκειται για τη δημιουργία μιας βελτιστοποιημένης για χρήση από το κινητό, εκδοχής της "κανονικής" σελίδας. Το mobile site έχει ξεχωριστό design και τεχνική υλοποίηση, με γνώμονα τη μικρή ανάλυση οθόνης, τη διαφορετική συμπεριφορά πλοήγησης που υπαγορεύουν οι touch screen συσκευές αλλά και τους τεχνικούς περιορισμούς που θέτουν οι συνδέσεις των κινητών τηλεφώνων. Ο χρήστης πλοηγείται στο Internet κανονικά μέσω του mobile browser που χρησιμοποιεί και το site αντιλαμβάνεται ότι ο χρήστης το επισκέπτεται από κινητό και όχι από desktop/laptop, οπότε του εμφανίζει τη mobile version της σελίδας.

Τα mobile sites γίνονται ολοένα και πιο απαραίτητα, κερδίζοντας σε δημοτικότητα σιγά σιγά τα mobile apps, αφού προσφέρουν στο χρήστη μια "seamless" εμπειρία, απλή και εύκολη, χωρίς να απαιτείται να ψάξει και να κατεβάσει κάποιο application στο κινητό του. Ενδείκνυνται κυρίως για sites που θέλουν απλά να αναπαράγουν το περιεχόμενο της desktop version σε mobile εκδοχή (χωρίς να προσθέσουν επιπλέον functionality ειδικά για mobile), για e-shops, brand sites και corporate sites. Μέσα από ένα mobile site, μπορούμε να κερδίσουμε τον "casual" mobile χρήστη που περιηγείται στο web και για κάποιο λόγο καταλήγει στη σελίδα μας.

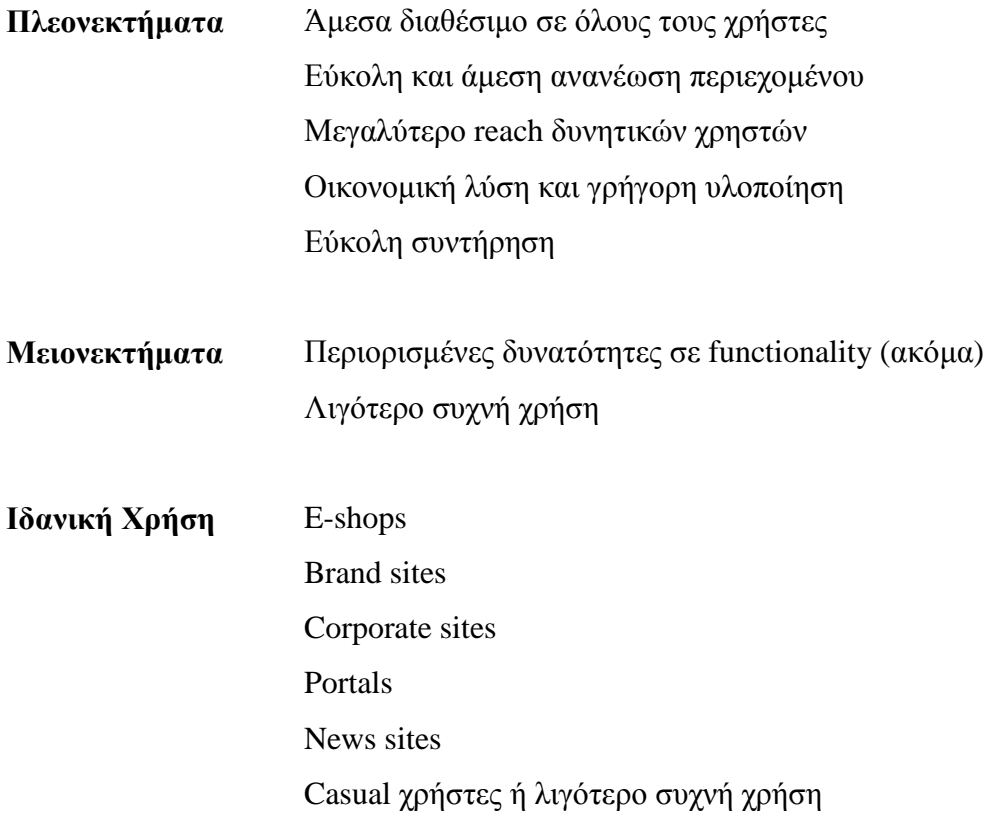

## **2.4 Σχεδίαση Mobile App**

Πρόκειται για τη δημιουργία μιας εφαρμογής, η οποία στη συνέχεια διατίθεται στα app stores / marketplaces του κάθε λειτουργικού συστήματος (App Store για iOS, Google Play για Android κλπ), από όπου ένας χρήστης μπορεί **να την κατεβάσει στην προσωπική του συσκευή**. Από εκεί έχει εύκολη πρόσβαση στο περιεχόμενο της εφαρμογής, η οποία συνήθως περιλαμβάνει και κάποια λειτουργικότητα που μπορεί να παίξει και offline.

Τα mobile apps δίνουν τη δυνατότητα στους designers και τεχνικούς να δημιουργήσουν ένα πολύ εύχρηστο UI, αφού οι δυνατότητες είναι πολύ περισσότερες στο "native" περιβάλλον. Επίσης, επιτρέπουν τη δημιουργία επιπλέον λειτουργιών που αξιοποιούν τα ειδικά χαρακτηριστικά της κάθε συσκευής (π.χ. πυξίδα, accelerometer, κάμερα κ.α.). Αυτό κάνει τα apps την καταλληλότερη πλατφόρμα για διαδραστικά games και ειδικές promo εφαρμογές που απαιτούν ειδικό functionality**.**

Οι έρευνες επίσης λένε ότι οι χρήστες τα προτιμούν για επαναλαμβανόμενες ενέργειες (π.χ. web banking, ανάγνωση νέων σε ειδησεογραφικό portal κ.α.), αφού η πρόσβαση σε μία εφαρμογή είναι απλά ένα "tap" μακριά. Δεν συνιστάται η δημιουργία app, σε περίπτωση που το μόνο που θέλουμε να κάνουμε είναι να αναπαράγουμε το περιεχόμενο και functionality του desktop site (με εξαίρεση τα ειδησεογραφικά sites που ευνοούνται από τα apps).

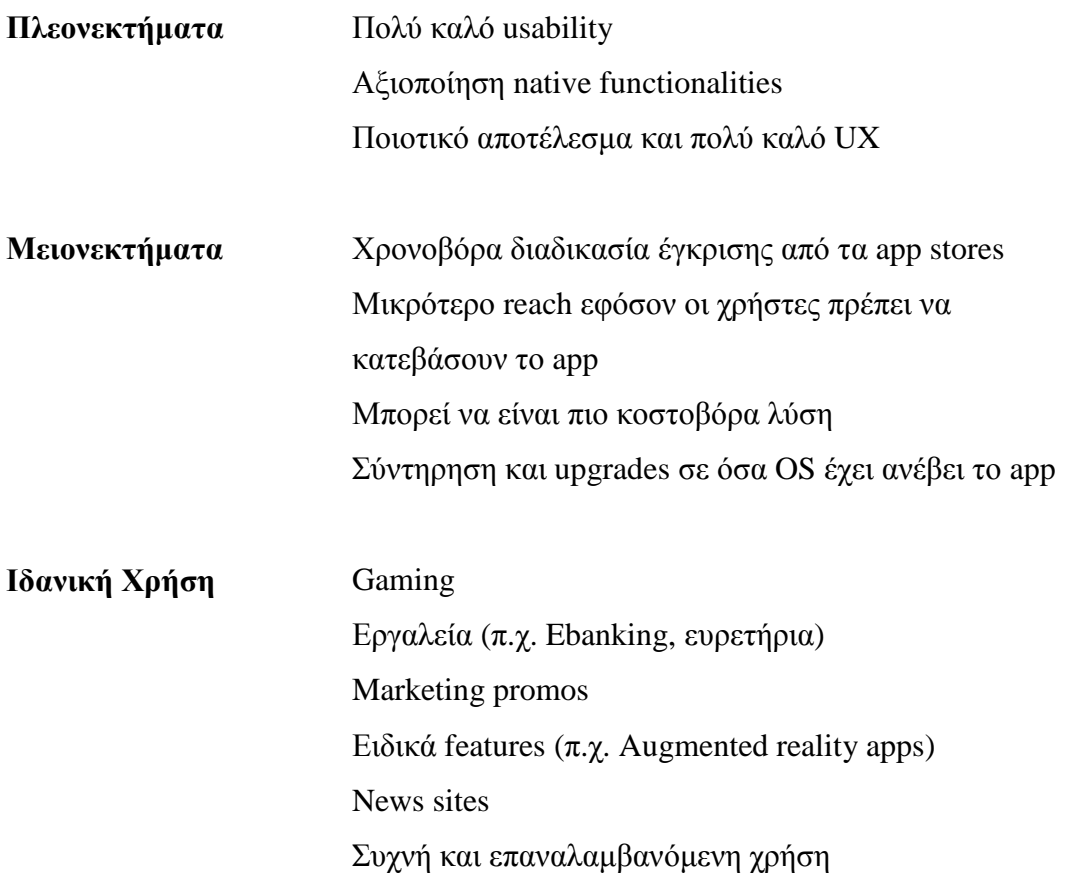

Συμπερασματικά προκύπτει πως στην περίπτωση που ο χρήστης θέλει να μεταφέρει τη λειτουργικότητα του desktop version σε mobile, τότε πρέπει να επιλέξει mobile site. Αν πάλι σκοπεύει την δημιουργία ενός εργαλείου ή άλλη ειδική promotional εφαρμογή, τότε το app είναι κατάλληλο για αυτή την περίπτωσή.

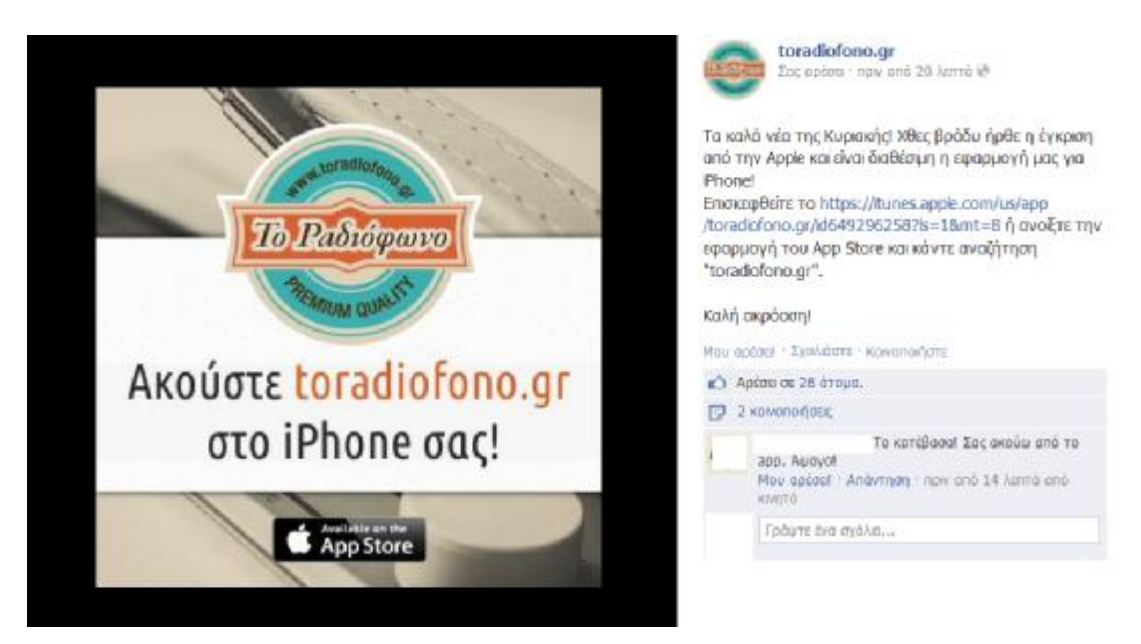

**Εικόνα 20** Μέσα από τη σελίδα κοινωνικής δικτύωσης Facebook ο σταθμός toradiofono.gr ανακοινώνει την έγκριση από την Apple για την εφαρμογή του. Η διαδικασία όπως έχει τονιστεί διαρκεί έως μια 3 εβδομάδες.<sup>11</sup>

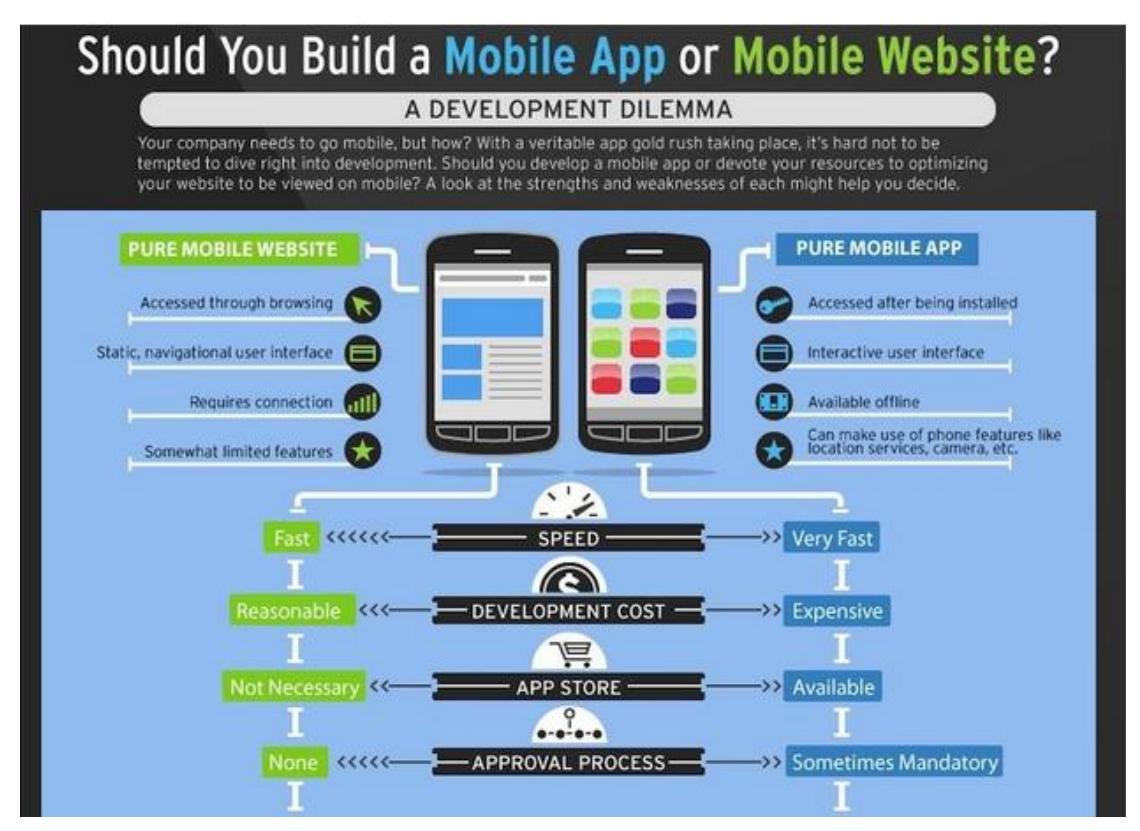

**Εικόνα 21** Χαρακτηριστικά επιλογών mobile app & mobile website

 $\overline{a}$ <sup>11</sup> Πηγή : [www.toradiofono.gr](http://www.toradiofono.gr)

Όπως συμβαίνει στις περισσότερες περιπτώσεις σύγκρισης τεχνολογιών και πρακτικών και σε αυτή την περίπτωση είναι αμφίβολο ποια είναι η καλύτερη επιλογή. Στα επόμενα κεφάλαια παρουσιάζονται διάφορες εταιρείες που παρέχουν υπηρεσίες κατασκευής εξειδικευμένων ιστοσελίδων για την αποτελεσματική προβολή τους σε συσκευές smartphone και tablet.

# **ΚΕΦΑΛΑΙΟ 3<sup>Ο</sup>**

# **ΔΙΑΣΥΝΔΕΣΗ E-SHOP ME ERP**

### **Εισαγωγή**

Αντικείμενο μελέτης του τρίτου κεφαλαίου θα αποτελέσει η εξέταση του τρόπου «γεφύρωσης» ενός συστήματος ERP με ένα ηλεκτρονικό κατάστημα, ο τρόπος δηλαδή επικοινωνίας και εισαγωγής-εξαγωγής πληροφοριών μεταξύ των δύο συστημάτων. Ειδικότερα θα παρουσιασθεί η αρχιτεκτονική του συστήματος ERP, τα χαρακτηριστικά εταιριών σχεδίασης συστημάτων ERP, καθώς και τα λογισμικά διασύνδεσης E-Shop και ERP. (Α.Σ.Αδριανοπούλου, 2000)

#### **3.1 Συστήματα ERP**

Tη δεκαετία του 1960, οι διεθνείς - αλλά και ελληνικές - επιχειρήσεις έστρεψαν την προσοχή τους στη μηχανογραφημένη υποστήριξη πολύπλοκων λειτουργιών τους. Συγκεκριμένα αναπτύχθηκαν εξειδικευμένα πληροφορικά πακέτα που υποβοηθούσαν βασικές διαδικασίες της οικονομικής διαχείρισης, όπως είναι η λογιστική και η μισθοδοσία, καθώς επίσης και εξειδικευμένες "τεχνικές" εφαρμογές, οι οποίες διευκόλυναν την εφαρμογή αναλυτικών μεθόδων (π.χ. εφαρμογές Eλέγχου Aποθεμάτων).

Στα τέλη της δεκαετίας του 1960 και στις αρχές της δεκαετίας του 1970 εμφανίστηκαν τα συστήματα MRP (Material Requirements Planning), τα οποία παρουσίασαν κάποιο βαθμό ολοκλήρωσης καθώς μετέφραζαν το Bασικό Πλάνο Παραγωγής (Master Production Schedule) των τελικών προϊόντων σε χρονικά κατανεμημένες απαιτήσεις παραγωγής υποσυναρμολογημάτων και συστατικών, και σε απαιτήσεις προμήθειας πρώτων υλών. Mε την εμφάνιση του MRP-II (Manufacturing Resources Planning) στα τέλη της δεκαετίας του 1970, το σύστημα MRP συνέδεσε μεταξύ τους τα κυκλώματα προγραμματισμού παραγωγής, του ελέγχου παραγωγής και της κοστολόγησης, και των προμηθειών.

Στις αρχές της δεκαετίας του 1980 ξεκινά μια ερευνητική προσπάθεια για επιχειρηματική ολοκλήρωση (enterprise integration), η οποία χρησιμοποιεί ως τεχνολογικό υπόβαθρο τις βάσεις δεδομένων (databases) και προσπαθεί να ενοποιήσει τις βασικές επιχειρηματικές διαδικασίες με βασική προτεραιότητα το κύκλωμα οικονομικής διαχείρισης και το κύκλωμα παραγωγής.

Aποτέλεσμα της προσπάθειας αυτής είναι η εμφάνιση των συστημάτων Enterprise Resources Planning (Προγραμματισμός Eπιχειρηματικών Πόρων) στα τέλη της δεκαετίας του 1980, τα οποία ολοκληρώνουν, πέραν του κυκλώματος Oικονομικής Διαχείρισης και Παραγωγής, και άλλες βασικές επιχειρηματικές διαδικασίες, όπως τη Διαχείριση Aνθρώπινων Πόρων, το κύκλωμα Πωλήσεων κ.λπ. Tα συστήματα ERP είναι λοιπόν ολοκληρωμένα συστήματα πληροφορικής, τα οποία καλύπτουν όλες τις λειτουργικές περιοχές μιας επιχείρησης, ώστε να ικανοποιηθούν οι στόχοι της, ενοποιώντας όλες τις διαδικασίες της. (Α.Σ.Αδριανοπούλου, 2000)

#### **3.2 Αρχιτεκτονική Συστήματος ERP**

Ένα ΕRΡ σύστημα μπορεί να βασίζεται σε Three Tier αρχιτεκτονική και να λειτουργεί σε δίκτυο υπολογιστών με χρήση του πρωτοκόλλου επικοινωνίας TCP/ΙΡ. Το σύστημα συνήθως αποτελείται από τρία διακριτά επίπεδα: (Z. Ι. Magabe, 2006)

- Database Sercer
- Application Server
- Client

#### **3.2.1 Database Server**

Αποτελώντας το βασικότερο επίπεδο του συστήματος, ο Database Server παρέχει όλες τις απαραίτητες λειτουργίες για την αποθήκευση, ανάκτηση, ενημέρωση και συντήρηση των δεδομένων του συστήματος καθώς επίσης και όλους τους απαραίτητους μηχανισμούς για την ακεραιότητα των δεδομένων

#### **3.2.2 Application Server**

Αποτελεί το κύριο τμήμα του λογισμικού, στο οποίο εκτελούνται οι περισσότερες λειτουργίες, εκτός εκείνων που σχετίζονται με τη διαμόρφωση των οθονών εργασίας. Υπάρχει δυνατότητα εγκατάστασης περισσότερων του ενός Application Server σε διαφορετικά μηχανήματα, αξιοποιώντας, με τον τρόπο αυτό, οποιαδήποτε διαθέσιμη υπολογιστική ισχύ και εξασφαλίζοντας εξαιρετικά αποτελέσματα ανταπόκρισης, αξιοπιστίας και επεκτασιμότητας. (Altec Software, 2008)

Με την κατανομή των Application Servers σε ανεξάρτητα μηχανήματα, επιτυγχάνεται αποσυμφόρηση του συνολικού φόρτου του συστήματος, αφού κάθε Application Server είναι σε θέση να υποστηρίξει ένα υποσύνολο του συνολικού αριθμού των χρηστών

#### **3.2.3 Client**

Το τρίτο επίπεδο του λογισμικού αποτελεί τη επαφή του χρήστη με το σύστημα (User Interface). Στο επίπεδο αυτό, πραγματοποιείται η διαχείριση των Οθονών Εργασίας (User Screens) καθώς επίσης και η μορφοποίηση των δεδομένων που εμφανίζονται. Η επικοινωνία του Client με τον Application ή τους Application Servers πραγματοποιείται κάνοντας χρήση ενός μόνο πακέτου δεδομένων κάθε φορά.

Έτσι, επιτυγχάνεται ο βέλτιστος χρόνος απόκρισης μεταξύ του Client και του Application Server, δεδομένου ότι τα δυο αυτά επίπεδα μπορούν να λειτουργήσουν πάνω σε μια τηλεπικοινωνιακή γραμμή (Leased Line, Dialup, Internet Connection, EDI), εξασφαλίζοντας έτσι μικρούς χρόνους απόκρισης σε όλο το σύστημα. Η αρχιτεκτονική Client -Server τριών επιπέδων (Three Tier) έχει διεθνώς αποδειχθεί ως η πλέον κατάλληλη για δικτυακές εγκαταστάσεις, σε αντίθεση με την αρχιτεκτονική Client -Server δύο επιπέδων (Two Tier).

Η συγκρότηση του συστήματος σε τρία επίπεδα εξασφαλίζει την ελαχιστοποίηση της επιβάρυνσης του δικτύου λόγω μεταφοράς μεγάλου όγκου δεδομένων π.χ. η εκτέλεση ενός Query (αναζήτηση) για την ανάκτηση μερικών εγγραφών από έναν πίνακα με δεκάδες χιλιάδες εγγραφές γίνεται στο διακομιστή εφαρμογής (Application Server), από τον οποίο μεταφέρεται στο χρήστη μόνο το αποτέλεσμα

Τη δυνατότητα διαχωρισμού του διακομιστή δεδομένων (Data Server) από το διακομιστή ή τους διακομιστές εφαρμογής (Application Server) ώστε να εκτελούνται σε διαφορετικά μηχανήματα.

Κατά συνέπεια, ο καθορισμός των κρίσιμων μεγεθών απόδοσης των αντίστοιχων μηχανών (sizing) μπορεί να γίνεται ανεξάρτητα, ενώ παράλληλα εξασφαλίζεται απεριόριστη επεκτασιμότητα, χωρίς ανακατασκευή, του λογισμικού

## **3.3 Χαρακτηριστικά Εταιρειών Σχεδίασης Συστημάτων ERP**

Στα πλαίσια της έρευνας εξετάστηκαν 4 εταιρείες που δραστηριοποιούνται και στον τομέα σχεδιασμού συστημάτων ERP. Οι εν λόγω εταιρείες είναι οι εξής τέσσερις

**Altec** – Ολοκληρωμένο λογισμικό πακέτο εφαρμογών Atlantis για μικρομεσαίες επιχειρήσεις της εταιρείας Altec. (Τσόπογλου Σ., 2013)

**Entersoft** - Ολοκληρωμένο λογισμικό πακέτο εφαρμογών Entersoft για μικρομεσαίες επιχειρήσεις της εταιρείας Entersoft. Βασίζεται εξολοκλήρου στην πλατφόρμα .ΝΕΤ της Microsoft.

**Singular** - Ολοκληρωμένο λογισμικό πακέτο εφαρμογών Enterprise για μικρομεσαίες επιχειρήσεις της εταιρείας SingularLogic. Όσον αφορά τα τεχνικά χαρακτηριστικά το Enterprice ERP αποτελείται από ένα ενιαίο περιβάλλον όπου τα υποσυστήματα επικοινωνούν αυτόματα μεταξύ τους χωρίς την προσθήκη ετερογενών εφαρμογών.

**Microsoft -** Ολοκληρωμένο λογισμικό πακέτο εφαρμογών Navision της εταιρείας Microsoft. Το λογισμικό δίνει την δυνατότητα της μηχανογράφησης όλων των διαδικασίων της επιχείρησης. (Σάββας Ι. & Μαυρέλλης Ν., 2005)

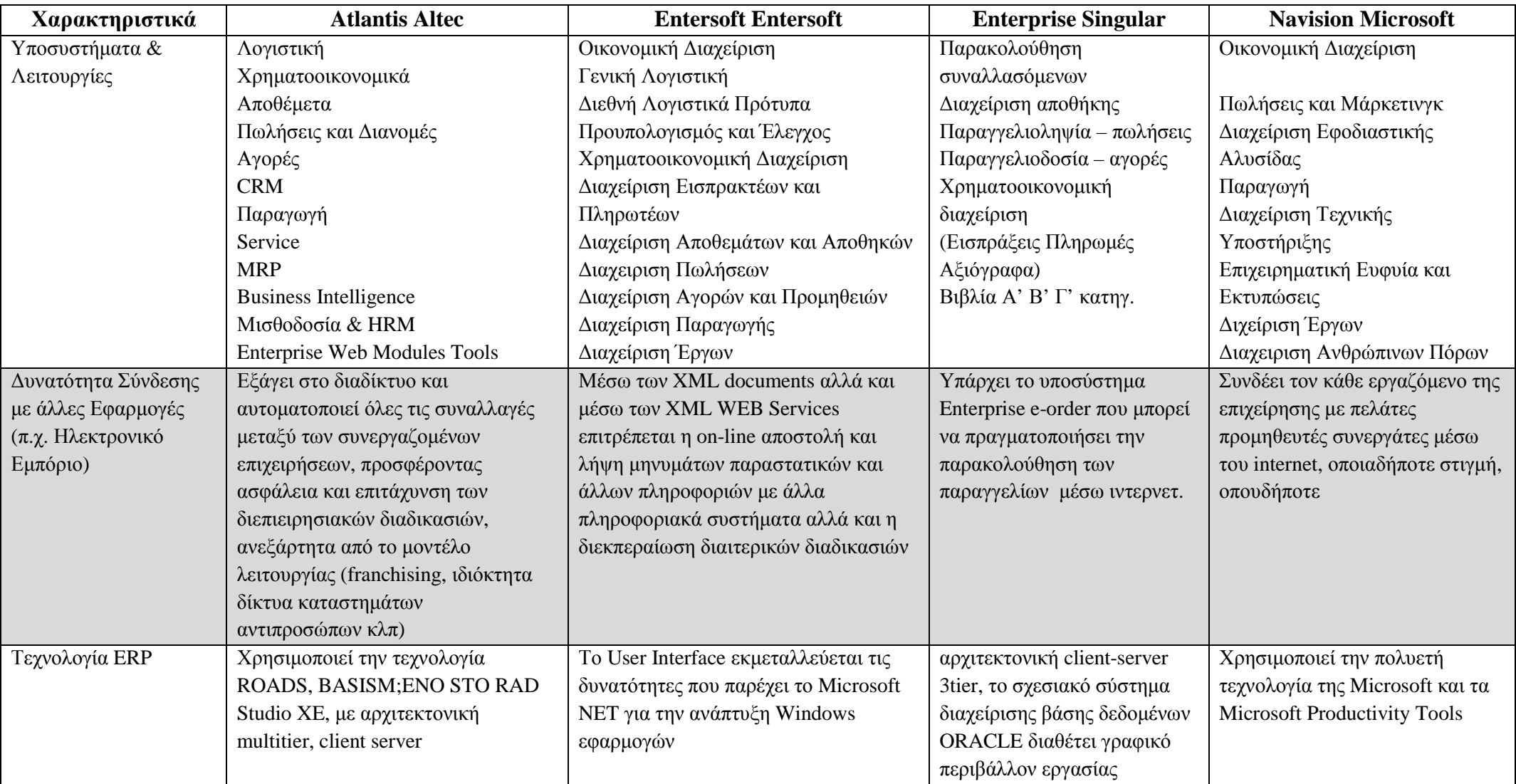

### **3.4 Ηλεκτρονικό Εμπόριο & ERP**

Τα συστήματα ERP αρχικώς δεν είχαν σχεδιάσει στα πρότυπα του ηλεκτρονικού εμπορίου. Θεωρούταν πως οι μοναδικοί ενδιαφερόμενοι για την χρήση των συστημάτων θα ήταν οι υπεύθυνοι των επιχειρήσεων που τα χρησιμοποιούσαν για την ορθολογική διοίκηση των εταιρειών τους. Στην συνέχεια διαπιστώθηκε πως οι πελάτες και οι προμηθευτές απαιτούσαν πρόσβαση στις ίδιες πληροφορίες, πληροφορίες όπως κατάσταση και στάδιο παραγγελίας – με μόνη διαφορά ότι ήθελαν την πληροφορία απλουστευμένη χωρίς την δευτερεύουσες που πλαισιώνουν την ζητούμενη. (Παπαδόπουλος Π., 2002)

Ένα από τα σημαντικότερα προβλήματα που αντιμετωπίζει η σύζευξη των δύο τεχνολογιών είναι ότι το διαδίκτυο δεν σταματάει ποτέ ενώ τα συστήματα ERP λόγω της πολυπλοκότητας τους απαιτούν αρκετή προεργασία για την διατήρηση της αποτελεσματικότητας τους. Στις περιπτώσεις όπου το σύστημα ERP είναι απευθείας συνδεδεμένο με την ηλεκτρονική σελίδα, θα πρέπει να «κατεβεί» για λίγες ώρες η σελίδα ώστε να γίνει συντήρηση του ERP. Όμως οι πιο έμπειροι σχεδιαστές δεν συνδέουν το σύστημα με τη σελίδα άμεσα, αλλά μέσω υπερσυνδέσεων, ώστε η συντήρηση του πρώτου να μην επηρεάζει την λειτουργία της δεύτερης.

Για την αντιμετώπιση του προβλήματος οι εταιρείες υλοποίησαν μια εναλλακτική εφαρμογή. Δημιουργήσανε ένα υποπρόγραμμα το οποίο λαμβάνει τις πληροφορίες από το ERP και τις μετατρέπει σε μορφή που να μπορούν να *«διαβαστούν»* από την εφαρμογή που τρέχει την ηλεκτρονική σελίδα. (. Markus Jessenitschnig and Markus Zanker, 2013), (Τσόπογλου Σ., 2013)

Η πλειοψηφία των Ελληνικών Επιχειρήσεων έχει εγκαταστήσει τις βασικές εφαρμογές των συστημάτων ERP. Αυτές είναι :

- Λογιστική & Χρηματοοικονομική Διαχείριση
- Εμπορική Εφαρμογή
- Διαχείριση Υλικών & Υποστήριξη Προμηθειών
- Προγραμματισμού Ελέγχου & Παραγωγής

Στο επόμενο σχήμα παρουσιάζεται το σύνολο των λειτουργιών που δύναται να εφαρμοστεί με το σύστημα ERP. (Οικονόμου & Αργυρόπουλος, 1995)

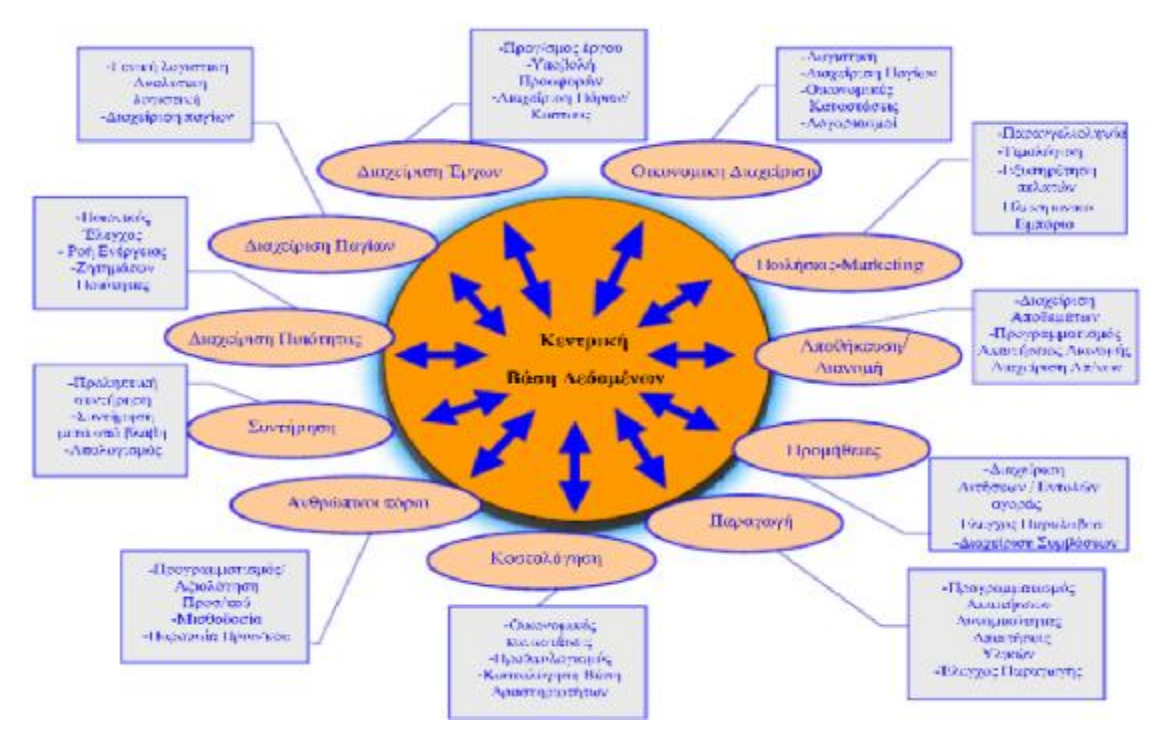

**Εικόνα 22** Βασικές λειτουργίες ενός πλήρως ολοκληρωμένου ERP συστήματος (Οικονόμου & Αργυρόπουλος, 1995), (Χρυσοχού Χ., 2008)

## **3.5.1 Επικοινωνία με Αλλες Εφαρμογές**

Το σύστημα εξάγει πληροφορίες από τη βάση δεδομένων του με 2 τρόπους:

- Χρησιμοποιώντας COM/OLE, ο χρήστης μπορεί να επιλέξει και να μεταφέρει το περιεχόμενο οποιουδήποτε πίνακα, το οποίο εμφανίζεται στην οθόνη του στο Microsoft Excel, σε ένα νέο worksheet, χωρίς να απαιτείται καμία άλλη ενέργεια από μέρους του.
- Εκτυπώνοντας οποιαδήποτε εκτύπωση (Standard, User Define) σε αρχεία κειμένου (ASCII), τα οποία θα μπορούν να εισαχθούν άμεσα σε πλήθος έτοιμων πακέτων λογισμικού που δέχονται αρχεία ASCII, όπως Microsoft Excel, Word και Access, κλπ. (Altec Software, 2008)

Πέρα όμως από τις δυνατότητες που παρέχει το σύστημα, η σύνδεση της βάσης δεδομένων με προγράμματα τρίτων κατασκευαστών μπορεί να γίνει:

- Χρησιμοποιώντας Native Drivers με βάσεις δεδομένων όπως: Oracle, MS-SQL Server, DB/2, κ.τ.λ.
- Δια μέσω του ODBC Driver που συνοδεύει τον Oracle Server ή τον MS-SQL Server και επιτρέπει τη σύνδεση με τη βάση, πληθώρας έτοιμων πακέτων, όπως: αυτοματισμού γραφείου (π.χ. Microsoft Office, Access), γεννητριών αναφορών (π.χ. Crystal Reports), κ.α. (Altec Software, 2008)

## **3.5.2 Επικοινωνία με το Εξωτερικό Περιβάλλον**

Η επικοινωνία του συστήματος με το εξωτερικό περιβάλλον της επιχείρησης (συνεργάτες, πελάτες, προμηθευτές), σύμφωνα με τα νέα τεχνολογικά και επιχειρηματικά δεδομένα που διαμορφώνονται στην εποχή μας, μπορεί να κινηθεί σε δύο άξονες. (Altec Software, 2008)

Επικοινωνία μέσω EDI για την ανταλλαγή μηνυμάτων-παραστατικών (π.χ. παραγγελίες σε προμηθευτές), σύμφωνα με κάποιο από τα υπάρχοντα πρότυπα μηνυμάτων. Το Software Business Unit της ALTEC διαθέτει πολυετή εμπειρία στο χώρο του EDI και πρώτο ενσωμάτωσε πρότυπα μηνύματα EDI σε εμπορικές εφαρμογές. (Altec Software, 2008)

Επικοινωνία με το Internet και το World Wide Web. Λόγω της γεωμετρικής αύξησης των χρηστών και των εμπορικών βάσεων (commercial sites) του Web, είναι λογικό να υποθέσουμε ότι στο μεσοπρόθεσμο μέλλον, ενδέχεται το νέο σύστημα να πρέπει να διαθέτει άμεση (online) σύνδεση με το Web. Η σύνδεση αυτή μπορεί να εξυπηρετεί τόσο συναλλαγές με πελάτες και προμηθευτές, στα πλαίσια διαδικασιών ηλεκτρονικού εμπορίου, όσο και θέματα και πολιτικές marketing. (Altec Software, 2008)

[51]

## **3.5 Λογισμικά Διασύνδεσης E-shop με ERP**

Την παρούσα χρονική περίοδο κυκλοφορούν στο εμπόριο πλήθος ελληνικών λογισμικών που αναλαμβάνουν να γεφυρώσουν ERP/CRM εφαρμγοές και Εμπορικών Εφαρμογών με το ηλεκτρονικό κατάστημα. Μερικά από τα κύρια χαρακτηριστικά των λογισμικών αυτών είναι:

- Συμβατό με Windows/Linux/MacOS
- Realtime ενημέρωση αποθήκης και τιμοκαταλόγων
- Ειδικό frond-end για βοηθητικό DataEntry
- Επικοινωνία με οποιοδήποτε τύπο ηλεκτρονικού καταστήματος (Νασόπουλος Β. & Σιγογιάννης Κ., 2002)

## **3.5.1 Active3 SERP της Εταιρείας Soft One**

Η έκδοση active3 SERP αποτελεί μια λύση διασύνδεσης ηλεκρονικού καταστήματος με το Σύστημα Ενδοεπιχειρησιακού Σχεδιασμού (ERP) της εταρίας Soft One.

Με ειδική απευθείας διασύνδεση στο ERP παρουσιάζονται με ασφάλεια τα δεδομένα που επιθυμεί η επιχείρηση, οι τιμές από πολλαπλούς τιμοκαταλόγους χονδρικής ή λιανικής, υπολογίζεται αυτόματα η διαθεσιμότητα των ειδών ελέγχοντας την αποθήκη και προωθούνται αυτόματα οι παραγγελίες στο σύστημα για εκτέλεση και τιμολόγηση. Οι επισκέπτες - πελάτες του Eshop μπορούν να λαμβάνουν πλήρη ενημέρωση για την εξέλιξη κάθε παραγγελίας στην ειδική περιοχή myProfile που υπάρχει για κάθε μέλος.

Η έκδοση active3 SERP επιτρέπει την αμφίδρομη επικοινωνία εκτελώντας Sql ερωτήματα με Ajax και on the fly XML διασύνδεση στο Soft1 ERP, εφαρμόζοντας τιμολογιακή πολιτική για κάθε χρήστη ξεχωριστά συνδέοντας τις on line πωλήσεις με την παραγωγή, την αποθήκη και τη λογιστική διαχείριση. Πιο αναλυτικά με το active3 SERP:

• Παρουσίαση χιλιάδων προϊόντων ομαδοποιημένα σε κατηγορίες, ενημερώνοντας απλά μόνο το ERP της εταιρίας σας. Το λογισμικό παίρνει τα δεδομένα από εκεί χωρίς να απαιτείται η διπλή εισαγωγή τους και στα δύο

συστήματα. Ως αποτέλεσμα ο διαχειριστής κερδίζει χρόνο ενώ παράλληλα έχει πάντα ενημερωμένη την ιστοσελίδα.

- υπολογίζεται η διαθεσιμότητα των προϊόντων σε πραγματικό χρόνο και ενημερώνεται άμεσα η αποθήκη σας σε κάθε παραγγελία.
- αντλούνται όλα τα σύνθετα χαρακτηριστικά των προϊόντων από το ERP (πχ. χρώμα, μέγεθος, συσκευασία) και παρουσιάζονται στο Eshop για παραγγελιοληψία. Υπολογίζεται η διαθεσιμότητα κάθε συνδυασμού χαρακτηριστικών και ενημερώνεται αυτόματα το ERP και η αποθήκη.
- ενημερώνεται άμεσα η καρτέλα πελάτη για κάθε ηλεκτρονική παραγγελία εφόσον υπάρχει αντιστοίχιση του χρήστη web με τον χρήστη ERP.
- διατηρείται αρχείο με το ατομικό προφίλ κάθε χρήστη έτσι ώστε να μπορεί να ανατρέξει κανείς και να ελέγξει το status της κάθε παραγγελίας του όπως αυτές προσδιορίζονται από το ERP.
- κατάλληλη τιμολογιακή πολιτική για πελάτες λιανικής ή μεταπωλητές. Κάθε συνεργάτης της επιχείρησης μπορεί να έχει το δικό του κωδικό εισόδου με τον οποίο μπορεί να βλέπει τις τιμές όπως αυτές διαμορφώνονται από το σύστημα αποκλειστικά γι' αυτόν. Όποια και αν είναι η εμπορική πολιτική της εταιρίας το ERP μπορεί να την εφαρμόσει και το active3 SERP να την παρουσιάσει στο Internet.
- υπολογίζονται αυτόματα από το ERP όλες οι πρόσθετες χρεώσεις ή απαλλαγές ανάλογα με οποιαδήποτε συνθήκη. Έτσι για παράδειγμα η εταιρεία μπορεί να ενημερώσει τους πελάτες για τιμές μεταφορικών ανάλογα με τη περιοχή, για πρόσθετα τέλη ανάλογα με τον τρόπο αποστολής, για ειδικές εκπτώσεις βάση τζίρου, κ.α. Το active3 SERP "διαβάζει" κάθε πληροφορία από το ERP και ενημερώνει πριν την ολοκλήρωση της παραγγελίας. Ο υπολογισμός των μεταφορικών με βάσει μία παράμετρο (πχ. βάρος) μπορεί να υλοποιηθεί και στο Eshop αν ενεργοποιηθεί το αντίστοιχο module υπολογισμού μεταφορικών.
- σύνδεση πολλαπλών Eshop στο ίδιο ERP
- πρώτες θέσεις στις μηχανές αναζήτησης ακολουθώντας τους κανόνες βελτιστοποίησης (SEO). Το active3 SERP ενσωματώνει τον απαραίτητο κώδικα και ακολουθεί τις υποδείξεις των μεγάλων μηχανών αναζήτησης για να πετύχει η εταιρεία το βέλτιστο δυνατό αποτέλεσμα.

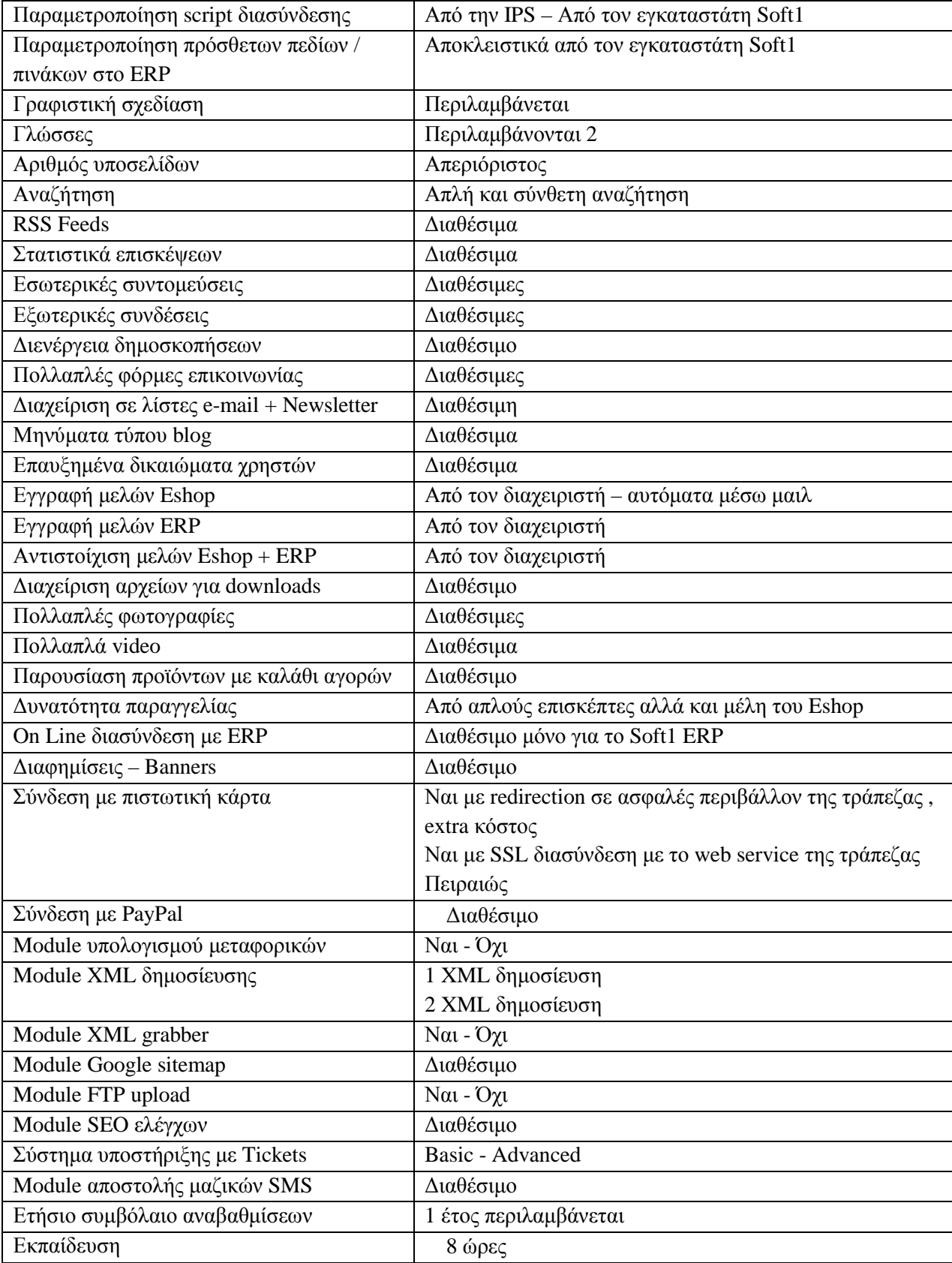

## **3.5.2 Prisma Win E-Commerce**

Ένα άλλο λογισμικό διαχείρισης του e-shop μέσα από το σύστημα ERP που διαθέτει η εταιρεία είναι Prisma Win E-Commerce. Το λογισμικό δίνει την δυνατότητα στην εταιρεία σε πραγματικό χρόνο να ενημερώνονται με όλες οι πληροφορίες για τα είδη της αποθήκης, τους πελάτες, τους τιμοκαταλόγους, τις παραγγελίες, τις αγορές και τις πωλήσεις μεταφέρονται αυτόματα και αμφίδρομα

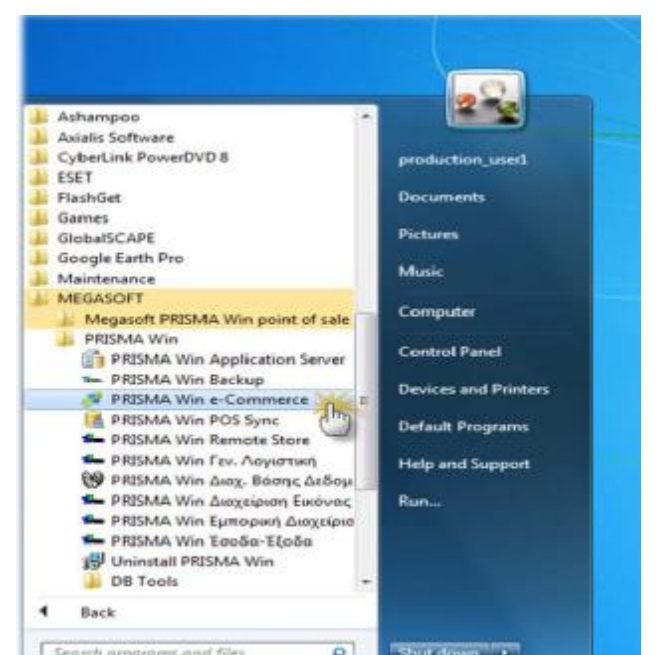

**Εικόνα 23** Επιλογή προγράμματος e-commerce

Βασικό μειονέκτημα της εφαρμογής είναι ότι όταν επικοινωνεί η online βάση με την βάση την κεντρική για αλλαγές στα προϊόντα, δεν επιλέγει μόνο τα προϊόντα που έχουν αλλαγές αλλά ανεβάζει όλα τα προϊόντα.

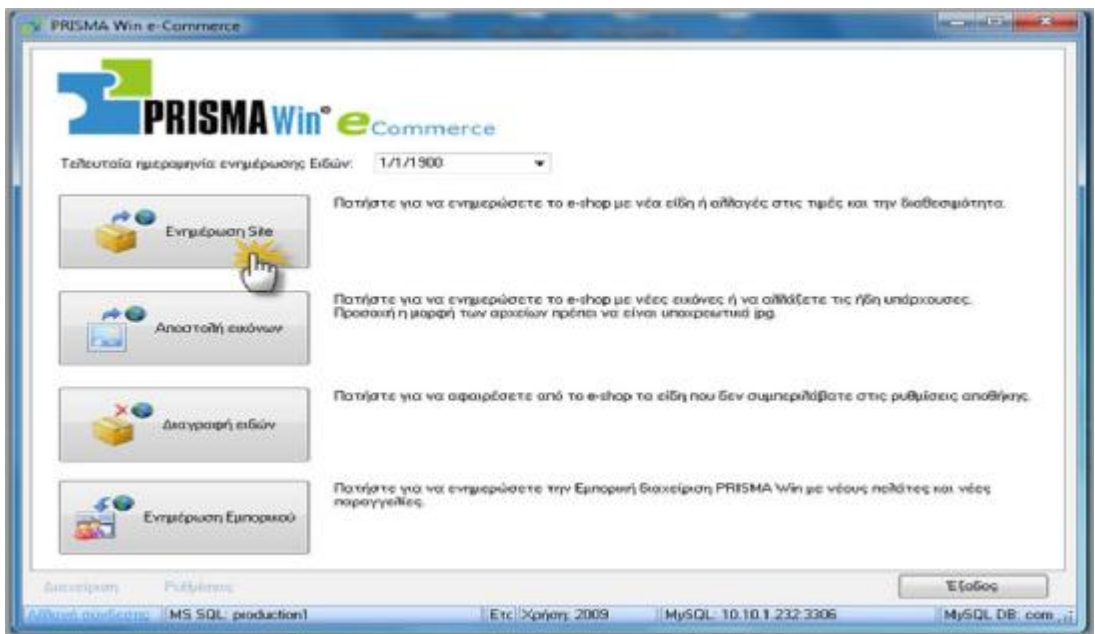

**Εικόνα 24** Ο διαχειριστής πατώντας ενημέρωση site μπορεί να δημιουργήσει νέα προιόντα στο ηλεκτρονικό κατάστημα και να ενημερώσει τους τιμοκαταλόγους και την διαθεσιμότητα στα ήδη υπάρχοντα

## Στην συνέχεια παρουσιάζονται χαρακτηριστικά της εφαρμογής

## **Διαχείριση Πελατών**

- Βασικά, πληροφοριακά και οικονομικά στοιχεία Πελατών
- Ετικετογράφος Πελατών
- Αναζητήσεις Πελατών με δυνατότητα εξαγωγής αποτελεσμάτων στο excel, σε αρχείο .txt ή σε εκτυπωτή
- Ομαδική Αποστολή SMS

## **Διαχείριση Προμηθευτών**

- Βασικά, πληροφοριακά και οικονομικά στοιχεία Προμηθευτών
- Στατιστικές Πληροφορίες Προμηθευτών
- Αναζητήσεις Προμηθευτών με δυνατότητα εξαγωγής αποτελεσμάτων στο excel, σε αρχείο .txt ή σε εκτυπωτή
- Ομαδική Αποστολή SMS

### **Διαχείριση Αποθήκης**

- Βασικά, πληροφοριακά και οικονομικά στοιχεία Ειδών
- Αναζητήσεις Ειδών με δυνατότητα εξαγωγής αποτελεσμάτων στο excel, σε αρχείο .txt ή σε εκτυπωτή
- Διαχείριση Εικόνας
- Αυτόματη ενημέρωση Απογραφής Αποθήκης από excel ή αρχεία κειμένου
- Αυτόματες ενημερώσεις τιμοκαταλόγων προμηθευτών

## **Διαχείριση Πωλήσεων**

- Οθόνη που εμφανίζει την τελική αξία, το εισπρακτέο ποσό και τα ρέστα
- Αποφορολόγηση ανά τύπο παραστατικού
- Δυνατότητες σύνδεσης με Ταμειακά Συστήματα Fiscal On Line και PRISMA Win® Point Of Sale, Α.ΔΗ.ΜΕ
- Αυτόματη αλλαγή γραμμής είδους (Barcode)
- Προαιρετική επιλογή πελάτη
- Ηλεκτρονική τιμολόγηση (e-invoicing)

| Κωδικός 000002                   |                 |                                                      |  |  | Bon <sub>8</sub> Kiter&           |                          |        |      |                |             |                |
|----------------------------------|-----------------|------------------------------------------------------|--|--|-----------------------------------|--------------------------|--------|------|----------------|-------------|----------------|
| Περιγραφή: Apple iPhone 8GB 3GS  |                 |                                                      |  |  |                                   |                          |        |      |                |             |                |
|                                  |                 | Βασικά Στοιχεία   Βοηθητικά   Εικόνα   -> Σημειώσεις |  |  |                                   |                          |        |      |                |             |                |
| Katry, D.IIA 01                  |                 | $19 -$<br>Εμπόρευμα                                  |  |  | Béan AnoBrinne: PAФI A2<br>Tümbe: | 0001<br>ΤΗΛΕΦΩΝΙΑ        |        |      |                |             |                |
| Κατηγορία: 01                    |                 |                                                      |  |  |                                   |                          |        |      |                |             |                |
| Μονάδα Μέτρ. Α: 01               |                 | Τεμάχια                                              |  |  |                                   | Προμηθευτής: ΠΡΟΜΗΘΕΥΤΗΣ |        |      |                |             |                |
| Ημερ/νία Εισαγ .: 16/10/2009     |                 |                                                      |  |  |                                   | Τιμή Αγοράς:             | 420,00 |      |                |             |                |
| Παραγγελίες Πελατών:             |                 | 0.00                                                 |  |  |                                   | Κατώτατη Τιμή Πώλ:       | 0.00   |      |                |             |                |
| Παραγγ. Προμηθευτών:             |                 | 0.00                                                 |  |  |                                   | Τιμή Χονδρικής:          | 480.00 |      |                |             | 14.29          |
| Δεσμευμένες Ποσότητες:           |                 | 50.00                                                |  |  |                                   | Τιμή Λιανικής:           | 500.00 |      |                | 19.05       |                |
| Υπόλ βάσει Α' Μον.μετρ. Allianni |                 |                                                      |  |  |                                   |                          |        |      |                |             |                |
| Υπόλοιπο Προηγ. Χρήσης:          |                 | 0.00                                                 |  |  |                                   | Enunitory <i>Doppe</i> : | 0.00   |      |                |             |                |
| Τρέχουσα Χρήση:                  |                 | 50.00                                                |  |  |                                   | $\Phi \Pi A$             | 95.00  |      |                |             | 19             |
| Ynóňouno:                        |                 | 50.00                                                |  |  |                                   | Τιμή Λιαν. με Φ.Π.Α:     | 595.00 |      |                |             |                |
|                                  | Όριο Ασφαλείας: | 0                                                    |  |  |                                   | Έκητωση Πωλήσεων:        |        |      | 0 <sup>2</sup> |             | Turn NETO:     |
| Όριο Παραγγειλίας:               |                 |                                                      |  |  |                                   | Έκητωση Αγορών:          |        | 0.25 |                |             |                |
| Προτεινόμενη ποσότητα. Α':       |                 | 1.00 B <sub>1</sub>                                  |  |  | 0.00                              | Ποσοστό Πωλητή:          |        |      | 0 <sup>2</sup> | σε Πωλητές: | Μη Συμμετοχή - |

**Εικόνα 25** Πίνακα διαχείρισης συστήματος ERP και ηλεκτρονικού καταστήματος

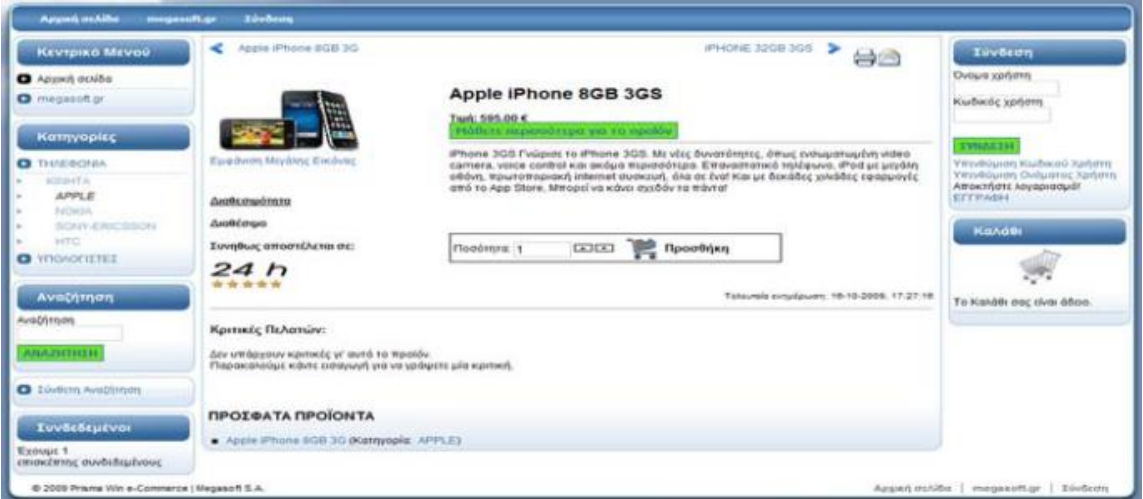

**Εικόνα 26** Προβολή των αλλαγών στην οθόνη του πελάτη

**Υπηρεσία online support** με επισκέψεις στο PC του πελάτη για γρήγορη και άμεση λύση στις απαιτήσεις του (Απαραίτητη προϋπόθεση ο πελάτης να βρίσκεται σε συμβόλαιο συντήρησης).

Διαχείριση Αγορών - Διαχείριση Πωλητών - Εικόνα Επιχείρησης – Στατιστικά **Εργαλεία Εφαρμογής**

- PRISMA Win<sup>®</sup> +easy CRM: Εσωτερική οργάνωση. Διαχείριση εισερχομένων τηλεφωνικών κλήσεων - άμεση διευθέτηση εισερχομένων κλήσεων (τιμολόγηση - προσφορές). Διαχείριση γραφείου. Πρόγραμμα ημέρας ανά χειριστή ή ομάδα χειριστών. Υπενθυμίσεις για μελλοντικές κινήσεις (τιμολογήσεις - εισπράξεις - πληρωμές). Τήρηση ιστορικού για κάθε πελάτη.
- Εκτυπώσεις με δυνατότητα αποστολής με e-mail, εξαγωγής σε excel, WORD, ACCESS και σε αρχεία .html, .csv, .txt και .pdf

Με την επιλογή Ενημέρωση Site ενημερώνεται το e-shop αυτόματα από την εμπορική διαχείριση τα χαρακτηριστικά των ειδών της εταιρείας. Παράδειγμα της εφαρμογής παρουσιάζεται στις επόμενες δύο εικόνες

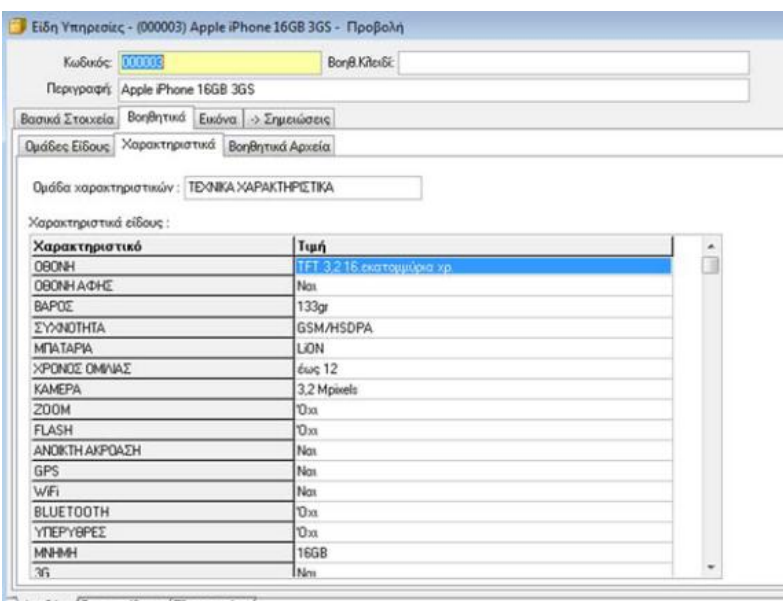

Αποθήκη (Τιμοκατάλογοι (Πληροφορίες /

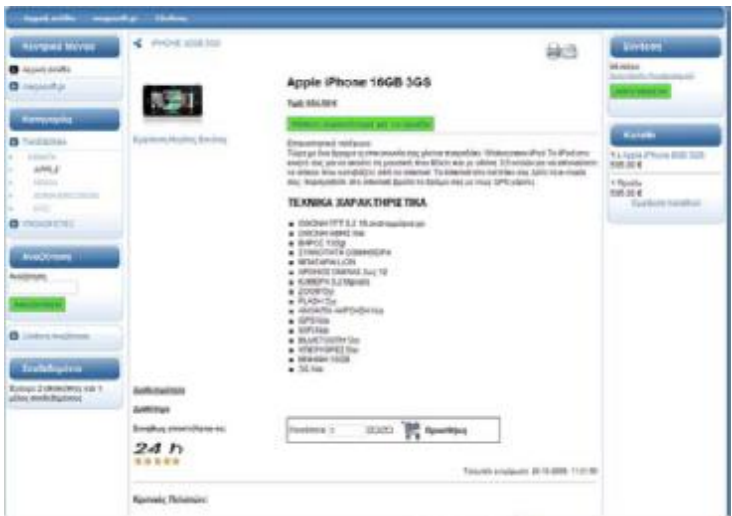

Οι ως άνω διαδικασίες μπορούν να αυτοματοποιηθούν πλήρως επιλέγοντας τον χρόνο που ο διαχειριστής επιθυμεί να εκτελούνται οι ενημερώσεις

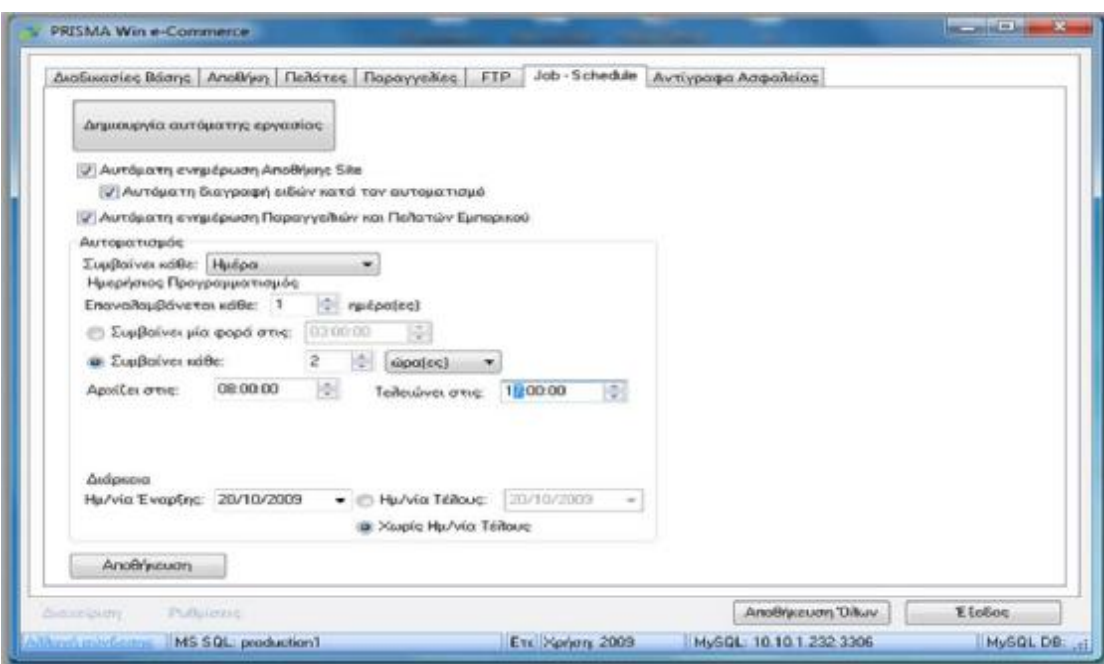

**Εικόνα 27** Παράθυρο διαχείρισης αυτόματων ρυθμίσεων

## **3.5.3 Σύστημα Διαχείρισης Prime-Soft**

Το σύστημα διαχείρισης e-shop της Primesoft σε συνδυασμό με την ERP εφαρμογή Primeworks αποτελεί μία λύση γεφύρωση των δύο εφαρμογών.

Το μεγαλύτερο ποσοστό των προσπαθειών των εταιριών να δημιουργήσουν ένα ηλεκτρονικό κατάστημα το οποίο να είναι ενημερωμένο ανά πάσα στιγμή με τα νέα προϊόντα και τις τιμές τους καταλήγει σε αποτυχία αφού η συνεχής ενημέρωση του απαιτεί χρόνο και εξειδικευμένο άτομο. Έτσι στις περισσότερες των περιπτώσεων, αφού μετά από μεγάλη προσπάθεια ενημερωθούν τα είδη με τις φωτογραφίες, τα χαρακτηριστικά και τις τιμές τους, το ηλεκτρονικό κατάστημα παραμένει απαρχαιωμένο διότι δεν υπάρχει ο χρόνος και ο υπεύθυνος για την καθημερινή του ενημέρωση. Καταλήγει έτσι σε μία μη επικερδή επένδυση.

Με το σύστημα διαχείρισης e-shop ,το ERP και το e-shop λειτουργούν ενοποιημένα και αλληλοενημερώνονται. Έτσι όλες οι καταχωρήσεις των προϊόντων γίνονται στο ERP που βρίσκεται στην έδρα του πελάτη, με όλες οι φωτογραφίες, τα χαρακτηριστικά , τα αποθέματα και οι τιμές και είναι άμεσα ενημερώσιμες από την εμπορική διαδικασία της καταχώρησης των αγορών και των πωλήσεων που γίνονται καθημερινά στο σύστημα.

#### **On-Line Σύνδεση με το ERP**

Το λογισμικό της PrimeShop θα έχει άμεση και πλήρη επικοινωνία με το PrimeWorks ERP. Αυτό σημαίνει πως ότι αλλαγές γίνουν στο πρόγραμμά, θα εμφανίζονται και στο eshop της εταιρείας, όπως επίσης και αν καταχωρηθεί κάποια παραγγελία απο το Internet θα εμφανιστεί αμέσως στο εμπορικό.

#### **Χωρίς φόβο για απώλεια δεδομένων**

Όλα τα αρχεία του eshop θα βρίσκονται στον υπολογιστή της εταιρείας και στους ιδιωτικούς Servers της εταιρείας Prime-Soft όπου γίνονται backup καθημερινά.

#### **Αυτόματη ενημέρωση τιμών και αποθεμάτων**

Επιπρόσθετα στις παρεχόμενες υπηρεσίες το PrimeShop αναλαμβάνει να ενημερώνεται αυτόματα απο το PrimeWorks ERP και έτσι η εταιρεία έχει πάντα μια πραγματική εικόνα των αποθεμάτων αλλά και των νέων τιμών των ειδών χωρίς περαιτέρω ενέργειες

#### **Διαχείριση Πελατών**

Το PrimeShop σας δίνει την δυνατότητα να εμφανίζεται στον κάθε πελάτη την τιμή που θα αγοράσει ένα συγκεκριμένο είδος. Θα υπολογίσει την γενική έκπτωση, θα συμπεριλάβει τις ειδικές εκπτώσεις που μπορεί να έχει, τις επιβαρύνσεις του συγκεκριμένου είδους, και τέλος το κόστος αποστολής για να πάει στην περιοχή του με την courier που έχει επιλέξει

#### **Στατιστικά κίνησης στο κατάστημά**

Το PrimeShop σε συνεργασία με την Google προσφέρει ενημέρωση για την 'κίνηση' στο ηλεκτρονικό κατάστημα της εταιρείας. Με την εφαρμογή η εταιρεία μπορεί σε πραγματικό χρόνο να δει πόσες επισκέψεις είχε καθημερινά, ποιο είδος είχε την μεγαλύτερη επισκεψιμότητα και απο ποιά ιστοσελίδα ήρθαν οι επισκέπτες.

#### **Άμεση και εύκολη σύνδεση με γνωστές σελίδες αναζήτησης**

Το PrimeShop είναι απόλυτα συμβατό με τις μεγαλύτερες μηχανές αναζήτησης στο internet όπως το Skroutz.gr, το BestBuy.gr, το AllShops.gr και φυσικά το Google.

#### **Προσβάσιμο απο παντού**

Το PrimeShop είναι συμβατό με τα περισσότερα τηλέφωνα νέας γενιάς όπως iPhone, Android και Windows Phone ώστε οι πελάτες να βρίσκουν πάντα και απο παντού.

#### **Ασφαλή σύνδεση με όλες τις τράπεζες**

H Primesoft σε συνεργασία με την HellasPay προσφέρει στις ηλεκτρονικές συναλλαγές ασφάλεια και ταυτόχρονα την ευελιξία που χρειάζεται για την πραγματοποίηση πληρωμών με Κάρτα (πιστωτική, χρεωστική, προπληρωμένη).

# **ΚΕΦΑΛΑΙΟ 4<sup>Ο</sup>**

# **ΣΥΓΚΡΙΣΗ ΕΡΓΑΛΕΙΩΝ ΑΝΑΠΤΥΞΗΣ ΕΦΑΡΜΟΓΩΝ ΚΙΝΗΤΟΥ ΕΜΠΟΡΙΟΥ**

## **Εισαγωγή**

Αντικείμενο μελέτης του τέταρτου κεφαλαίου είναι θα αποτελέσει η σύγκριση εργαλείων ανάπτυξης κινητών εφαρμογών (mobile apps) με την χρήση online, open source πλατφόρμων.

Αυτό που μας ενδιαφέρει πρωτίστως στην σύγκριση αυτή είναι αν υπάρχει η δυνατότητα ενημέρωσης των προϊόντων, των τιμών και των ποσοτήτων με κάποιο άλλο πρόγραμμα που έχει ο έμπορος (ηλεκτρονικό κατάστημα ή πρόγραμμα ERP) και με ποιον τρόπο γίνεται αυτή η ενημέρωση.

## **4.1 Mobile by Conduit**

Η εταιρεία Mobile by Conduit [\(www.mobile.conduit.com](http://www.mobile.conduit.com)) δραστηριοποιείται με την κατασκευή mobile applications και mobile sites. Στην αρχική της σελίδα η εταιρεία έχει σε εμφανές σημείο την επιλογή Create App, ενώ σε λίστα στην αριστερά πλευρά της οθόνης αναφέρει την κατασκευή mobile sites. Στην μελέτη θα αναλυθεί η περίπτωση κατασκευής mobile apps καθώς σε αυτό τον τομέα εξειδικευέται.

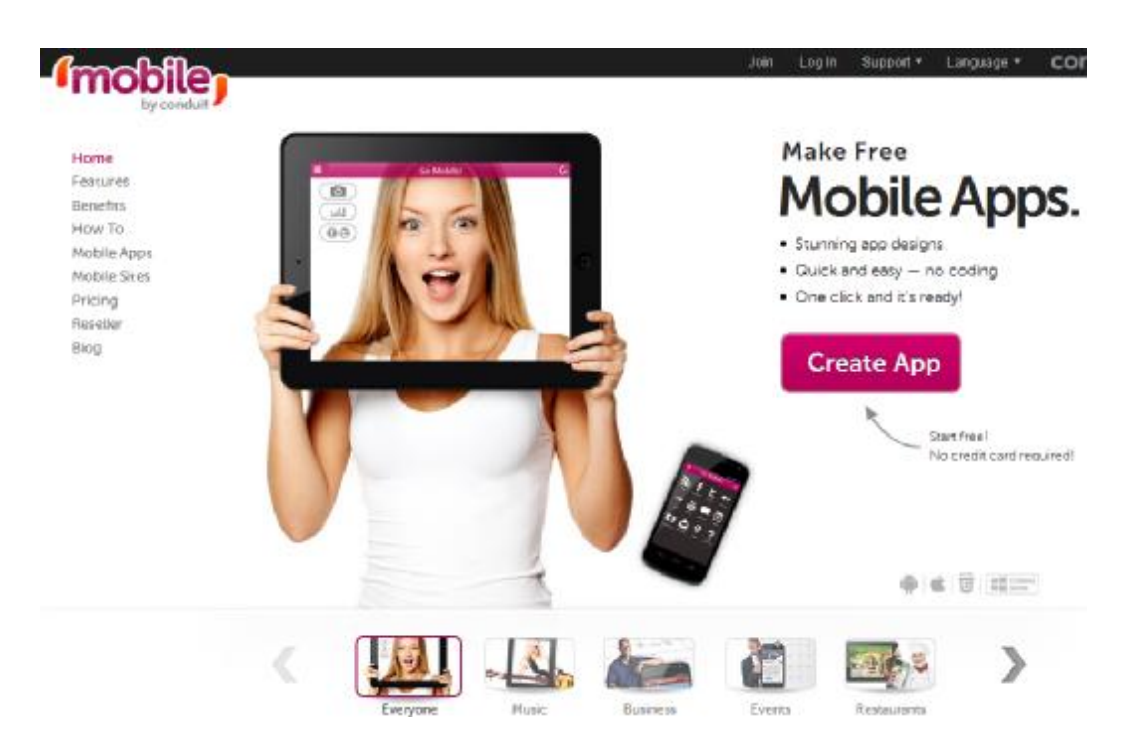

**Εικόνα 28** Αρχική σελίδα εταιρείας mobile by conduit

Η πλατφόρμα της mobile by conduit υποστηρίζεται απο μια σειρά υπηρεσιών υποστήριξης της επιχειρήσεις, σε θέματα διαχείρισης των παραγγελιών, ενημέρωσης των προϊόντων, των τιμών και των ποσοτήτων και προώθησης της εταιρείας.

- **Απόλυτο Έλεγχο** Έυκολη δημιουργία, ενημέρωση, προώθηση και **της Εταιρείας** ανάλυση της κατάστασης των κινητών εφαρμογών, όλα από έναν κοινό πίνακα ελέγχου.
	- **Υποστήριξη** Ο διαχειριστής μπορεί να δημιουργήσει μια
	- **Πλατφόρμας**  κινητή εφαρμογή η οποια θα σχεδιαστεί μόνο μια φορά και θα μπορεί να προβάλεται σε όλους τους τύπους κινητών συσκευών
	- **Γρήγορα** Σύντομη διαδικασία δημοσίευσης της κινητής **Αποτελέσματα** εφαρμογής και κατάθεση του ονόματος της εφαρμογής στην εταιρεία πάροχο της επιλογής του πελάτη (apple, google)
		- **Δυναμικές** Η πλατφόρμα της mobile by conduit διαθέτει **Λύσεις** ποικιλία επιλογών ώστε και οι πλεόν εξεζητημένες τεχνολογικά απαιτήσεις να μπορούν να υλοποιηθούν.

**Κινητή** Δυνατότητα σύνδεσης στην ιστοσελίδα της **Ιστοσελίδα** εταιρείας μέσω της κινητής εφαρμογής ώστε οι πελάτες να μπορούν να μεταβαίνουν με μόνο ένα

κλίκ σε αυτή

**Επικοινωνία με** Μέσω της κινητής εφαρμογής ο διαχειριστής **τους Πελάτες** μπορεί να στέλνει προωθητικά μηνύματα καθώς

και να δέχεται μηνύματα των πελατών της εταιρείας

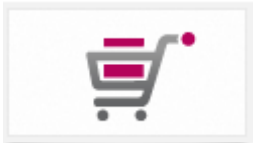

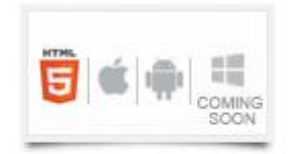

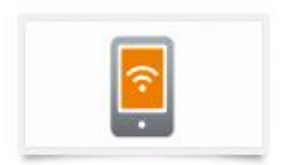

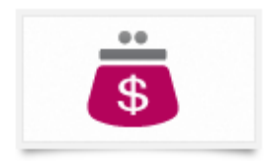

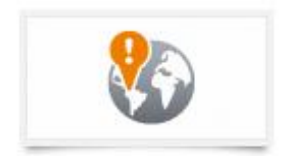

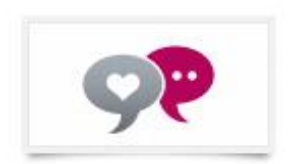

# **4.1.1 Διαδικασία Υλοποιήσης Εφαρμογής**

Μόλις ο χρήστης επιλέξει το Create App ανοίγει ένα νέο παράθυρο στο όποιο καλείται να συμπληρώσει το url της ιστοσελίδας που ήδη διαθέτει. Η πληροφορία αυτή χρειάζεται ώστε να αντληθούν αυτόματα φωτογραφίες και κείμενα από το υπάρχον site για την κατασκευή του mobile app. Η εισαγωγή του url δεν είναι υποχρεωτική και σε περίπτωση που δεν υπάρχει ο χρήστης μεταβαίνει στο επόμενο στάδιο, που είναι η διαμόρφωση της σελίδας της κινητής εφαρμογής.

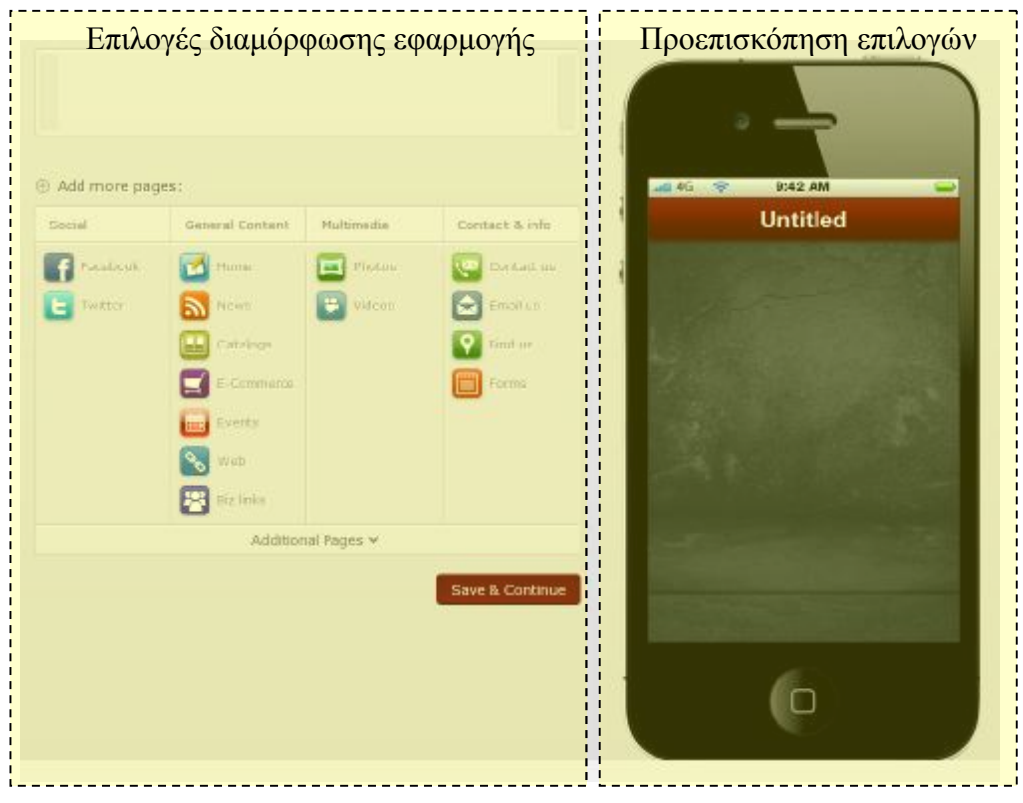

**Εικόνα 29** Παράθυρο σχεδίασεις mobile app

Η εφαρμογή είναι συμβατή με πλατφόρμες που λειτουργούν με iOS, Android και Blackberry. Ο χρήστης μπορεί να επιλέξει μεταξύ τεσσάρων διαφορετικών κατηγοριών υπηρεσιών που μπορεί να εισάγει στο site του.

- Κοινωνικά Δίκτυα
- Γενικού περιεχομένου
- Πολυμέσων
- Επικοινωνίας και Πληροφοριών

Ανάλογα με τις υπηρεσίες που θέλει η εκάστωτε εταιρεία να προστεθούν στην εφαρμογή της επιλέγει τις αντίστοιχες εφαρμογές. Η υλοποίηση της εφαρμογής γίνεται αυτόματα από τον χρήστη χωρίς να υπάρξει ανάμειξη της εταιρείας conduit αν δεν της ζητηθεί.

Για κάθε υπηρεσία που προσθέτει ο χρήστης στην εφαρμογή, ανοίγει ένα νέο παράθυρο ρυθμίσεων. Για παράδειγμα εάν η εταιρεία θέλει να προσθέσει υπηρεσίες e-commerce, θα πρέπει να προσδιορίσει τα εξής :

- Όνομα υπηρεσίες
- Φωτογραφία υπηρεσίας
- Το url στο οποίο δημοσιεύονται τα προϊόντα της και το ηλεκτρονικό της κατάστημα

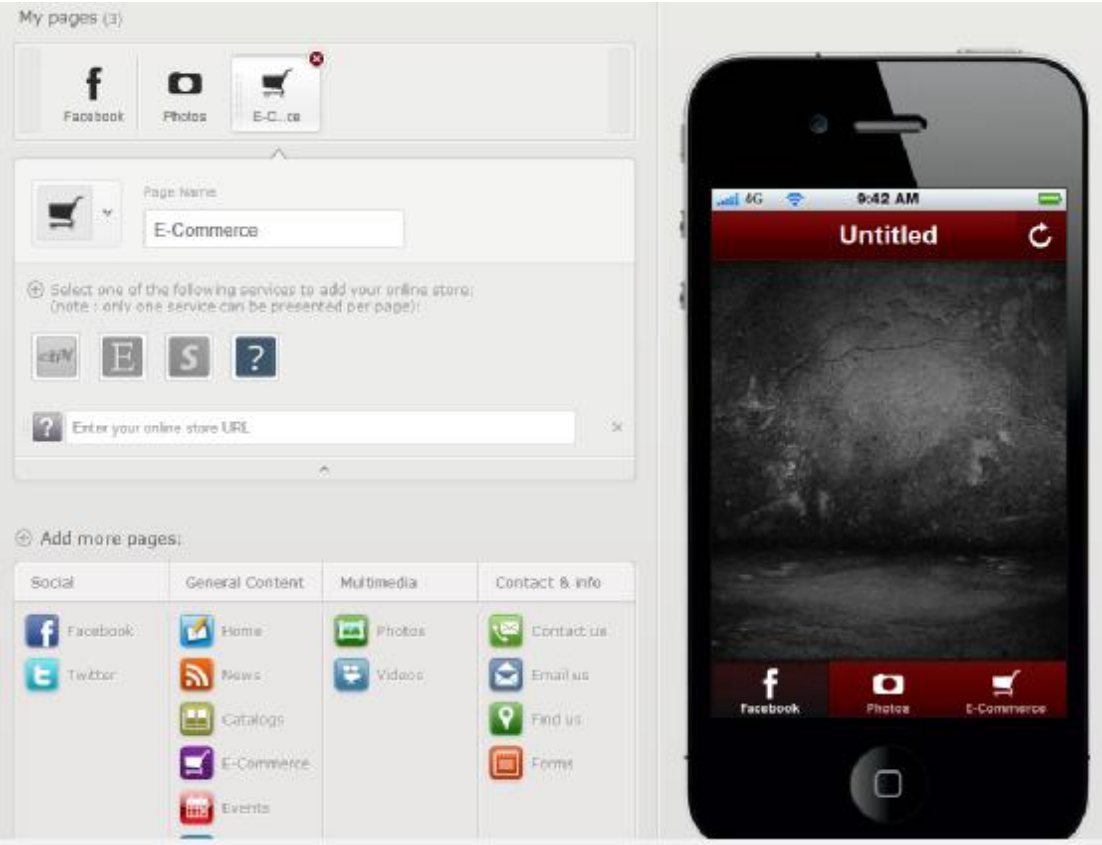

**Εικόνα 30** Παράθυρο εισαγωγής χαρακτηριστικών e-commerce

Καθώς ο σχεδιαστής επεξεργάζεται την μορφή της εφαρμογής μπορεί απευθείας να βλέπει τις αλλαγες που εκτελεί στην προεπισκόπηση στο δεξί τμήμα της οθόνης, της πλατφόρμας.

Η εφαρμογή υποστηρίζει ένα ευρύ φάσμα περιεχομένου, συμπεριλαμβανομένων φωτογραφικό υλικό, streaming μουσικής (η οποία μπορεί να συνδεθεί με τα τραγούδια για αγορά στο iTunes), YouTube βίντεο, , RSS feeds, Push Notifications, και κουμπιά κοινωνικής δικτύωσης των μέσων ενημέρωσης (που συνδέει τους χρήστες σας στο Facebook, Myspace και Twitter λογαριασμούς σας).

Αφού ολοκληρωθεί το στάδιο σχεδιασμού του mobile app ο χρήστης πρέπει να σώσει τις επεμβάσεις του. Στο νέο παράθυρο που μεταβαίνει όταν επιλέξει Save & Continue καλείται να επιλέξει το πλάνο χρηματοδότησης που καλύπτει τις ανάγκες της εταιρείας του.

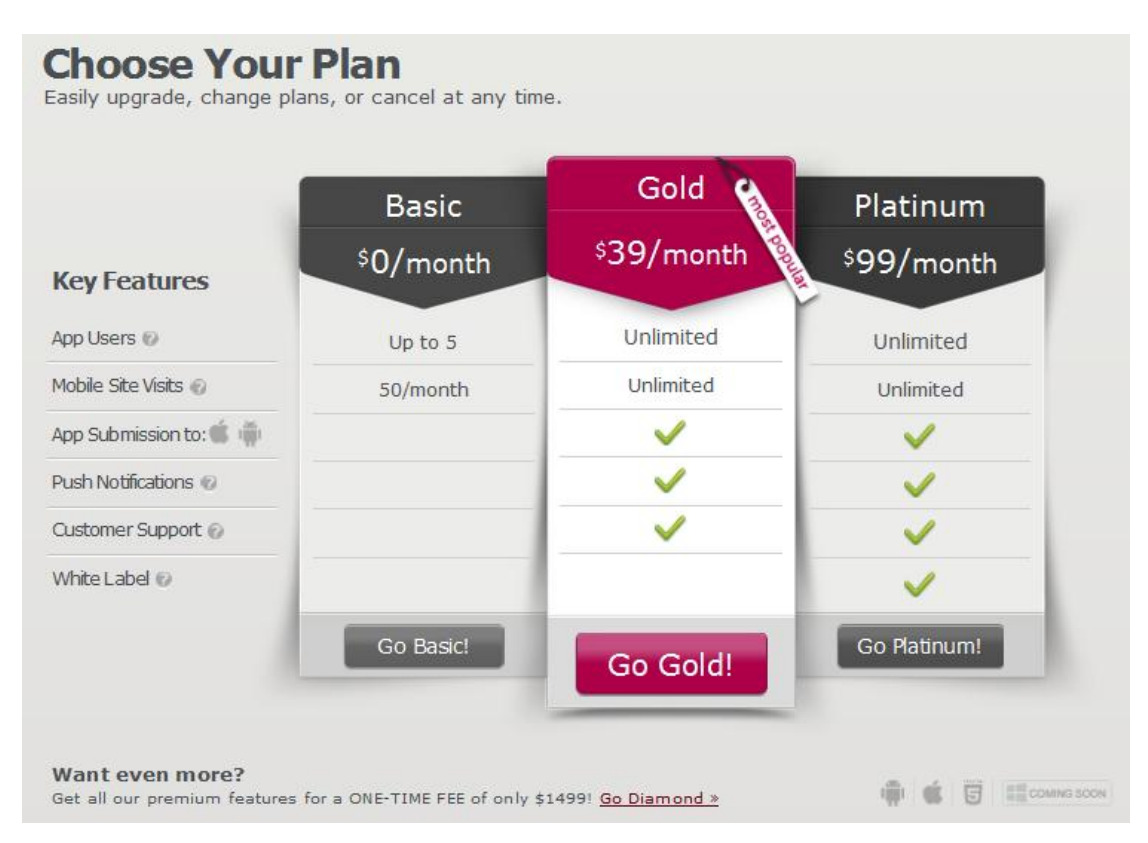

**Εικόνα 31** Παράθυρο πλάνου χρηματοδότησης

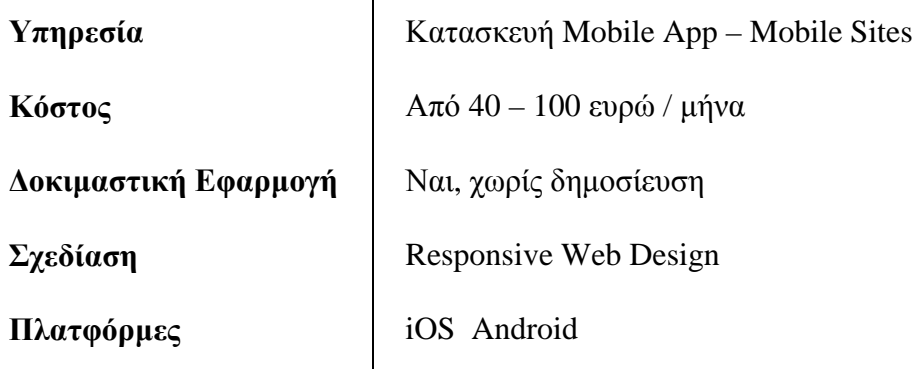

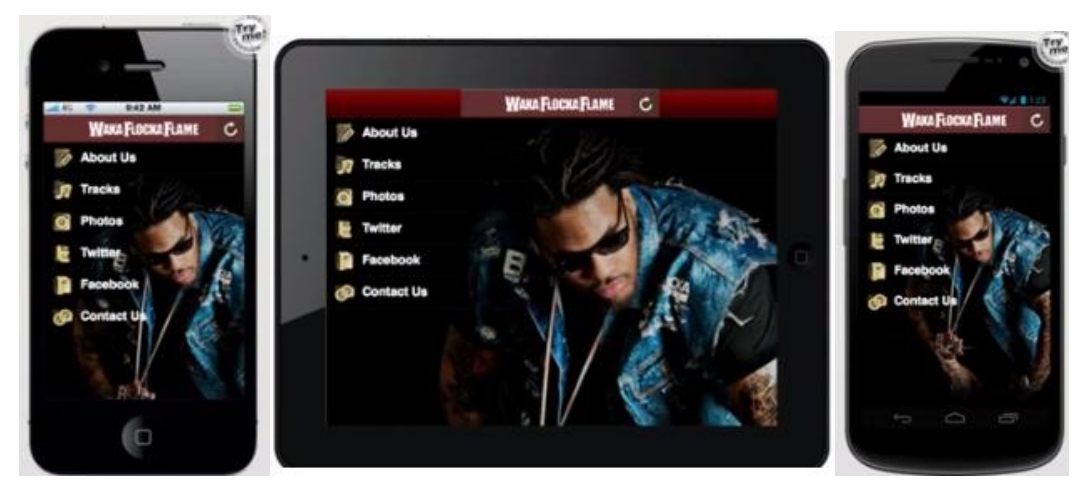

**Εικόνα 32** Η προβολή του περιεχομένου σε όλους τους τύπους κινητών συσκευών

Αφου δημοσιευτεί η εφαρμογή ο διαχειριστής της μπορεί να χρησιμοποιήσει διάφορες τεχνικές προώθησης της που του προτείνει η mobile by conduit, ενώ παράλληλα μπορεί να ενημερώνεται για την επισκεψιμότητα που έχει η εφαρμογή. Τέλος ο διαχειριστής μπορεί να στείλει ενημερώσεις και προωθητικά μηνύματα στους χρήστες της εφαρμογής

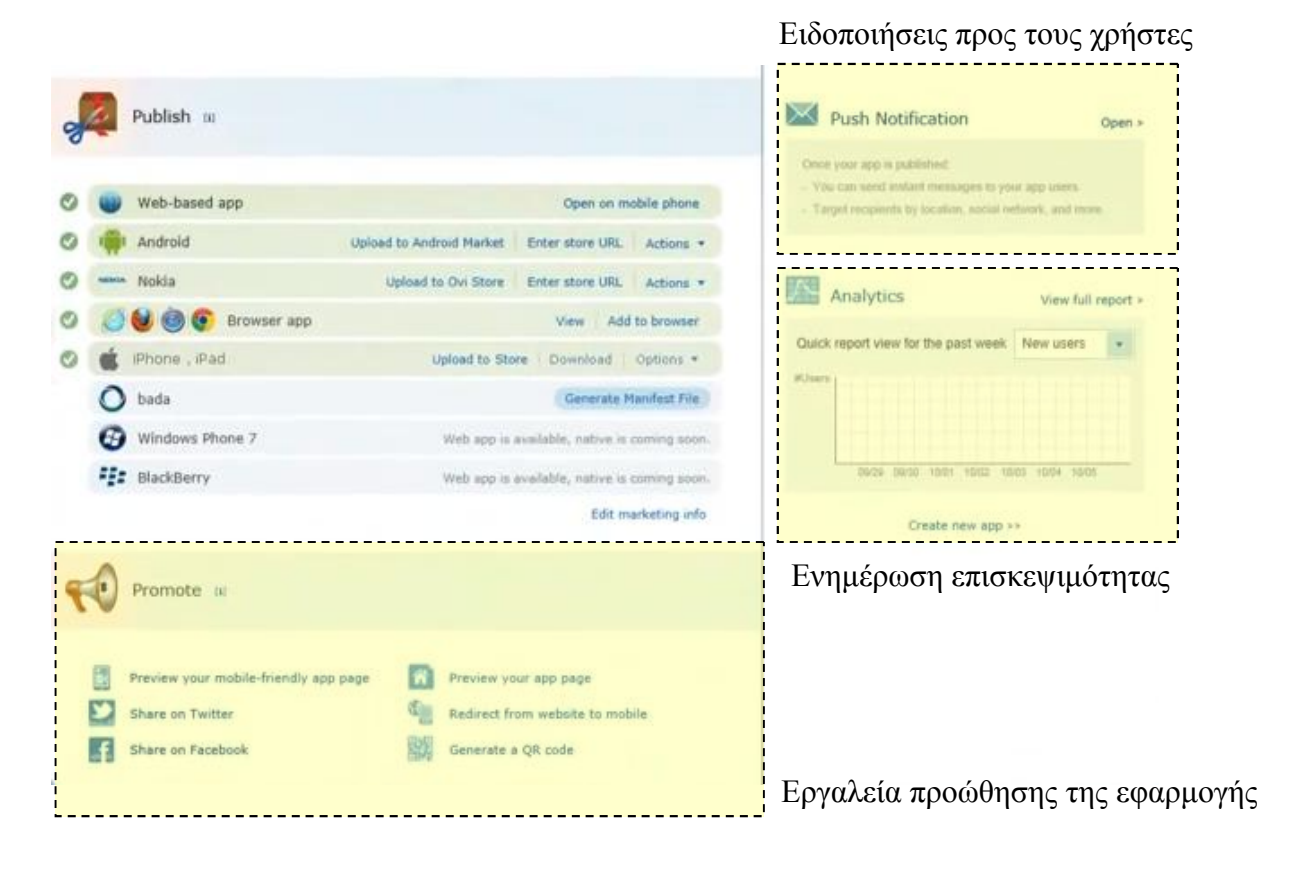

Όπως προκύπτει από τα δεδομένα που συλλέχθησαν το εργαλείο mobile by conduit δεν αναλαμβάνει μόνο την προβολή της εταιρείας αλλά και την υποστήριξη της σε θέματα διαχείρισης, όπως ενημέρωση παραγγελίών, πωλήσεων και αποθεμάτων σε περιοδικά διαστήματα. Παράλληλα ο διαχειριστής θα μπορεί να αναπύσσει και δράσεις προώθησης της εταιρείας μέσω της εφαρμογής σε συνεργασία με τα social networks και της κεντρικής της σελίδας.

Για την ενημέρωση της βάσης δεδομένων της εταιρείας από το ηλεκτρονικό κατάστημα προς το λογισμικό σύστημα διαχείρισης της απαιτείται ένα λογισμίκό γεφύρωσης των δύο εφαρμογών. Όπως παρουσιάστηκε στο προηγούμενο κεφάλαιο στο εμπόριο κυκλοφορούν διάφορα ελληνικά λογισμικά που αναλαμβάνουν αυτή την λειτουργία.

Θα πρέπει ωστόσο να σημειωθεί ότι η συγκεκριμένη πλατφόρμα δεν παρέχει τη δυνατότητα διασύνδεσης με e-shop.

## **4.1.2 Διαθέσιμοι Τρόποι Πληρωμής**

Όσον αφορά τον τρόπο πληρωμής για τη χρήση της εν λόγω πλατφόρμας, ο χρήστης θα πρέπει να πληρώσει αρχικά ένα εφάπαξ ποσό ως αμοιβή υπηρεσιών υποβολής. Η καταβολή αυτού του αντιτίμου για τις υπηρεσίες υποβολής θα υποβληθεί σε επεξεργασία από έναν τρίτο διορισμένο από την Conduit για το σκοπό αυτό («Επεξεργαστής Πληρωμών»). Όλες οι πληρωμές και κάθε σχετικά θέματα απαιτείται να αντιμετωπίζονται αποκλειστικά από τον επεξεργαστή πληρωμής.

Επιπλέον, χρήματα από πραγματοποιηθείσες πληρωμές δεν επιστρέφονται, εκτός αν ορίζεται διαφορετικά από τον επεξεργαστή πληρωμής. Παρά τα ανωτέρω, εάν τα Mobile Apps δεν μπορούν να γίνουν αποδεκτά από το σχετικό mobile store, δεν γίνονται επιστροφές χρημάτων.

Η πληρωμή της αμοιβής υπηρεσιών υποβολής, πραγματοποιείται με πιστωτική κάρτα και paypal.

Όλες οι εν λόγω πληρωμές δεν περιλαμβάνουν φόρους, εισφορές, ή των καθήκοντα που επιβάλλονται από τις αρμόδιες φορολογικές αρχές, και συνεπώς ο χρήστης φέρει και είναι υπεύθυνος για όλους αυτούς τις ισχύοντες φόρους, δασμούς και άλλες κυβερνητικές επιβαρύνσεις που επιβάλλονται σε αυτόν σχετικά με αυτή τη συμφωνία και τη χρήση των υπηρεσιών υποβολή

## **4.1.3 Διασύνδεση με ERP**

Το Conduit Mobile API προσφέρει δύο σειρές API για τους προγραμματιστές:

APIs Πελάτη: Το API πελάτη επιτρέπει σε κάθε προγραμματιστή που έχει γνώσεις ανάπτυξης web (HTML / JavaScript / CSS) να αρχίσει τη δημιουργία μητρικών crossplatforms και εφαρμογών web για όλες τις δημοφιλείς φορητές πλατφόρμες (συμπεριλαμβανομένων των iPhone, Android, Nokia, bada, και Windows Phone 7). Το Conduit Mobile API μπορεί να χρησιμοποιηθεί για:

- Απόκτηση πρόσβασης σε μητρικές λειτουργίες της συσκευής, όπως φωτογραφική μηχανή και GPS.
- Έλεγχο στις μπάρες πληροφοριών της εφαρμογής Conduit Mobile και στις μπάρες πλοήγησης.
- Εύκολη προσθήκη στοιχείων UI όπως οι δείκτες δραστηριότητας και διαλόγου.

Παρακολούθηση γεγονότων, προκειμένου να συγκεντρωθούν αναλυτικά στοιχεία σχετικά με τη χρήση της εφαρμογής .

• Καταγραφής στο μητρικό καταγραφικό της συσκευής για τον εντοπισμό σφαλμάτων.

Εύκολο μοίρασμα περιεχομένου μέσω δημοφιλών κοινωνικών δικτύων και emails

Εγγραφή και λήψη μητρικών ειδοποιήσεων ώθησης.

APIs Διακομιστή: Ο διακομιστής API επιτρέπει στους προγραμματιστές να παρέχουν εύκολα ασφαλείς server-side λύσεις για να υποστηρίξουν τις κινητές εφαρμογές τους. Επιτρέπει την εύκολη δημιουργία διαύλων επικοινωνίας μεταξύ του διακομιστή και της εφαρμογής για κινητά, για να ενεργοποιηθούν χαρακτηριστικά όπως η κοινοποίηση ώθησης,, στατιστικά στοιχεία συλλογής και άλλα. Το API διακομιστή δεν είναι επί του παρόντος διαθέσιμες στο κοινό, δείτε την ενότητα έρχεται σύντομα για να ελέγξετε την επερχόμενη χαρακτηριστικά.

## **4.2 Magento**

Το Magento είναι ένα Open Source σύστημα που επικεντρώνεται στις εφαρμογές Ηλεκτρονικού Εμπορίου. Αναπτύχθηκε από τη Varien (η οποία μετονομάστηκε σε Magento Inc) καθώς και με τη βοήθεια άλλων προγραμματιστών από την ευρύτερη Open Source κοινότητα. Η ενώ χρησιμοποιείται ένα σχεσιακό σύστημα βάσεων δεδομένων (RDBMS) για την αποθήκευση δεδομένων και τροποποιήσεων του περιεχομένου. Βασική προϋπόθεση για την εγκατάσταση του Magento CMS είναι ένας «Διαδικτυακός Εξυπηρετητής» - Web Server με ενεργές υπηρεσίες τον Apache Server ή τον Lighttd Server και τη Mysql.<sup>12</sup>

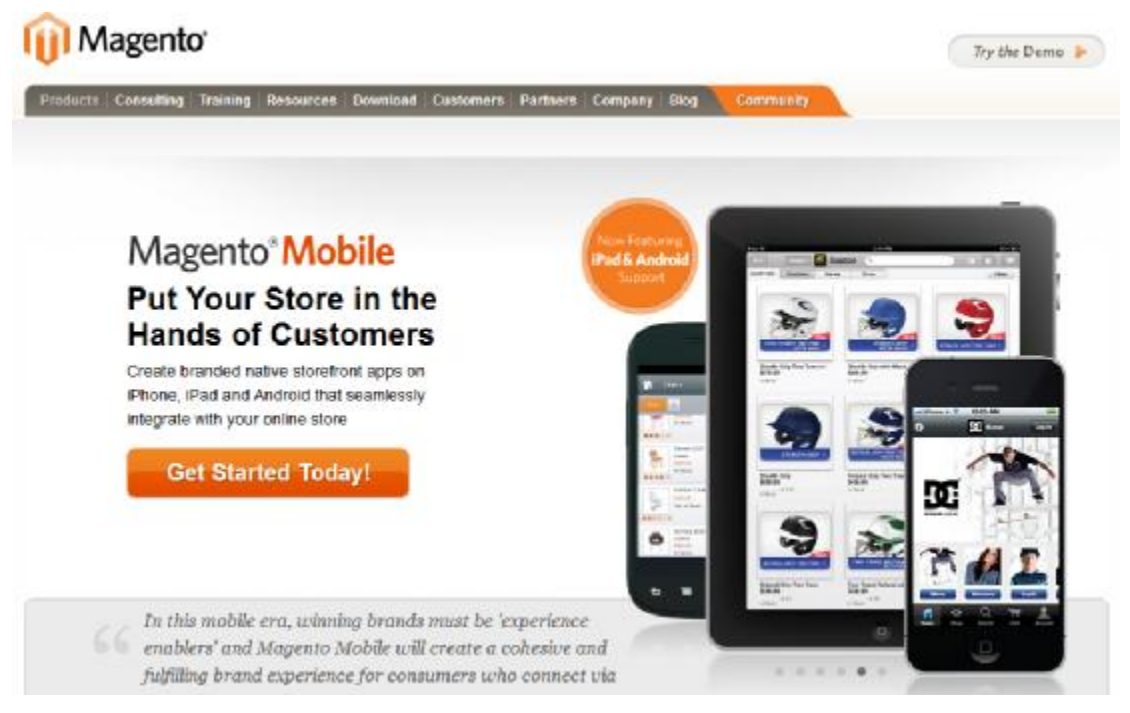

**Εικόνα 33** Αρχική σελίδα της ιστοσελίδας

Το «Magento Mobile» είναι ένα προϊόν που το καθιστά εύκολο για τους εμπόρους που χρησιμοποιούν ήδη το «Magento e-commerce» (ενώ διατίθεται και σε επιχειρήσεις που διαθέτουν site με υπηρεσίες e-commerce από άλλο πάροχο) και θέλουν να δημιουργήσουν προσαρμόσιμα apps - βιτρίνες για iOS και Android συσκευές με τις ίδιες πληροφορίες καταλόγου προϊόντων που έχουν στην ιστοσελίδα

 $\overline{a}$ 

P  $^{12}$  Αναλυτική χρήση της εφαρμογής παρουσιάζεται σε βίντεο στο: <http://www.youtube.com/watch?v=RWgddxzMpCk>

τους. Στο εν λόγω προϊόν περιλαμβάνεται ένα admin panel το οποίο διαχειρίζεται αποκλειστικά ο διαχειριστής της εφαρμογής για να προσαρμόσει και να ρυθμίσει την κινητή της εφαρμογή (mobile application), καθώς και τη δυνατότητα να υποβάλει app μέσω την Magento στο iTunes ή στο Android καταστήματα.

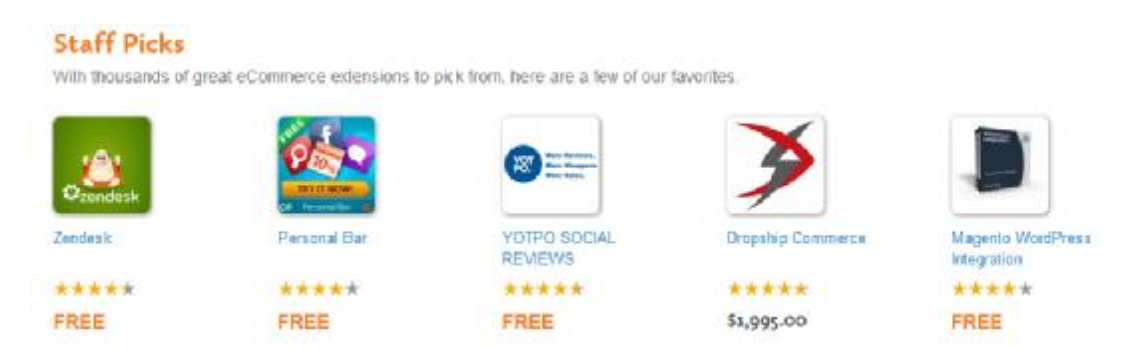

**Εικόνα 34** Apps που υλοποιήθηκαν πρόσφατα από την εταιρεία

# **4.2.1 Υπηρεσίες Εφαρμογής**

Η πλατφόρμα της magento υποστηρίζεται απο μια σειρά υπηρεσιών υποστήριξης της επιχείρησης, σε θέματα διαχείρισης των παραγγελιών ενημέρωσης των προϊόντων, των τιμών και των ποσοτήτων και προώθησης της εταιρείας. ([www.magentocommerce.com,](http://www.magentocommerce.com) 2013)

## **Σύνδεση με τον Ηλεκτρονικό Κατάστημα της Εταιρείας**

- Λήψη και ενσωμάτωση των πληροφοριών από τον κατάλογο προιόντων της εταιρείας.
- Ένας κοινός πίνακας ελέγχου για όλες τις εφαρμογές
- Υποστήριξη πολλών τρόπων πληρωμής (PayPal, Mobile-Checkout)
- Ενημέρωση διαχειριστή ανά μήνα για την επισκεψιμότητα της εφαρμογής

## **Εύχρηστος Πίνακας Ελέγχου**

- Όλες οι ενημερώσεις της εφαρμογής γίνονται σε πραγματικό χρόνο
- Η εγκατάσταση της εφαρμογής γίνεται άμεσα
- Δυνατότητα λήψης πληροφοριών για τα προιόντα από τα αρχεία της εταιρείας
- Ο διαχειριστής μπορεί να δημιουργήσει μια κινητή εφαρμογή η οποια θα σχεδιαστεί μόνο μια φορά και θα μπορεί να προβάλεται σε όλους τους τύπους κινητών συσκευών
- Ικανότητα διαχείρισης και ενημέρωσης όλων των καταστημάτων της εταιρείας σχετικά με τις τιμές τα προιόντα και τις παραγγελίες
- Έτοιμα θέματα μορφοποιήσης της εφαρμογής
- Υποστήριξη iOS έκδοση 3.x και Android έκδοση 2.x και άνω

## **Εργαλεία Πωλήσεων**

- Αποστολή προωθητικών μηνυμάτων στους χρήστες της εφαρμογής
- Εμφάνιση κατηγοριών και υποκατηγοριών προϊόντων
- Ύπαρξη Κριτικών και βαθμολογίσης για κάθε προιόν
- Ενημέρωση για τα προιόντα που είναι σε έλλειψη (out-of-stock)<sup>13</sup>

## **Διεθνής Υποστήριξη**

• Δυνατότητα μετάφρασης της εφαρμογής στις εξής γλώσσες : Ισπανικά, Γαλλικά, Γερμανικά, Ολλανδικά και Ιαπωνικά (info.magento.com, 2011)

# **4.2.2 Διαδικασία Υλοποιήσης Εφαρμογής**

Η εγκατάσταση της εφαρμογής από πλευράς εμπόρου υλοποιείται μέσα από την εξής μεθοδολογία. Μόλις συνδεθεί ο χρήστης στο [www.magentocommerce.com,](http://www.magentocommerce.com) μπορεί να συνδεθεί βασική εφαρμογή που βρίσκεται στην αριστερή πλευρά κάτω Magento Mobile - Mobile Applications. Μετά την εγκατάσταση της επέκτασης, υποβάλει την εφαρμογή του στη Magento.

 $\overline{a}$ <sup>13</sup> [http://info.magento.com/rs/magentocommerce/images/Magento\\_Mobile\\_Datasheet.pdf](http://info.magento.com/rs/magentocommerce/images/Magento_Mobile_Datasheet.pdf)

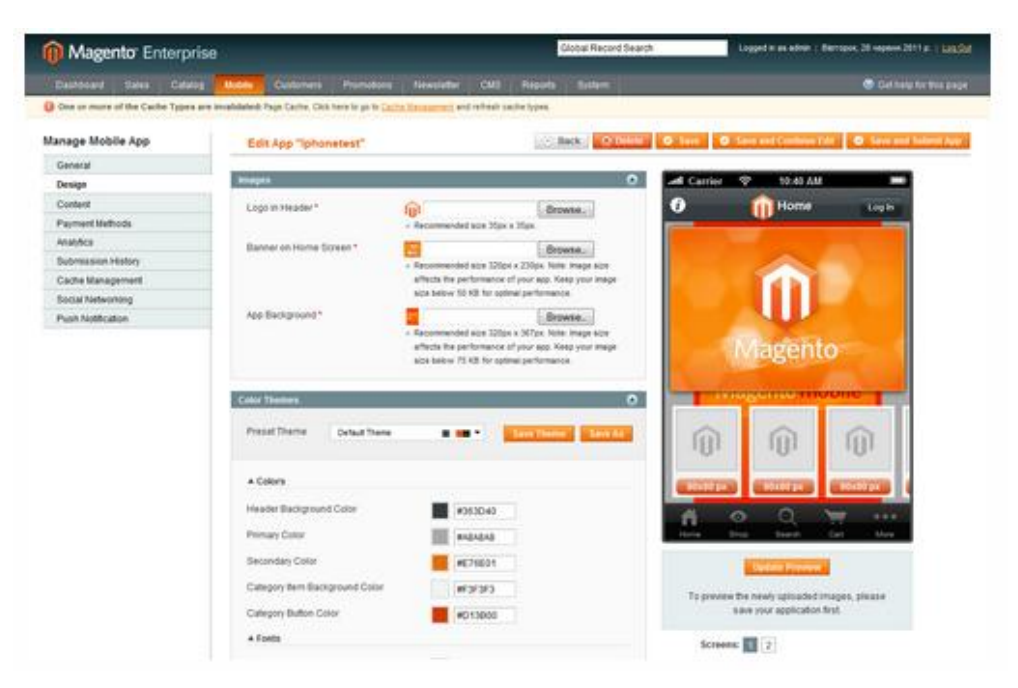

**Εικόνα 35** Πίνακας σχεδίασης και διαχείρισης εφαρμογής

Ξεκινάει με την εγκατάσταση της επέκτασης στο κινητό διαχειριστή, το οποίο είναι διαθέσιμο δωρεάν, και το χρησιμοποιεί για να ρυθμίσει την εφαρμογή (Enterprise και Professional εκδόσεις 1.10 και πάνω και κοινοτική έκδοση 1.5 και άνω έχουν ήδη ενσωματωμένο το παραπάνω).

Μόλις ο χρήστης είναι έτοιμος να υποβάλει αίτηση μέσω Magento Mobile, θα του ζητηθεί να εισάγει ένα "κλειδί app», τα οποία μπορούν να αγοραστούν από τα «σχέδια και τις τιμές" καρτέλα, ή μέσω My Admin panel

Μετά από αυτή την διαδικασία ο χρήστης μπορεί να σχεδιάσει την σελίδα του. Το mobile site θα προωθεί τα ίδια προϊόντα με αυτά που προωθούνται στο κανονικό ecommerce site της εταιρείας του. Το ανέβασμα της εφαρμογής στο διαδίκτυο χρειάζεται ένα χρονικό διάστημα μεταξύ 2-3 εβδομάδων.

Τα δημιουργικά στοιχεία που πρέπει να προετοιμαστούν για Magento Mobile θα πρέπει να είναι ξεχωριστά δημιουργικά αρχεία για κάθε κινητό app και είναι τα εξής:

- Υψηλής ανάλυσης App Icon (συνήθως λογότυπο της μάρκας): Αυτό θα εμφανιστεί στο App Store αλλά όχι εντός του app
- Προσαρμοσμένη App Icon: Αυτό το εικονίδιο θα εμφανιστεί στα τηλέφωνα των χρηστών μετά την εγκατάσταση του app
- Φόρτωση οθόνης Splash: Εικόνα εμφανίζεται ενώ η εφαρμογή φορτώνει
- Μικρές logo Header: λογότυπο που εμφανίζεται στην κεφαλίδα σε επιλεγμένα σελίδες εντός του app
- Εικόνα Banner
- Logo Copyright: Το λογότυπο εμφανίζεται στην σελίδα πνευματικών δικαιωμάτων
- Ιστορικό εικόνας: Εικόνα θέτει πίσω από τη σελίδα σας κατηγορία
- Top-level Thumbnails Κατηγορία: Εικόνες που εμφανίζονται στην αρχική σελίδα

Η μέθοδος σχεδιασμού που χρησιμοποιεί για την αποτελεσματική προβολή των σελίδων σε συσκευές smartphone και tablet είναι η Responsive Web Design.

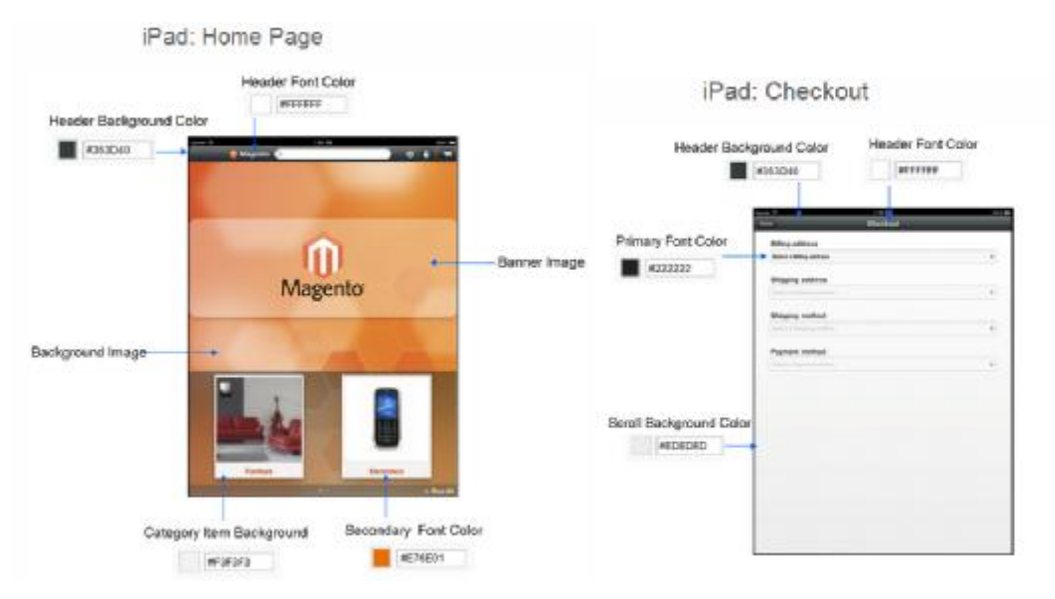

**Εικόνα 36** Ρυθμίσεις εμφάνισης και χρωμάτων σε συσκευή iPad

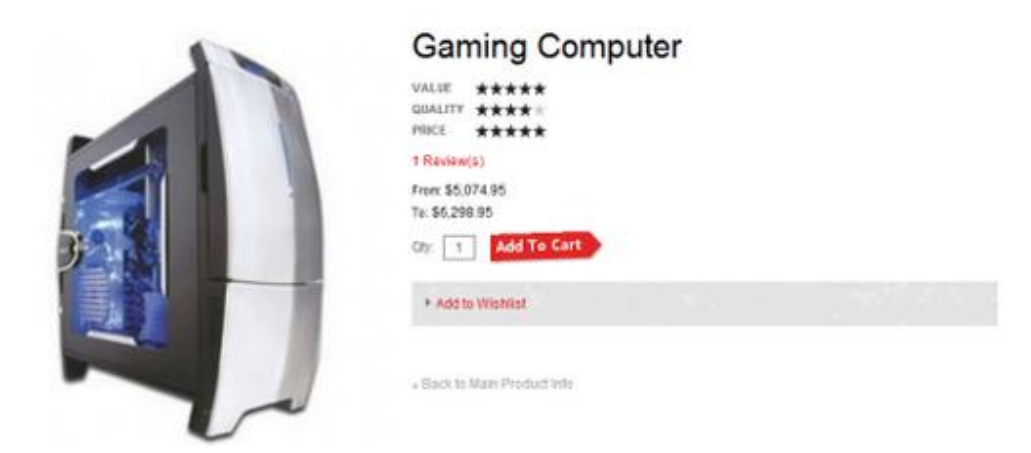

**Εικόνα 37** Προεπισκόπηση εμφάνισης πώλησης εμπορεύματος σε ηλεκτρονικό κατάστημα

Όσον αφορά τον τρόπο πληρωμής η εφαρμογή Magento Mobile έχει σχεδιαστεί για να μειώσει δραστικά τις δαπάνες για την ανάπτυξη μια εγγενούς βιτρίνας εμπορίου. Όταν ο χρήστης είναι έτοιμος να υποβάλει το app μέσω του διαχειριστή του Magento Mobile, θα πρέπει να καταβάλει ένα ετήσιο τέλος. Η Magento διαχειρίζεται την υποβολή iTunes και Android και τη συνεχή συντήρηση του κώδικα για το χρήστη.

## **4.2.3 Διασύνδεση με ERP**

Το Magento SOAP API v1 παρέχει τη δυνατότητα διαχείρησης καταστήματος ηλεκτρονικού εμπορίου και τη δυνατότητα εργασίας με πόρους, όπως πελάτες, κατηγορίες, τα προϊόντα, και παραγγελίες πωλήσεων. Επίσης, επιτρέπει τη διαχείρηση καλαθιών αγοράς και την απογραφή.

Η έκδοση SOAP API v2 είναι διαθέσιμη από το Magento 1.3, και η έκδοση που είναι συμβατή με WS-I είναι διαθέσιμη από το Magento 1.6. Το Magento API υποστηρίζει SOAP και XML-RPC, όπου SOAP είναι το προεπιλεγμένο πρωτόκολλο.

SOAP: Για να γίνει σύνδεση με τις ηλεκτρονικές υπηρεσίες Magento SOAP, θα πρέπει να τοποθετηθεί το WSDL στον πελάτη SOAP μέσω οποιασδήποτε από αυτές τις διευθύνσεις URL:

```
http://magentohost/api/?wsdl
```
http://magentohost/api/soap/?wsdl

όπου magentohost είναι η διαδικτυακή διεύθυσνη φιλοξενίας του Magento.

Όσον αφορά το v1.3, μπορεί επίσης να χρησιμοποιηθεί η παρακάτω διεύθυνση URL για πρόσβαση στο Magento API v2, η οποία έχει προστεθεί για να βελτιωθεί η συμβατότητα με Java και ΝΕΤ.:

http://magentohost/api/v2\_soap?wsdl=1

Το ακόλουθο παράδειγμα PHP δείχνει πώς να γίνονται κλήσεις SOAP στην Magento

API v1:

```
$client = new SoapClient('http://magentohost/soap/api/?wsdl'); 
// If somestuff requires api authentification, 
// then get a session token 
$session = $client->login('apiUser', 'apiKey'); 
$result = $client->call($session, 'somestuff.method'); 
$result = $client->call($session, 'somestuff.method', 'arg1'); 
$result = $client->call($session, 'somestuff.method', array('arg1', 
'arg2', 'arg3')); 
$result = $client->multiCall($session, array( 
      array('somestuff.method'), 
      array('somestuff.method', 'arg1'), 
      array('somestuff.method', array('arg1', 'arg2')) 
)); 
// If you don't need the session anymore 
                       $client->endSession($session);
```
XML-RPC: Για να χρησιμοποιηθεί το XML-RPC, θα πρέπει να τοποθετηθεί η παρακάτω διεύθυνση URL στο XML-RPC του πελάτη :

http://magentohost/api/xmlrpc/

όπου magentohost είναι η διαδικτυακή διεύθυσνη φιλοξενίας του Magento.

Το ακόλουθο παράδειγμα PHP δείχνει πώς να γίνονται κλήσεις XML-RPC :

```
$client = new Zend_XmlRpc_Client('http://magentohost/api/xmlrpc/'); 
// If somestuff requires api authentification, 
// we should get session token 
$session = $client->call('login', array('apiUser', 'apiKey')); 
$client->call('call', array($session, 'somestuff.method', 
array('arg1', 'arg2', 'arg3'))); 
$client->call('call', array($session, 'somestuff.method', 'arg1')); 
$client->call('call', array($session, 'somestuff.method')); 
$client->call('multiCall', array($session, 
      array( 
         array('somestuff.method', 'arg1'), 
         array('somestuff.method', array('arg1', 'arg2')), 
         array('somestuff.method') 
\overline{\phantom{a}})); 
// If you don't need the session anymore 
                  $client->call('endSession', array($session));
```
#### Το XML-RPC υποστηρίζει μόνο την έκδοση 1 του Magento API.

Ο παρακάτω πίνακας περιέχει τις μεθόδους API που μπορούν να χρησιμοποιηθούν από τον πελάτη SOAP ή XML-RPC για το Magento v1 API.

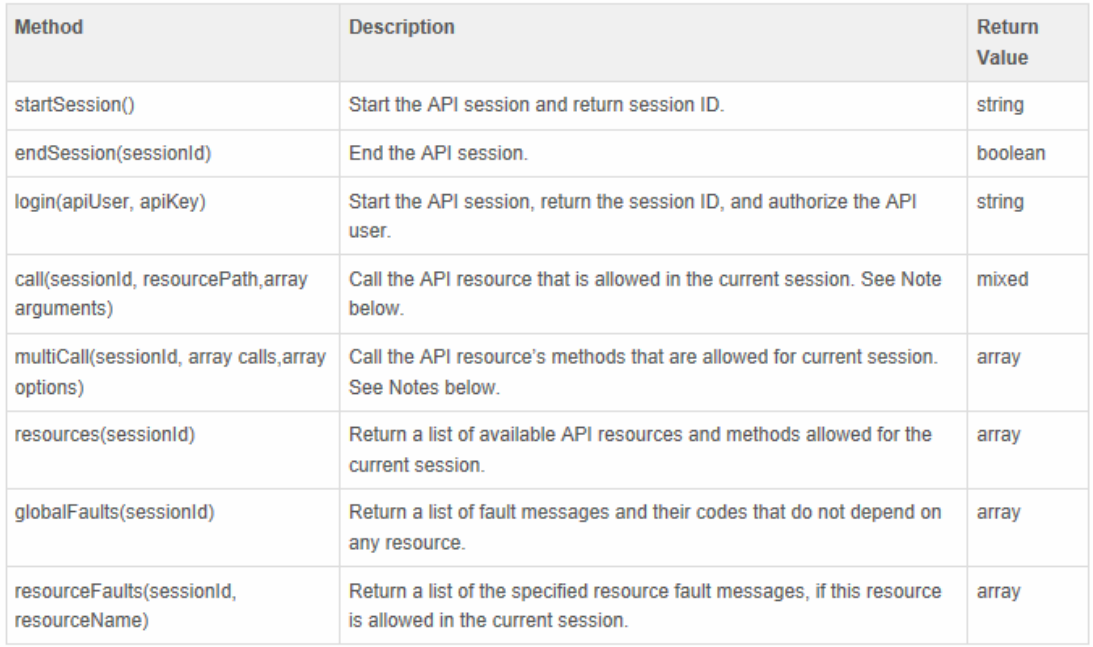

Σημείωση: Για κλήσεις και πολλαπλές κλήσεις, αν δεν έχει οριστεί συνεδρία, μπορούν να καλούνται μόνο οι πόροι που δεν προστατεύονται από την ACL.

Σημείωση: Για πολλαπλές κλήσεις, αν έχει οριστεί η επιλογή "break", οι πολλαπλές κλήσεις διακόπτονατι με το πρώτο λάθος.

Το Magento SOAP API v2 δεν υποστηρίζει μεθόδους κλήσης και πολλαπλών κλήσεων, και αντ' αυτών παρέχει μια ξεχωριστή μέθοδο για κάθε πόρο API.

Ο παρακάτω πίνακας περιέχει τους κωδικούς σφαλμάτων που ισχύουν για όλες τις κλήσεις API SOAP / XML-RPC.

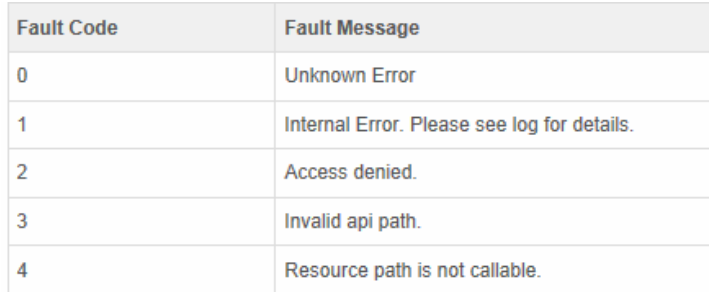

SOAP API έκδοση v2: Από το Magento 1.3, είναι επίσης διαθέσιμη η έκδοση v2 του SOAP API. Η κύρια διαφορά μεταξύ V1 και V2 είναι ότι αντί να χρησιμοποιεί μεθόδους κλήσης και πολλαπλών κλήσεων, έχει ξεχωριστές μεθόδους για κάθε δράση.

Για παράδειγμα, θα πρέπει να εξεταστεί ο ακόλουθος κώδικας PHP χρησιμοποιώντας SOAP v1.

```
$params = array(array( 
     'status'=>array('eq'=>'pending'), 
     'customer_is_guest'=>array('eq'=>'1')) 
)); 
           $result = $client->call($sessionId, 'sales_order.list', $params);
```
Με SOAP v2, ο κώδικας που ακολουθεί θα είναι ισοδύναμος.

```
$params = array('filter' => array( 
     array('key' => 'status', 'value' => 'pending'), 
     array('key' => 'customer_is_guest', 'value' => '1') 
)); 
             $result = $client->salesOrderList($sessionId, $params);
```
Να σημειωθεί ότι το WSDL για SOAP v1 και v2 SOAP είναι διαφορετικό. Να σημειωθεί επίσης ότι στο SOAP v1, η προσαρμογή του API δεν περιλαμβάνει την αλλαγή του WSDL. Στο SOAP v2, απαιτούνται αλλαγές στο WSDL.

Το SOAP API v2 μπορεί να ρυθμισθεί ώστε να είναι συμβατό με το WS-I μέσω του μενού ρύθμισης του συστήματος. Για να γίνει αυτό, θα πρέπει να ρυθμιστεί η επιλογή «Υπηρεσίες> Magento πυρήνα API> συμμόρφωση WS-I» σε Ναι.

Επιπλέον θα πρέπει να αναφερθεί ότι το WSDL για το SOAP API v2 είναι διαφορετικό όταν είναι στη το λειτουργία που είναι WS-I συμβατή.

Χρησιμοποιώντας το συμβατό με WS-I SOAP v2 API WSDL, είναι εύκολο να δημιουργηθούν αυτόματα κατηγορίες πελατών για Java, NET, και άλλες γλώσσες με τη χρήση τυποποιημένων βιβλιοθηκών.

#### **4.3 MobiCart**

Η εταιρεία MobiCart έχει αναπτύξει ένα Open Source σύστημα που επικεντρώνεται στις εφαρμογές Ηλεκτρονικού Κινητού Εμπορίου. Η γλώσσα προγραμματισμού που χρησιμοποιεί για την κατασκευή της εφαρμογής είναι η PHP. Η εταιρεία εδρεύει στην Αγγλία και μέχρι σήμερα έχει πάνω από 10.000 πελάτες. Διαθέτει όλα τα χαρακτηριστικά που την κάνουν προσιτή στον χρήστη και η υλοποίηση μιας κινητής εφαρμογής είναι σχετικά απλή διαδικασία. Η εταιρεία δίνει την δυνατότητα στους πελάτης της να φτιάξουν μια εφαρμογή συμβατή με κινητές συσκευές μέσω της οποίας θα μπορούν να δίνονται παραγγελίες και να ολοκληρώνονται αγορές. Οι υπηρεσίες εταιρείες είναι διαθέσιμες σε επιχειρήσεις που εδρεύουν σε όλες τις χώρες και δεν περιορίζεται όπως π.χ. η μόνο στις Η.Π.Α.

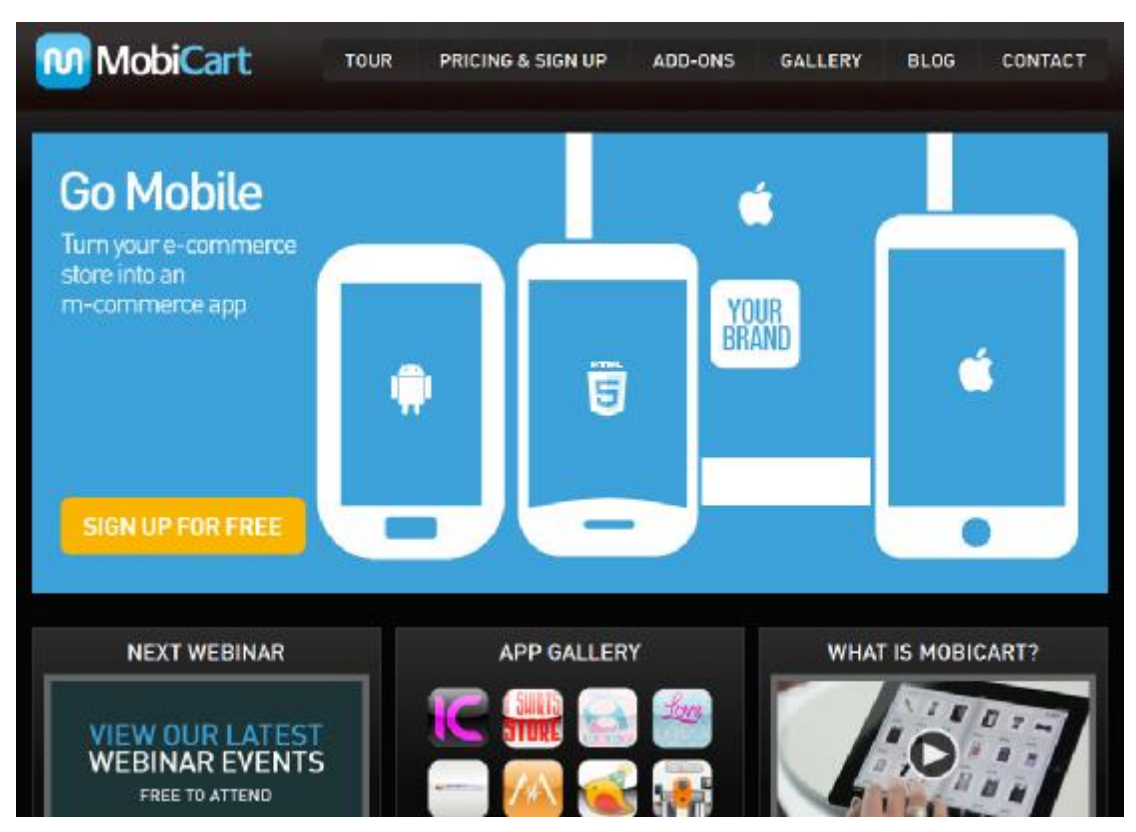

**Εικόνα 38** Η αρχική σελίδα της εταιρείας MobiCart

Για την υλοποίηση της κινητής εφαρμογής ο χρήστης αρχικά εισάγει τα προσωπικά του στοιχεία και δημιουργεί ένα λογαριασμό χωρίς χρέωση. Η διαδικασία δημιουργίας λογαριασμού γίνεται στην σελίδα Pricing & Sign up. Σε αυτή τη σελίδα ο χρήστης πληροφορείται και για τα κόστη σε περίπτωση που θέλει να κάνει επαγγελματική χρήση της υπηρεσίας.

|                                               | SIGN UP TO YOUR FREE ACCOUNT                                                              | INSTANT ACCOUNT, NO CREDIT CARD REQUIRED.         |                                                   |
|-----------------------------------------------|-------------------------------------------------------------------------------------------|---------------------------------------------------|---------------------------------------------------|
|                                               | Sign up for free. You can then upgrade your plan once your free account has been created. |                                                   | CHANGE CURRENCY                                   |
| <b>FREE PLAN</b>                              | <b>BASIC PLAN</b>                                                                         | <b>STARTER PLAN</b>                               | PRO PLAN                                          |
| Basic plan features<br>Limited to 10 products | \$15                                                                                      | 529                                               |                                                   |
| <b>COMPANY NAME</b>                           | <b>Per Month</b><br>Or \$150 per year<br>12 months free!                                  | Per Month<br>Or \$290 per year<br>12 months freed | Per Month<br>Or \$490 per year<br>12 months free) |
| <b>FIRST NAME</b>                             | Native informe app buildar                                                                | sasic plan features-                              | sabic & Starter plan features +                   |
|                                               | 100 product limit                                                                         | 2,000 product limit                               | Unlimited product limit                           |
|                                               | No setup fees                                                                             | No setup fees                                     | No setup fees:                                    |
|                                               | No transaction nees.                                                                      | Dedicated email support                           | Priority email support                            |
|                                               | Unlimited app downloads:                                                                  | Native iPac app builder                           | Priority chat support                             |
|                                               | Community support                                                                         | Native Andreid app builder                        | Access to source code                             |
| CONFIRM PASSWORE                              |                                                                                           |                                                   |                                                   |

**Εικόνα 39** Παράθυρο συμπλήρωσης προσωπικών δεδομένων χρήστη

Στην συνέχεια μεταβαίνει σε ένα νέο παράθυρο διαχείρισης του λογαριασμού του. Σε αυτό το παράθυρο μπορεί να δημιουργήσει την εφαρμογή και να ελέγξει την κατάσταση των παραγγελιών, των αποθεμάτων και την ανάλυση της επισκεψιμότητας της σελίδας του.

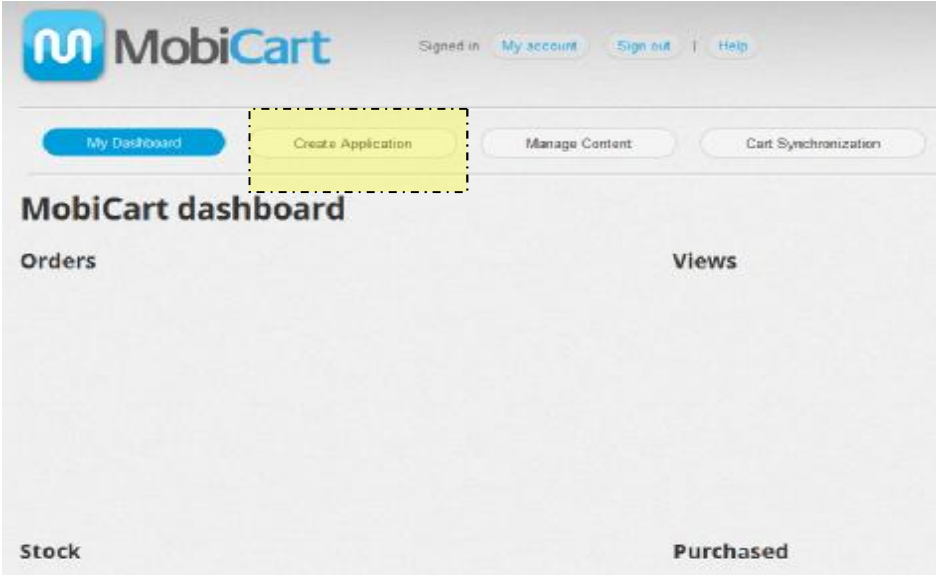

**Εικόνα 40** Παράθυρο διαχείρισης χρήστη, στην οριζόντια μπάρα υπάρχει η επιλογή Create Application

Στο νέο παράθυρο που ανοίγει μετά την επιλογή της εντολής Create Application στο δεξί τμήμα της οθόνης εμφανίζεται μια οθόνη κινητού, στην οποία γίνεται η προεπισκόπηση των ρυθμίσεων του χρήστη και στο δεξί τμήμα της οθόνης υπάρχει μια σειρά ρυθμίσεων σχετικά με το υλικό και τον τρόπο παρουσίασης που θέλει ο χρήστης να προβάλει στην κινητή εφαρμογή

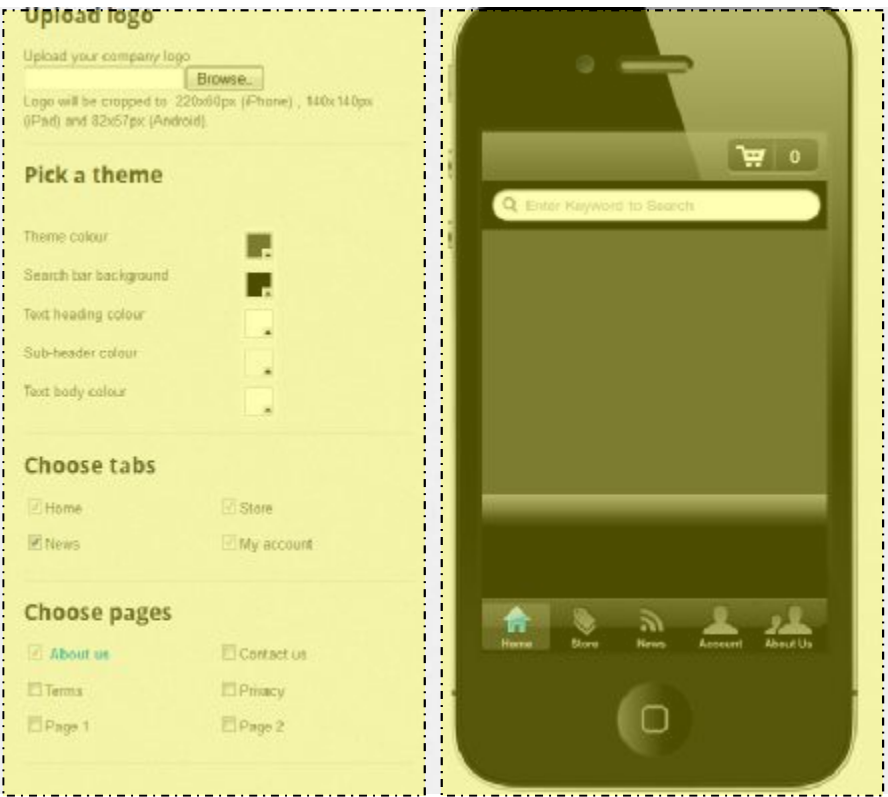

**Εικόνα 41** Παράθυρο επεξεργασίας και ρύθμισης επιλογών στην εφαρμογή

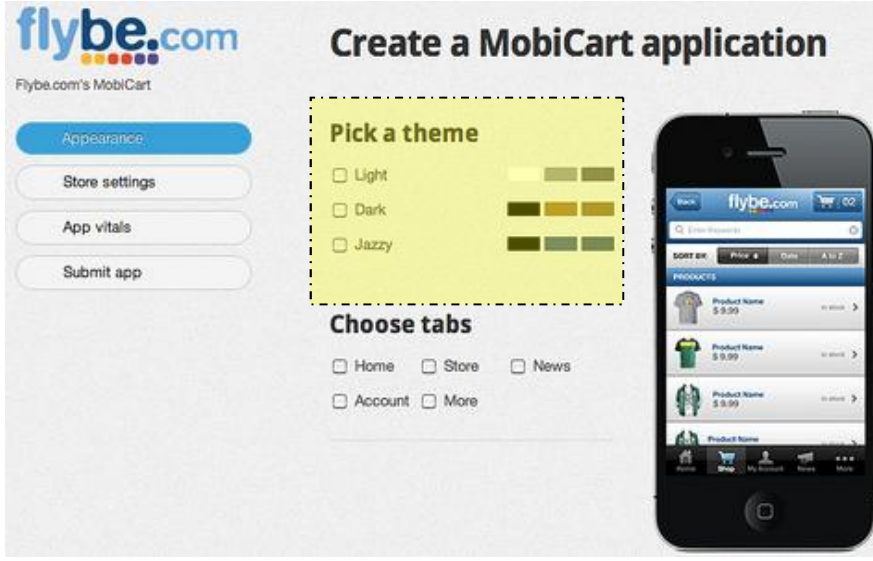

**Εικόνα 42** Παράδειγμα επεξεργασίας εφαρμογής για την εταιρεία flybe.com

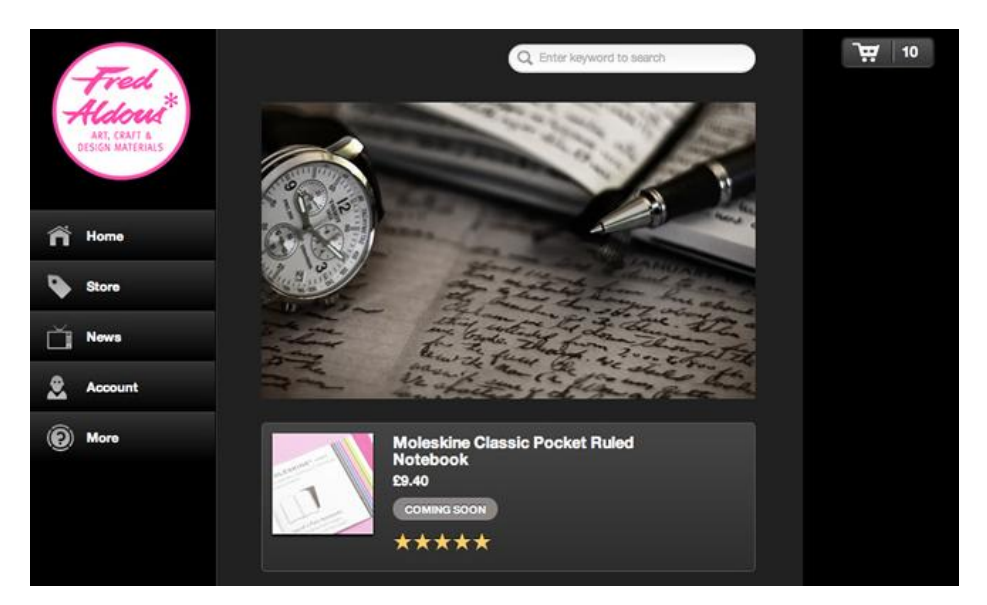

**Εικόνα 43** Κεντρική σελίδα εφαρμογής για συσκευή android, όπως την βλέπει ο πελάτης

Το παράθυρο διαχείρισης της εφαρμογής εν λειτουργία. Ο χρήστης λαμβάνει γενικές πληροφορίες σχετικά με την κατάσταση των παραγγελιών, της επισκεψιμότητας, των πωλήσεων και των ελλείψεων. Παράλληλα ο διαχειριστής ενημερώνει την κατάσταση των προϊόντων σχετικά με την κατάσταση τους, τιμή, διαθεσιμότητα.

| <b>Orders</b>                    | $More \rightarrow$  | <b>Views</b>       |              | $More -$           |
|----------------------------------|---------------------|--------------------|--------------|--------------------|
| Who                              | <b>When</b>         | Product            | <b>Views</b> |                    |
| <b>Wladimir Baranoff-Rossine</b> | 10th August 2010    | <b>Red Shirt</b>   | 145          |                    |
| Marissa Carruthers               | 12th August 2010    | Perfume            | 56           |                    |
| <b>Andy Clarke</b>               | 1st September 2010  | <b>Toy Soldier</b> | 78           |                    |
| Nick Baranoff                    | 10th September 2010 | Makeup             | 267          |                    |
| Sold out                         | $More \rightarrow$  | Purchased          |              | More $\rightarrow$ |
| Product                          | Stock               | Product            | Bought       |                    |
| <b>Red Shirt</b>                 | $\circ$             | <b>Red Shirt</b>   | 156          |                    |
| <b>Alarm Clock</b>               | 1                   | <b>Toy Soldier</b> | 99           |                    |
| <b>Green Shirt</b>               | 12                  | <b>Alarm Clock</b> | 68           |                    |
| Charger                          | 14                  | Red T-shirt        | 45           |                    |

**Εικόνα 44** Ανάλυση κατάστασης πωλήσεων και παραγγελιών

Αντίστοιχα ο πελάτης ενημερώνεται για την κατάσταση των προϊόντων, βάσει των πληροφοριών που έχουν εισαχθεί από τον διαχειριστή της εφαρμογής. Για παράδειγμα ο χρήστης ενημερώνεται αν το προϊόν που επιθυμεί είναι διαθέσιμο, πόσο κοστίζει και πώς έχει αξιολογηθεί από τους άλλους χρήστες.

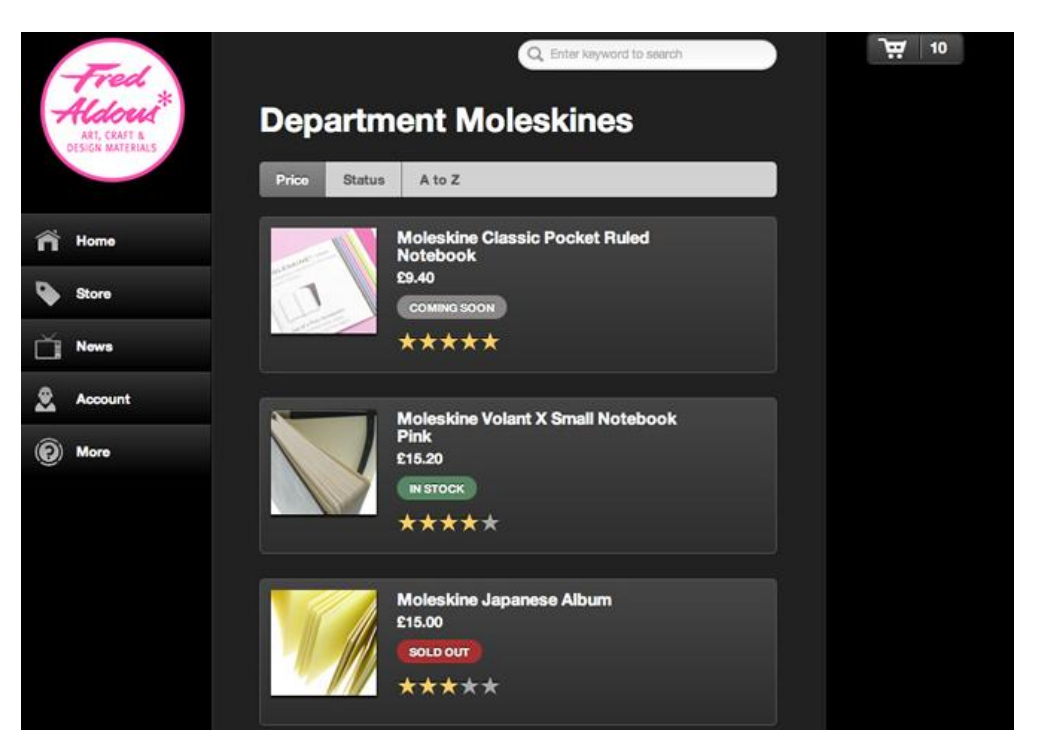

**Εικόνα 45** Σελίδα εφαρμογής όπου φαίνεται η κατάσταση όλων των προϊόντων

Για κάθε ένα από τα προϊόντα που εμπορεύεται η εκάστοτε εταιρεία, ο διαχειριστής του προγράμματος εκτελεί περαιτέρω ρυθμίσεις. Συγκεκριμένα τα προϊόντα ταξινομούνται σε κατηγορίες και διαχειρίζονται συλλογικά σε αρκετές περιπτώσεις. Για παράδειγμα μια εταιρεία πώλησης βιβλίων στην περίπτωση που θέλει να κάνει έκπτωση στα βιβλία του συγγραφέα του Βίκτορος Ουγκώ, δεν χρειάζεται να το κάνει σε κάθε ένα βιβλίο του συγκεκριμένου συγγραφέα ξεχωριστά αλλά με φιλτράρισμα θα επιλέξει τα βιβλία του συγκεκριμένου συγγραφέα και να θέσει την έκπτωση του. Για να υλοποιηθεί αυτή η εφαρμογή θα πρέπει τα δεδομένα να είναι ταξινομημένα σε βάσεις δεδομένων και να χρησιμοποιούνται μέσω SQL από το πρόγραμμα. Άλλωστε βασική προϋπόθεση για την εγκατάσταση ενός CMS ( Συστήματα Διαχείρισης Περιεχομένου - Content Management Systems) είναι ένας «Διαδικτυακός Εξυπηρετητής» - Web Server με ενεργές υπηρεσίες τον Apache Server ή τον Lighttd Server και τη Mysql.

| Flybe.com's MobiCart<br>Home gallery | Products<br><b>Departments</b><br><b>Departments</b> |               |               |                            |        |
|--------------------------------------|------------------------------------------------------|---------------|---------------|----------------------------|--------|
| Store Equator<br>More pages          |                                                      |               |               |                            |        |
| Neurs & tweets                       | Department title                                     | Status        |               |                            |        |
|                                      |                                                      | ¢.<br>Active  |               | Add department             |        |
|                                      | Beauty - Idit Delete                                 |               |               |                            |        |
|                                      | Sub-department                                       |               | <b>Status</b> | Edit                       | Delete |
|                                      | Clinique All-In-one Palette                          |               | Active        | v.                         | a      |
|                                      | Benifit                                              |               | Active        | V)                         | ö      |
|                                      | Smashbox Eye                                         |               | Active        | í.                         | Ø      |
|                                      | Add sub-department +                                 |               |               |                            |        |
|                                      | Gadgets - Edit Delete                                |               |               |                            |        |
|                                      | Sub-department                                       |               | <b>Status</b> | Edit                       | Delete |
|                                      | Weather Station                                      |               | Active        | v.                         | ø      |
|                                      | Trivia Challenge                                     |               | Active        | Þ                          | ö      |
|                                      | Add sub-department +                                 |               |               |                            |        |
|                                      | Sub-department title                                 | <b>Status</b> |               |                            |        |
|                                      |                                                      | Active        | ¢)            | (Add department)<br>Cancel | ×      |

**Εικόνα 46** Παράθυρο ρυθμίσεων κατάστασης προϊόντων

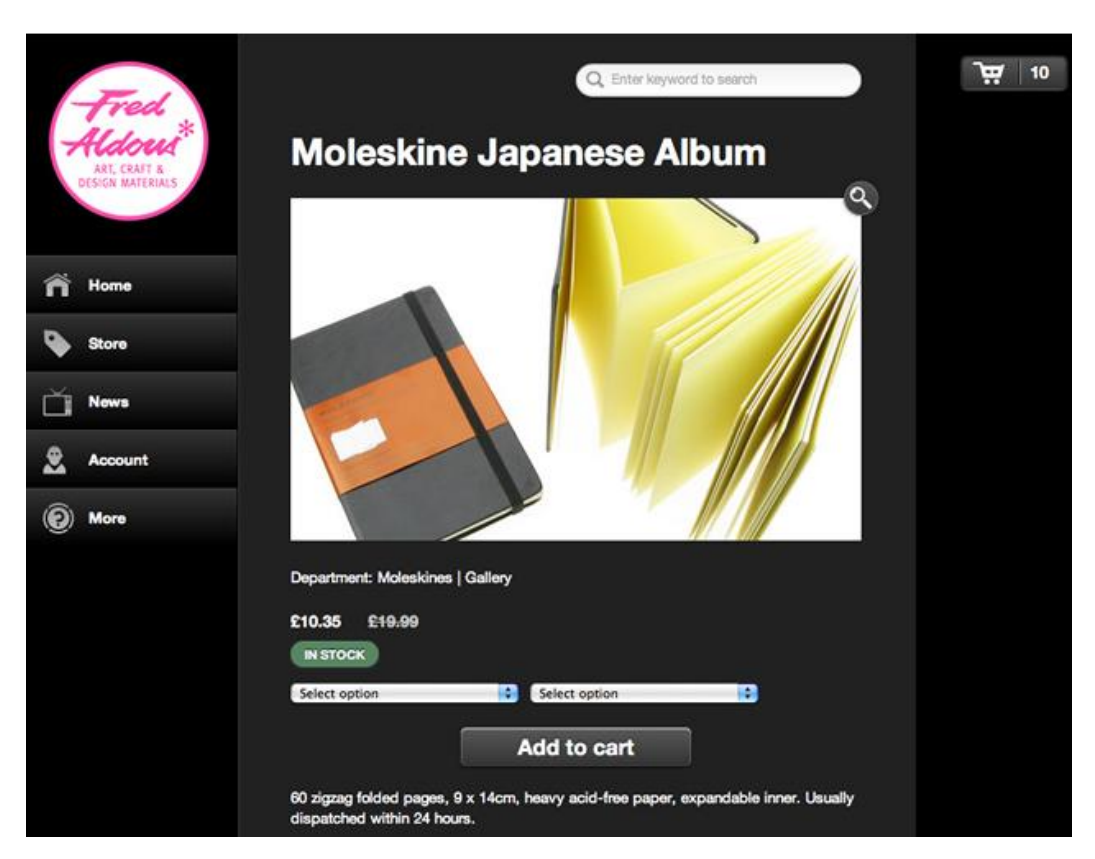

**Εικόνα 47** Σελίδα για κάθε ένα από τα προϊόντα όπως εμφανίζεται στον πελάτη

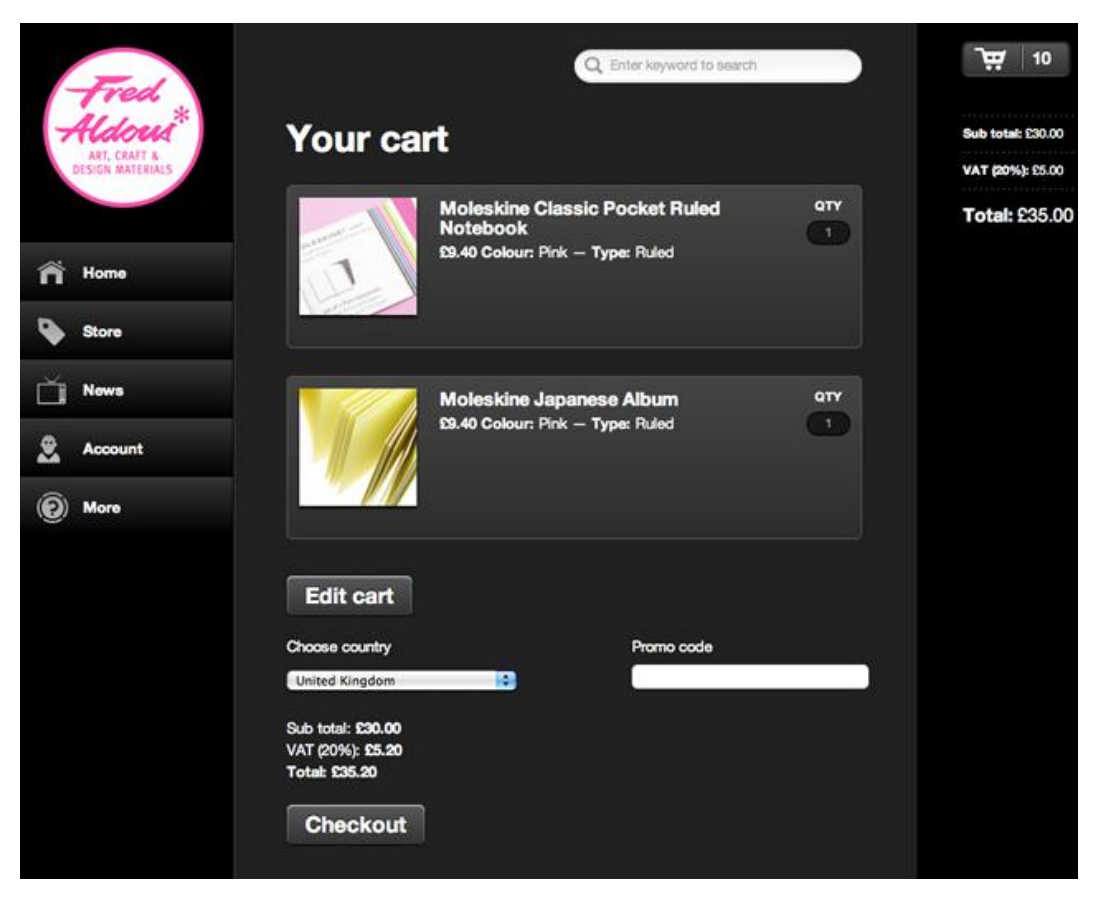

**Εικόνα 48** Σελίδα πληροφόρησης πελάτη σχετικά με τις αγορές που πρόκειται να κάνει

Τέλος η εφαρμογή δίνει την δυνατότητα στον διαχειριστή να κοινοποιεί μηνύματα σχετικού περιεχομένου με το αντικείμενο εργασίας της εταιρείας ώστε να επιτυγχάνεται μεγαλύτερη αμεσότητα με τον πελάτη.

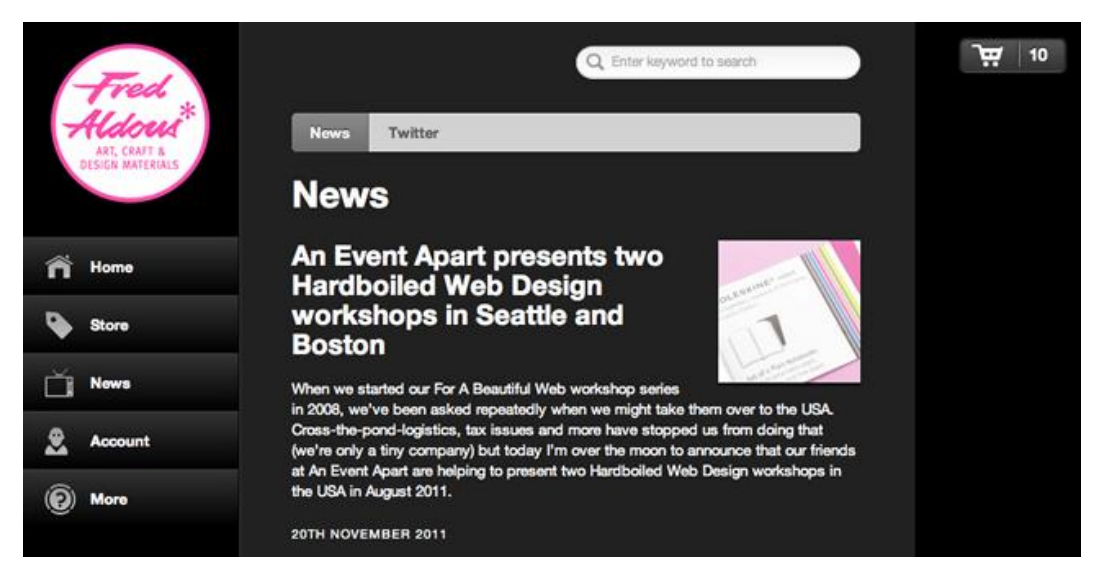

**Εικόνα 49** Κοινοποιημένα κείμενα από τον διαχειριστή της σελίδας

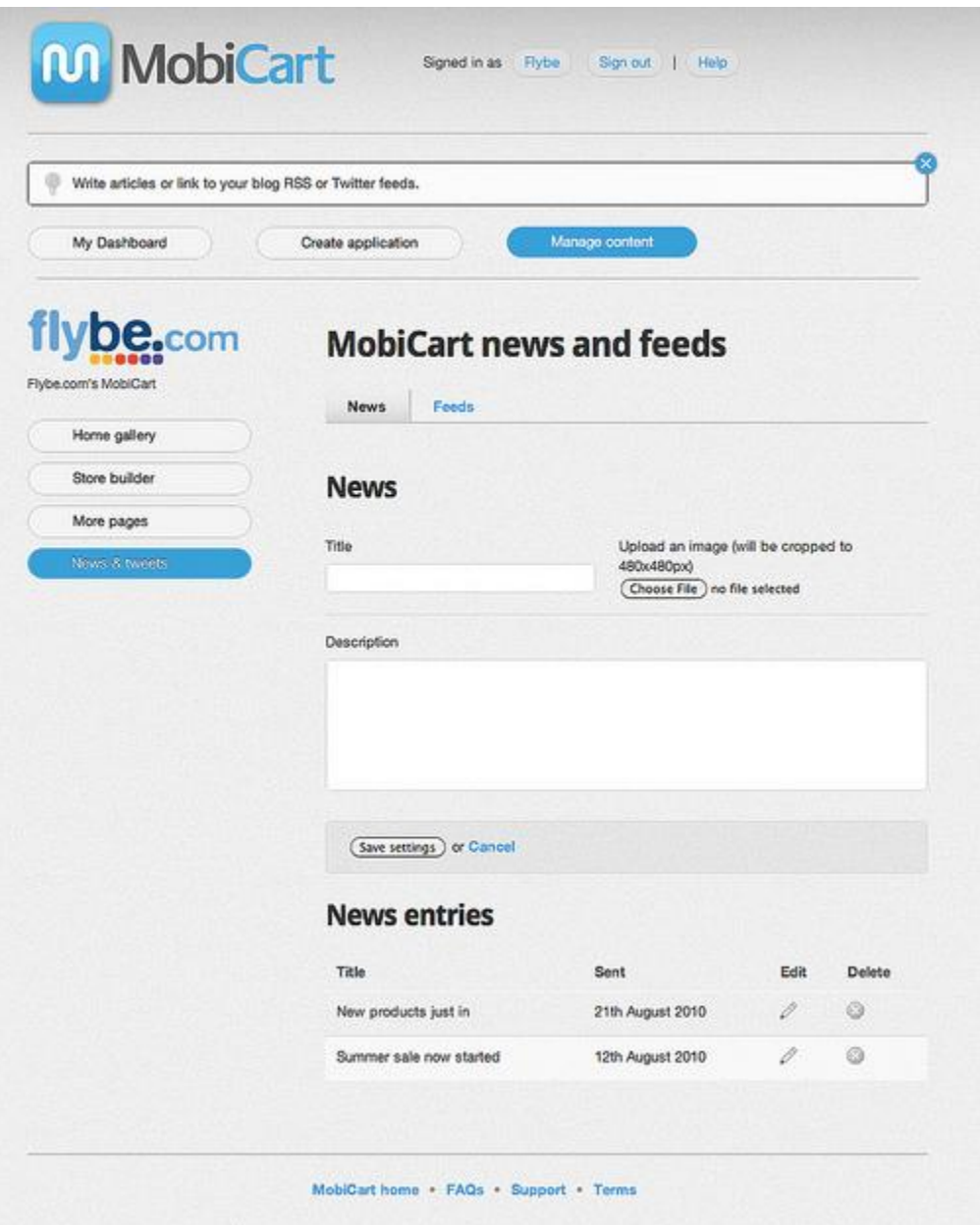

**Εικόνα 50** Παράθυρο διαλόγου δημοσίευσης μηνύματος διαχειριστή σελίδας

Επιπρόσθετα η εφαρμογή δίνει την δυνατότητα σύνδεσης της σελίδας με μέσα κοινωνικής δικτύωσης μέσω των Social Plugins. Αποτελούν μικροεφαρμογές που συνδέουν την ιστοσελίδα μιας επιχείρησης με το Facebook. Με αυτό τον τρόπο η επιχείρηση μπορεί να επικοινωνήσει με το κοινό της μέσω του Page Fan που διατηρεί στο Facebook και να μοιράσει το υλικό και το περιεχόμενο της ιστοσελίδας της. Επίσης δίνει τη δυνατότητα στους υποστηρικτές της να συνδεθούν στη σελίδα της χωρίς να δημιουργήσουν έναν νέο λογαριασμό, αλλά η σύνδεση να γίνει μέσω του προφίλ τους στο Facebook.

Μεγάλη χρησιμότητα έχουν τα κουμπιά Like, Comment και Share, που διευκολύνουν τη διαμοίραση του περιεχομένου της ιστοσελίδας και των μηνυμάτων που θέλει να μεταδώσει η επιχείρηση καθώς και την άμεση και διμερή επικοινωνία με το κοινό.

## **4.3.1 Διασύνδεση με e-shop**

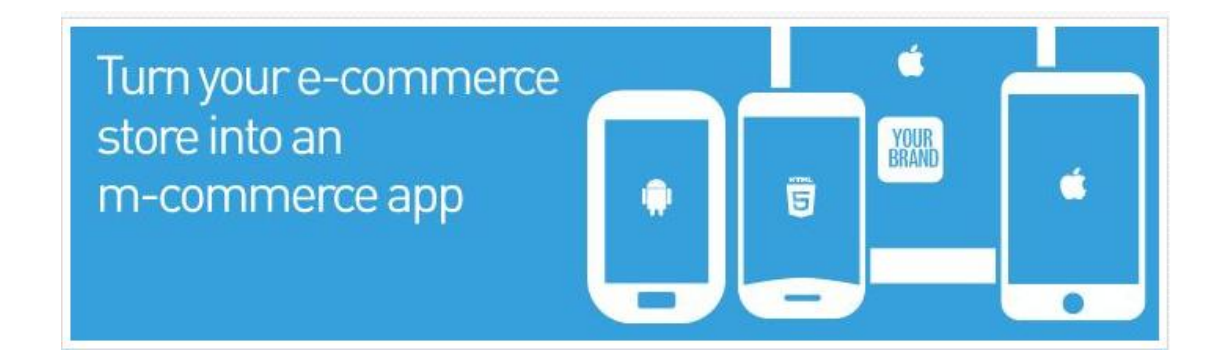

Το MobiCart plugin για το Magento έχει τα εξής χαρακτηριστικά: • Πολλαπλές Εφαρμογές + πολυκατάστημα - μπορεί να γίνει διαχείρηση πολλαπλών εφαρμογών MobiCart.

- Realtime Υποστήριξη Sync τα προϊόντα και οι κατηγορίες προστίθενται αυτόματα / ενημερώνονται κατά την αποθήκευση.
- Αλλαγή Stock σε πραγματικό χρόνο ποσότητες stock ενημερώνονται αυτόματα για κάθε αλλαγή υλικού.
- Υποστήριξη βασικών επιλογών πλήρης υποστήριξη για βασικές επιλογές προϊόντος.
- Υποστήριξη ρυθμιζόμενων προϊόντων πλήρης υποστήριξη για ρυθμιζόμενα προϊόντα Magento
- Βελτιστοποίηση πρωτοκόλλου
	- Api Cache

-Αποστολή δεδομένων μόνο όταν κάτι έχει αλλάξει – εάν γίνει αποθήκευση εύρους ζώνης γίνεται λήψη λιγότερου χρόνου καθυστέρησης

- Ευέλικτη σύνδεση υπηρεσίας / κατηγορίας μπορεί να γίνει σύνδεση ενός ή περισσότερων επιμέρους υπηρεσιών MobiCart με μία ή περισσότερες κατηγορίες Magento.
- Υποστήριξη εικόνων υποστήριξη πολλαπλών εικόνων
- Υποστήριξη Log
- Διαχείριση λαθών

Η εφαρμογή MobiCart είναι ένας απλός τρόπος για να μετατρέψει ένα ηλεκτρονικό εμπορικό κατάστημά σε ένα m-commerce app. Η MobiCart υποστηρίζει εφαρμογές iPhone, iPad και Android που μπορούν να κατέβουν από το App Store, καθώς και web εφαρμογές HTML5 στις οποίες μπορεί να υπάρξει πρόσβαση από ένα κινητό πρόγραμμα περιήγησης.

Παραπάνω από 12.000 εταιρείες χρησιμοποιούν MobiCart, από τις πιο μεγάλες μέχρι και τις μικρότερες μάρκες. Η MobiCart μπορεί να προσαρμοστεί πλήρως από την εμφάνιση και την αίσθηση του κινητού καταστήματος μέχι και την προσθήκη προϊόντων και σελίδων για το app. Πρόκειται για το κατάστημα του χρήστη με το δικό του εμπορικό σήμα.

Επιπλέον υπάρχει η δυνατότητα διαχείρισης πολλαπλών φορητών συσκευών από μία εύκολη στη χρήση πλατφόρμα. Η MobiCart είναι βασισμένη στο διαδίκτυο και μποροεί να ενημερώνεται από οπουδήποτε.

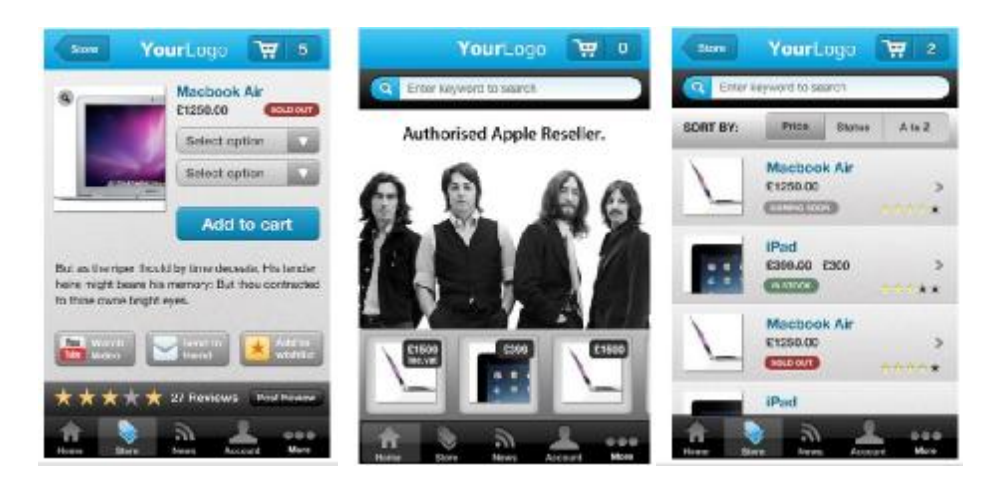

## **4.3.2 Διαθέσιμοι Τρόποι Πληρωμής**

Η ιστοσελίδα [www.ZooZ.com](http://www.ZooZ.com) αποτελεί νέα πύλη πληρωμής για τη MobiCart. Πρόκειται για μία επαναστατική πύλη πληρωμής, που έχει σχεδιαστεί ειδικά για κινητές συσκευές. Υποστηρίζει PayPal, Authorize.net, SagePay. Επίσης υποστηρίζει πιστωτικές ή χρεωστικές κάρτες πληρωμών, καθώς και πληρωμές μέσω PayPal Mobile. Πρόκειται σύντομα να υποστηρίζει επίσης και Authorize.net, SagePay, Google Wallet και πληρωμές του Amazon. Μπορούν να προσφερθούν και να γίνει διαχείρηση πολλαπλών παρόχων πληρωμής από μία εύκολη στη χρήση πλατφόρμα. Τα οφέλη από τη χρήση της Zooz είναι τα εξής:

- Αποδοχή πιστωτικών / χρεωστικών καρτών
- Δεν απαιτείται λογαριασμός εμπόρου
- Λειτουργεί σε περισσότερες από 150 χώρες
- Δίπλωμα ευρεσιτεχνίας εν αναμονή της τεχνολογίας ασφάλειας
- Υποστηρίζει PayPal, Authorize.net, SagePay, Google Wallet και Amazon

Μόλις έχει δημιουργηθεί ο λογαριασμός Zooz, θα πρέπει να ακολουθηθούν οι οδηγίες του παρακάτω οδηγού βοήθειας: <http://support.mobi-cart.com/entries/22037478> setting-up-your-payment-gateway

# **4.3.3 Διασύνδεση με ERP**

Η MobiCart API ακολουθεί τις αρχές REST και έχει κατασκευαστεί ως vanilla XML / JSON μέσω HTTP χρησιμοποιώντας GET / POST / PUT / DELETE. Κάθε πόρος, όπως Post, σχόλιο ή Task έχει δική του διεύθυνση URL, της οποίας μπορεί να γίνει χρήση ξεχωριστά.

Μπορεί ακόμη να εξερευνηθεί το τμήμα όψης της API (ό, τι είναι τραβηγμένο με GET) μέσω ενός συνηθισμένου προγράμματος περιήγησης. Χρησιμοποιώντας Firefox γι 'αυτό είναι προτιμότερο, καθώς έχει ένα καλό, απλό XML renderer (σε αντίθεση με το Safari που απλώς στερεί τις ετικέτες και απορρίπτει το περιεχόμενο). Σχεδόν όλες οι διευθύνσεις URL στο MobiCart μπορούν να προβληθούν σε μορφή XML, προσθέτοντας την επέκταση xml.

Προκειμένου να ξεκινήσει κάποιος θα πρέπει να εγγραφεί στο mobi-cart.com, να δημιουργήσει ένα κλειδί API μέσω του «Admin -> My Account -> API tab» και να ακολουθήσεις τις οδηγίες που προσφέρονται στο σχετικό έγγραφο.<sup>14</sup>

 $\overline{a}$ <sup>14</sup> <http://www.mobi-cart.com/docs/api/>

## **4.4 Shoutem – Apps should be easy**

Η εταιρεία Shoutem – Apps should be easy [\(www.shoutem.com\)](http://www.shoutem.com) δραστηριοποιείται με την κατασκευή mobile applications. Η ShoutEm είναι μία πλατφόρμα εφαρμογών self service που στηρίζεται στο μοντέλο do-it-yourself. Η Εταιρεία ιδρύθηκε το 2010. στο Ζάγκρεμπ και τη Νέα Υόρκη με δίκτυο 14 εργαζόμενους. Το νέο ηλεκτρονικό εμπόριο ShoutEm εξυπηρετεί το σκοπό της δημιουργίας κινητού καταστήματος για το χρήστη. Η υπηρεσία αυτή παρέχει μία άρτια, μητρική εμπειρία, η οποία είναι σε μεγάλο βαθμό ενσωματωμένη στα περισσότερα από τα κοινωνικά δίκτυα, και στο εγγύς μέλλον αναμένεται ενοποίηση με Shopify, Magento, Bigcartel και prestashop. Η εν λόγω εταιρία δε προσφέρει όμως τη δυνατότητα διασύνδεσης της εφαρμογής με e-shop.

Στην αρχική της σελίδα η εταιρεία έχει σε εμφανές σημείο την επιλογή Create App, και ζητάει από τον χρήστη να επιλέξει τι είδους εφαρμογή θέλει να φτιάξει.

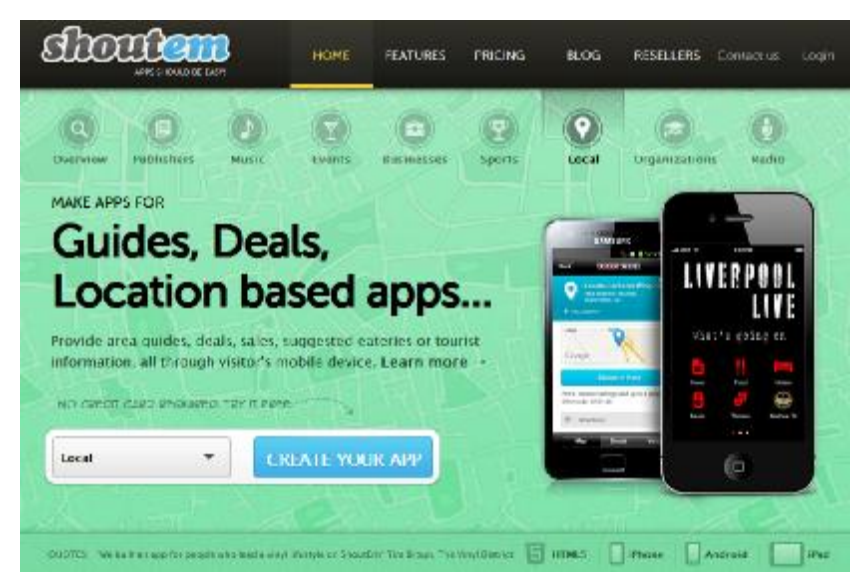

**Εικόνα 51** Η αρχική σελίδα της εταιρείας shoutem

Αφού επιλεγεί το είδος της εφαρμογής ο χρήστης μεταβαίνει σε ένα νέο παράθυρο στο οποίο θα πρέπει να διαμορφώσει την εφαρμογή βάσει των δικών του προτύπων. Οι επιλογές που έχει είναι απεριόριστες. Αρχικά θα πρέπει να επιλέξει για τι είδους κινητή συσκευή θέλει να σχεδιάσει και τι είδους layout θα έχει.

Σε επόμενο στάδιο, ο χρήστης επιλέγει τις υπηρεσίες που θέλει να ενσωματώσει στην εφαρμογή του και διαμορφώνει τα κείμενα που θα παρουσιάζουν την επιχείρηση και τα προϊόντα της.

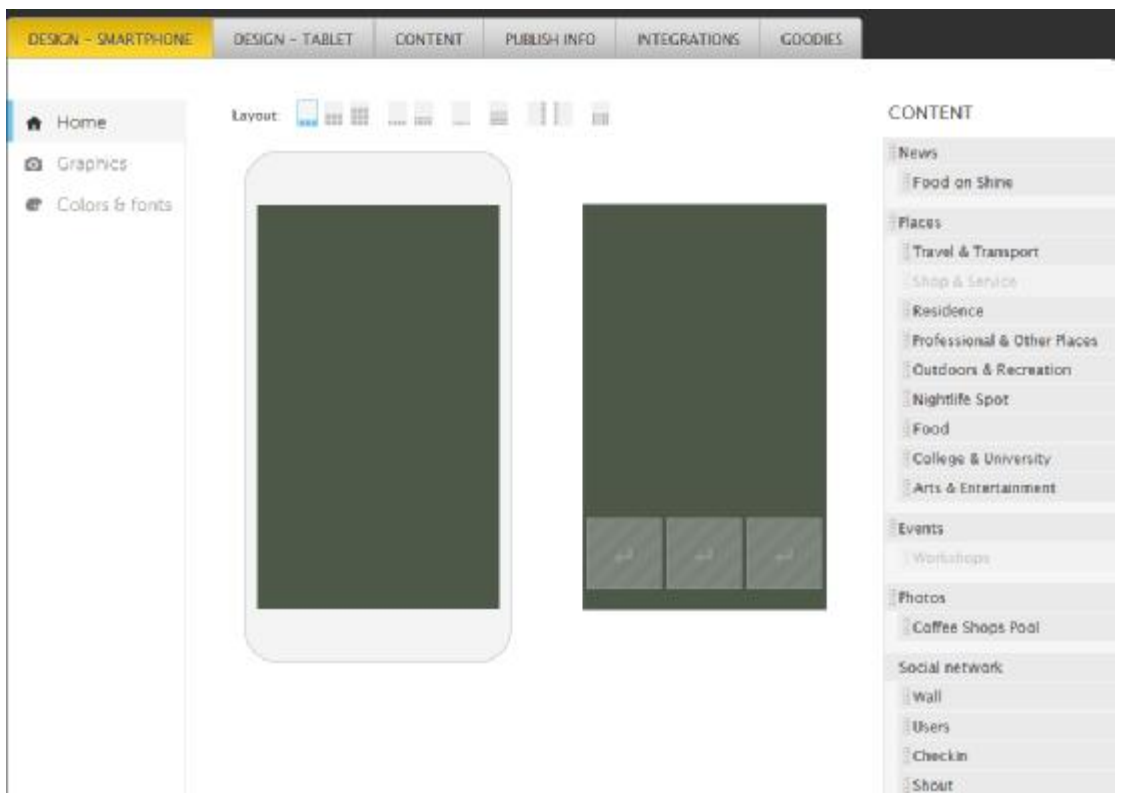

**Εικόνα 52** Παράθυρο εισαγωγής υπηρεσιών στην εφαρμογή

Σε περίπτωση που ο χρήστης αδυνατεί να σχεδιάσει από μόνος του την εφαρμογή μπορεί να απευθυνθεί σε σχεδιαστή της εταιρείας. Στην περίπτωση αυτή θα υπάρξει περαιτέρω χρέωση της υπηρεσίας ανάλογα με το τι είδος σχεδίαση επιθυμεί ο χρήστης

#### **Embeddable Widget** ma  $N_{\rm T}$  tenimori $z\mu\bar{\nu}$ TITLE Mi betiresses app  $\overline{\text{co}}$ **HEADER** in your should SACKGROUND **CHUCH TINESTANE Diseas** rs spo<br>absolate ahow yo<br>to asiliy community EMSELLINGLE the Sheath Vidge Cole BCH on stre Dennis Vinger (min 1829)<br>star procedurat (min) balle (militêr)<br>star pro  $\cos$

Τελευταίο στάδιο πριν την δημοσίευση της εφαρμογής είναι η διαμόρφωση των γραφικών της. Ο χρήστης μπορεί να επιλέξει ένα συνδυασμό χρωμάτων και σχημάτων για να ντύσει την εφαρμογή του.

**Εικόνα 53** Παράθυρο διαμόρφωσης των γραφικών της εφαρμογής

#### Completely redesigned designer dashboard

- New and more flexible of content organization
- · Live preview app
- New home page and slide in menu layouts

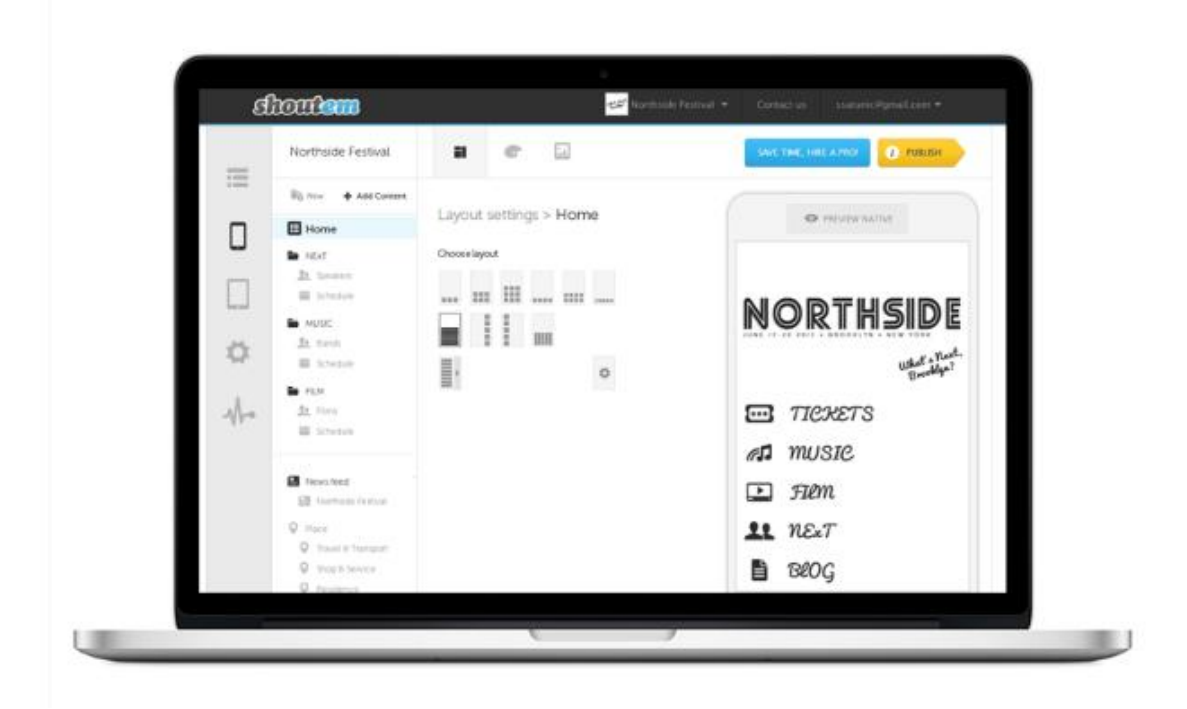

#### **Extensive set of modules and templates**

- Now you can add and edit all the content in our CMS
- Import content form RSS, Songkick, Soundcloud, Singleplatform, Eventbrite, Youtube and dozen other services is still available

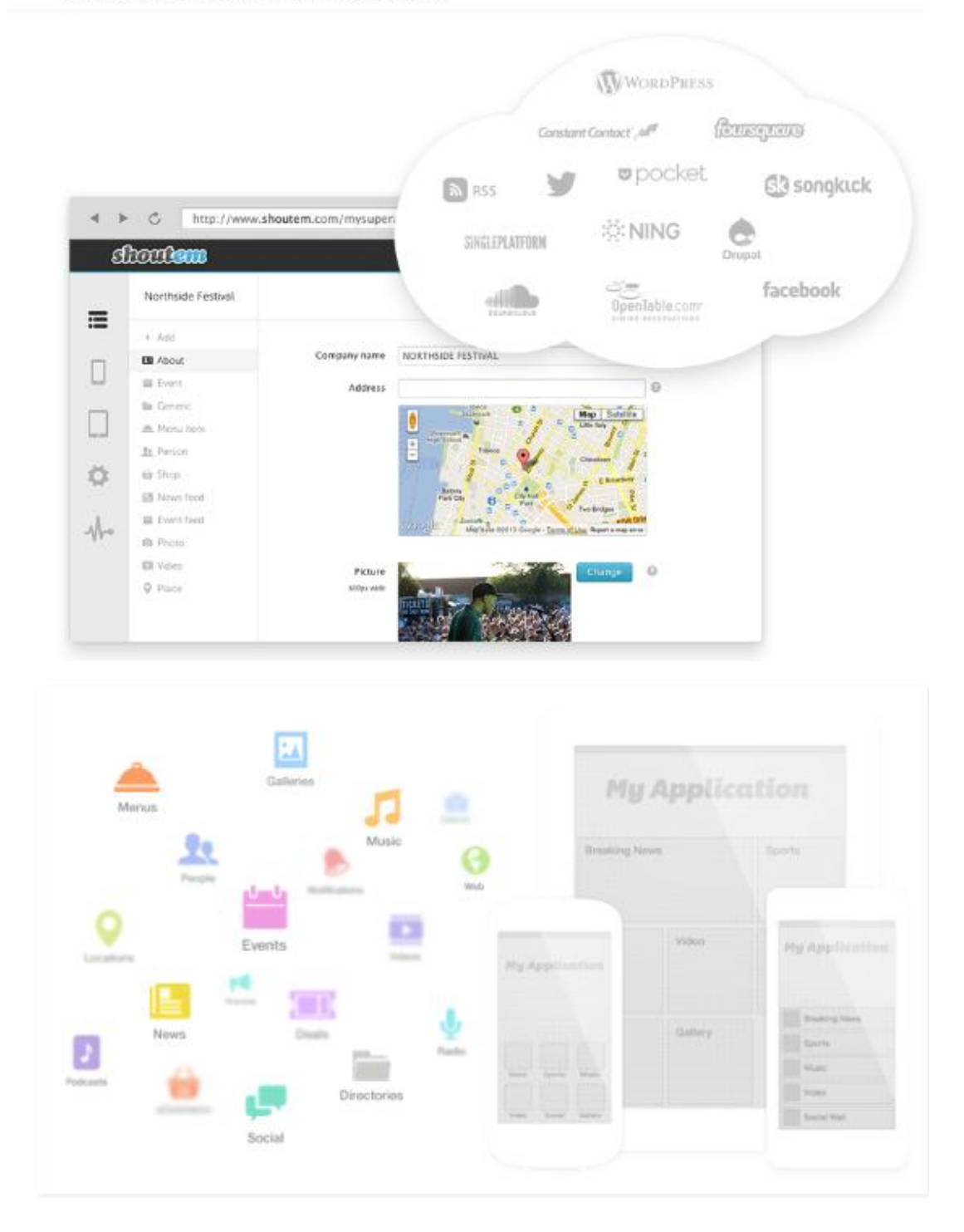

#### New flat design for all of your apps

- All of the iPhone, Android and mobile web apps are redesigned
- · Unique and modern flat design is applied across all platforms

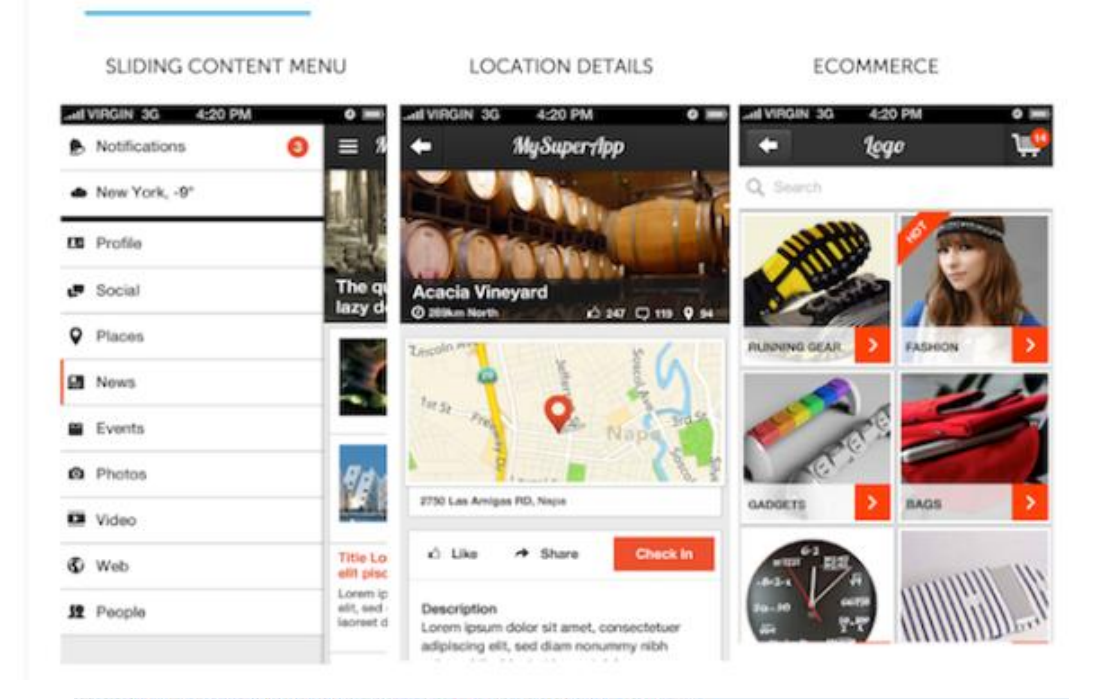

Seamless one click publishing and app update process

- · Publish your apps to AppStore and Google play automatically
- Update your apps at any time with no additional costs
- ShoutEm team updates your app regularly to ensure compatibility with new iOS and Android versions at no additional charge

We pride ourself on making very affordable yet most powerful solution on the market.

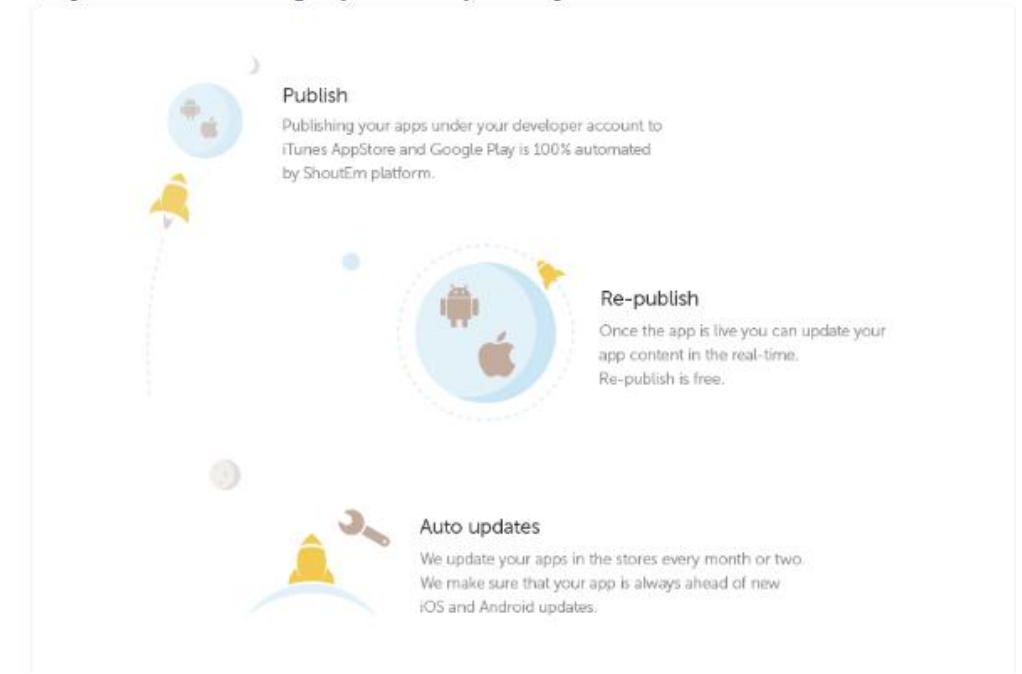

## **4.4.1 Διαθέσιμοι Τρόποι Πληρωμής**

Η ShoutEm φροντίζει για την υποβολή του app στο κατάστημα iTunes για λογαριασμό του χρήστη. Μια απαίτηση, η οποία επιτρέπει να απελευθερωθεί ο χρήστης ή το όνομα της εταιρείας από το κινητό app του, είναι ο πληρωμένος λογαριασμός προγραμματιστή iOS. Η διαδικασία έγκρισης του προγραμματιστή iOS μπορεί να διαρκέσει από τρεις ημέρες έως ένα μήνα, ανάλογα με τον τύπο του λογαριασμού που θα επιλεχθεί.

Προκειμένου να ανέβει η εφαρμογή στο κατάστημα iTunes, θα πρέπει να υπογραφεί ένας πληρωμένος λογαριασμός προγραμματιστή της Apple. Η ShoutEm δεν είναι σε θέση να ανεβάσει την εφαρμογή στο λογαριασμό προγραμματιστή της εταιρείας.

Αν δεν έχετε ήδη μια πληρωμένη λογαριασμό iOS dev, μπορεί να γίνει εγγραφή εδώ: [http://developer.apple.com/programs/ios/.](http://developer.apple.com/programs/ios/)

Υπάρχουν δύο είδη λογαριασμών προγραμματιστή με την Apple. Το ένα είναι ένας δωρεάν λογαριασμός, ενώ το άλλο, που ο χρήστης θέλει έχει μια ετήσια συνδρομή \$99.

## **New Apple Developer**

I need to create a new account and Apple ID for an

Apple Developer Program. newdev

I have an Apple ID I would like to use for my enrollment  $\odot$ in an Apple Developer Program.

Η πρώτη επιλογή είναι για εκείνους που δεν έχουν ID λογαριασμού της Apple. Η δεύτερη επιλογή είναι για εκείνους που έχουν ID λογαριασμού με την Apple, το οποίο είναι συνήθως το iTunes log-in.

Εάν έχει γίνει ήδη εγγραφή σε έναν λογαριασμό προγραμματιστή, θα πρέπει να επιλεχθεί ένα από τα ακόλουθα:

#### **Existing Apple Developer**

I'm registered as a developer with Apple and would like Θ to enroll in a paid Apple Developer Program.

I'm currently enrolled in IOS Developer Program or Mac

**O** Developer Program and want to add an additional program to my existing account.

Οι ατομικοί λογαριασμοί απαιτούν λιγότερη γραφειοκρατία / επαλήθευση, και είναι συνήθως πιο γρήγοροι στην έγκριση.

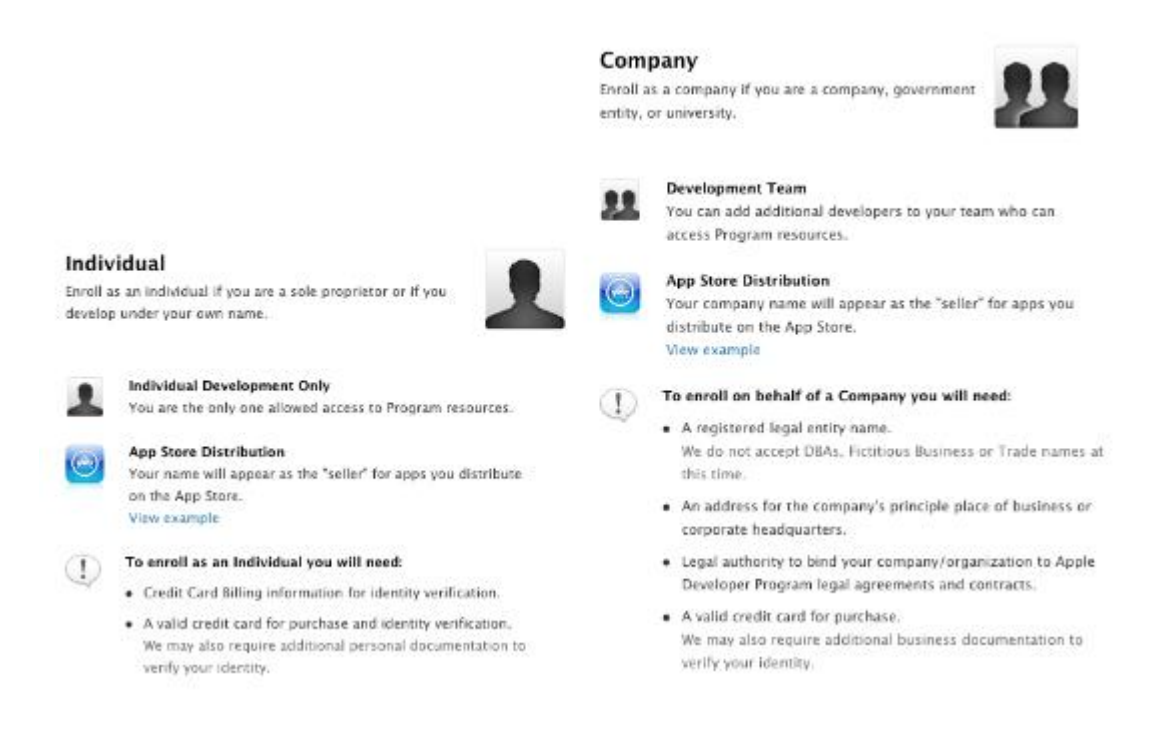

Αφού επαληθευτεί ποια είναι η καλύτερη επιλογή, ζητείται να ολοκληρωθεί το επαγγελματικό προφίλ του χρήστη για το λογαριασμό. Αυτό είναι ένα γρήγορο, και απαιτούμενο ερωτηματολόγιο. Η τελευταία επιλογή που θα γίνει πριν από τη διαδικασία αναθεώρησης του λογαριασμού της Apple είναι το είδος του προγράμματος. Προς το παρόν, το μόνο που θα χρειαστεί είναι το πρόγραμμα για την ανάπτυξη iOS.

#### **Select Your Program**

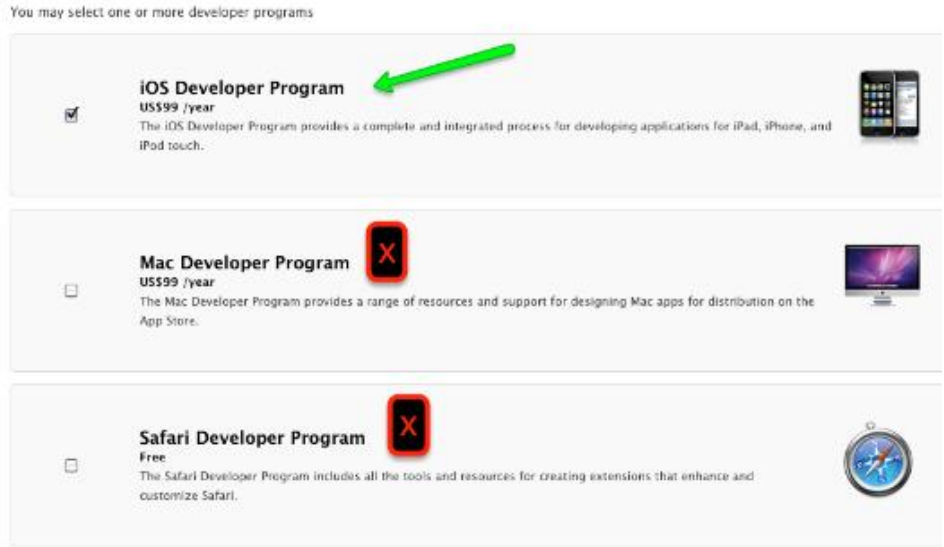

Όπως αναφέρθηκε ήδη, η διαδικασία αυτή μπορεί να διαρκέσει από 3-30 μέρες.

Μόλις η Apple εγκρίνει τον iOS dev λογαριασμό, θα πρέπει να καταβληθεί το \$ 99 ετήσιο τέλος και να ενεργοποιηθεί το πρόγραμμα. Όταν έρθει η ώρα να υποβληθεί τελικά το app στην Apple για έγκριση, θα χρειαστούν οι πληροφορίες log-in του προγραμματιστή iOS.

Όταν γίνει σύνδεση με το ShoutEm.com, θα πρέπει να γίνει αναζήτηση του "Publish Info", στην ενότητα builder:

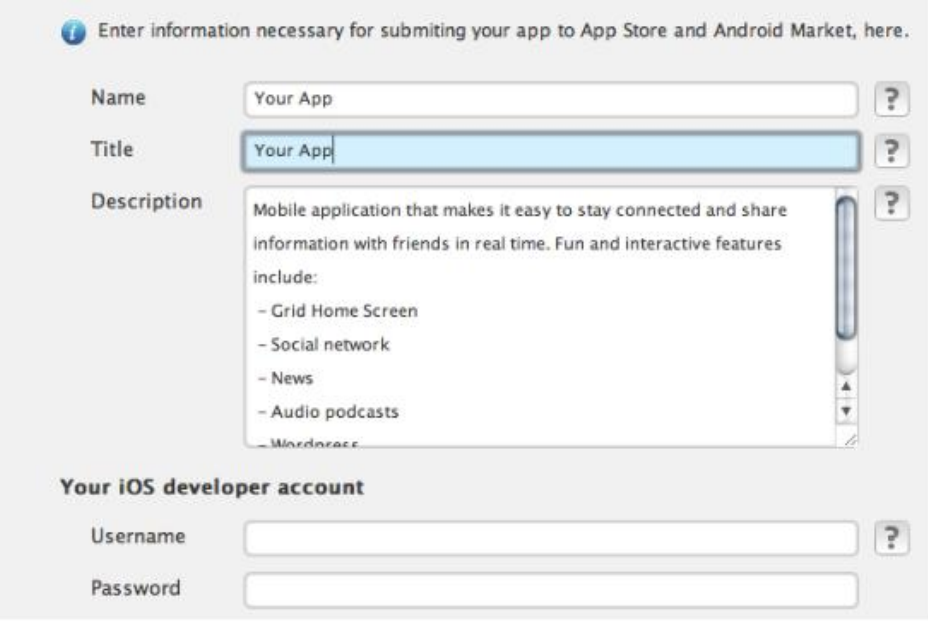

Όταν θα έχει πληρωθεί ήδη ο λογαριασμός προγραμματιστή, θα πρέπει να συμπληρώθεί το log-in του λογαριασμού iOS dev στο «Ο λογαριασμός προγραμματιστή»

#### **4.4.2 Διασύνδεση με ERP**

Το API sync της ShoutEm διευκολύνει την ανταλλαγή δεδομένων με την προσωπική βάση δεδομένων ή το API, για να φέρει το περιεχόμενο / τα στοιχεία του χρήστη στο app μέσω της υφιστάμενης λειτουργικής μονάδας.

Αυτή δεν είναι η τυπική εξέλιξη για μια συγκεκριμένη λειτουργία ή μονάδα, διευκολύνει μάλλον μια συνεχή ανταλλαγή δεδομένων. Ο συγχρονισμός πραγματοποιείται στο πλαίσιο των υφιστάμενων χαρακτηριστικών, και δεν περιλαμβάνει την ανταλλαγή βάσεων δεδομένων των μελών ή του κοινωνικού δικτύου.

Είναι κατ 'αρχάς απαραίτητο να αξιολογηθεί το API με το οποίο σκοπεύεται να γίνει συγχρονισμός.

Θα πρέπει να παρασχεθεί στη βάση δεδομένων ή στο API η τεκμηρίωση / σύνδεση σε ένα μήνυμα μέσω της φόρμας επικοινωνίας της εταιρίας στη φόρμα επικοινωνίας του shoutem.com, καθώς η λειτουργία που πρόκειται να εκτελεστεί ως μέρος αυτού του συγχρονισμού.

Προκειμένου η εταιρία να παράσχει την υπηρεσία αυτή για το χρήστη, είναι απαραίτητο το VIP πακέτο υπηρεσιών για τη δημιουργία αυτής της σύνδεσης API / βάσης δεδομένων: <http://www.shoutem.com/servicepackage>

Στη συνέχεια, το unlimited σχέδιο είναι αναγκαίο για να διευκολυνθεί η ανταλλαγή, σε τακτική βάση, σύμφωνα με τα ανωτέρω.

## **4.5 Συμπεράσματα Κεφαλαίου**

Τα εργαλεία που εξετάστηκαν παρουσιάζουν ποικιλία χαρακτηριστικών. Έχουν συνήθως διαφορετικές μεθοδολογίες υλοποίησης, είναι συμβατά με διαφορετικές πλατφόρμες και έχουν ποικίλους τρόπους πληρωμής.

Με τα ως άνω εργαλεία ο χρήστης (έμπορος) μπορεί να δημιουργήσει και να διαμορφώσει με ή χωρίς την βοήθεια των τεχνικών του πάροχου μια ιστοσελίδα προσαρμοσμένη σε μέγεθος κινητής συσκευής μέσα από την οποία θα αναπτύξει υπηρεσίες κινητού εμπορίου. Τα κόστη για την ανάπτυξη της ιστοσελίδας κυμαίνονται από 20\$ - 500\$ το μήνα ανάλογα με το επίπεδο των υπηρεσιών που χρειάζεται ο χρήστης, ενώ απαιτείται και η εγκατάσταση του λογισμικού διαχείρισης της σελίδας από τον χρήστη, το κόστος του οποίου κυμαίνεται από 20\$ - 800\$ .

# **ΚΕΦΑΛΑΙΟ 5<sup>ο</sup>**

# **ΠΕΡΙΠΤΩΣΗ ΜΕΛΕΤΗΣ – ΑΝΑΠΤΥΞΗ ΣΕΛΙΔΑΣ ΚΙΝΗΤΟΥ ΗΛΕΚΤΡΟΝΙΚΟΥ ΕΜΠΟΡΙΟΥ**

## **Εισαγωγή**

Στο παρόν κεφάλαιο εξετάζεται ως παράδειγμα μελέτης μια μικρομεσαία ελληνική εταιρεία λιανικού εμπορίου «Apostolos Ioannou» η οποία διαθέτει ήδη σελίδα ηλεκτρονικού εμπορίου στο διαδίκτυο. Το ζητούμενο στον παρόν κεφάλαιο είναι η καταγραφή της μεθοδολογίας που απαιτείται για την υλοποίηση μιας κινητής εφαρμογής και η κριτική ανάλυση σχετικά με την ευκολία υλοποίησης της και το κόστος της.

## **5.1 Στόχος Πειράματος**

Η προώθηση των προιόντων μιας μικρομεσαίας επιχείρησης (εργαστήριο ζαχαροπλαστικής) και η δημιουργία ηλεκτρονικού καταστήματος μέσω του οποίου θα λαμβάνει παραγγελίες. Απώτερος στόχος του πειράματος είναι η ηλεκτρονική σελίδα και το ηλεκτρονικό κατάστημα να εμφανίζονται κανονικά σε κινητές συσκευές.

Όπως αναφερθήκαμε και στο δεύτερο κεφάλαιο όταν εξετάζεται το ενδεχόμενο να μετατραπεί μια ιστοσελίδα για την προβολή της σε κινητές συσκευές υπάρχουν δύο επιλογές: να γίνει Design για κινητές συσκευές που να ανταποκρίνεται (responsive) ή να αναπτυχθεί μια ειδική εφαρμογή για κινητά. Σε καμία περίπτωση δεν συνιστάται και η χρήση των δύο εφαρμογών καθώς το κόστος είναι μεγάλο και το τελικό αποτέλεσμα είναι πολύ κοντά και για τις δύο περιπτώσεις.

## **5.2 Σχεδιασμός Πειράματος**

Για να μπορέσουμε να υλοποιήσουμε την εφαρμογή αρχικώς έπρεπε να έχουμε πρόσβαση στην βάση δεδομένων της εταιρείας με όλα τα στοιχεία της επιχείρησης, (πελάτες, προμηθευτές, προιόντα, αποθήκη, κλπ).

Εν συνεχεία θα πρέπει να γνωρίζουμε το λογιστικό πρόγραμμα που χρησιμοποεί η εταιρεία μέσω του οποίου διαχειρίζεται αυτή την βάση δεδομένων εκτελεί τις παραγγελίες, εκτυπώνει τα τιμολόγια και ενημερώνει η εφορία.

Με βάση αυτά τα δεδομένα δημιουργούμε μια ηλεκτρονική σελίδα στην οποία αναφέρονται τα στοιχεία της επιχείρησης καθώς και μέσω αυτής θα λειτουργεί το ηλεκτρονικό κατάστημα.

Αφου ολοκληρώσουμε και αυτό το στάδιο, εστιάζουμε στην δημιουργία μιας εφαρμογής συμβατής με κινητές συστκεύες. Σε αυτή την περίπτωση έχουμε δύο επιλογές. Είτε δημιουργούμε εξαρχής μια σελίδα συμβατή με όλα τα κανάλια προβολής είτε δημιουργούμε εκ νεόυ μια κινητή εφαρμογή (mobile app)

## **5.3 Παράδειγμα Μελέτης**

Ως παράδειγμα μελέτης ορίστικε η Ομόρυθμη Εταιρεία «Αφοι ΒΟΜΒΥΛΑ & ΥΙΟΙ», για την οποία λάβαμε στοιχεία από τον ιδιοκτήτη της εταιρείας. Η εταιρεία ασχολείται με την παραγωγή γλυκών και συγκεκρινμένα με την παραγωγή λουκουμιών, γλυκού υποβρύχιο βανίλια και μαστίχα. Η παραγωγή της μονάδας της απορροφάται από άλλα εμπορικά καταστήματα ζαχαροπλαστεία, καφεκοπτεία Super Market (χονδρική) και απευθείας από το κατάστημα της (λιανική).

Σύμφωνα με το καταστατικό η εταιρεία λειτουργία με το αντικείμενο αυτό από το 1950 έχοντας αποκτήσει μια σημαντική εμπειρία πάνω στον τομέα της ζαχαροπλαστικής, τόσο στην παραγωγική διαδικασία όσο και τις συνθήκες τις αγοράς (Παραγωγή, Ζήτηση, Κατανάλωση).

Στόχος της εταιρείας είναι να επεκτείνει την επιχείρηση και να εκσυγχρονίσει αυτή κατασκευάζοντας επιπλέον απαραίτητες εγκαταστάσεις και παράλληλα προσπαθώντας να προωθήσει τα προιόντα της μέσω ηλεκτρονικού εμπορίου

#### **5.4 Εργαλεία Υλοποιήσης Πειράματος**

**Εργαλείο Κατασκεύης Website Weebly :** Το εργαλείο βρίσκεται στην url [www.weebly.com](http://www.weebly.com) στο οποίο εγγραφήκαμε και δημιουργήσαμε το website [www.loukoumia-vomvila.com](http://www.loukoumia-vomvila.com)

**Εργαλείο Κατασκευής e-shop :** [www.SkroutzStore.gr](http://www.SkroutzStore.gr) το οποίο χρησιμοποιήθηκε λόγω κάποιων δυσλειτουργιών που παρουσίαζε το e-shop του εργαλείου weebly. Αναλυτικά τα προβλήματα που παρουσιάστηκαν θα αναφερθούν στην συνέχεια της ανάλυσης

**Χρήση Υπηρεσίας Weebly για Εμφάνιση Ιστοσελίδας σε όλα τα Κανάλια Προβολής :** Χρησιμοποιούμε μια από τις δύο μεθόδους που αναφέραμε στο δεύτερο κεφάλαιο για την παρουσιάση της σελίδας σε κινητές συσκευές, (κεφάλαιο 2.2)

**Εργαλείο MobiCart για την κατασκευη κινητής Εφαρμογής :** Χρήση της πλατφόρμας της Mobicart [\(www.mobi-cart.com](http://www.mobi-cart.com)) για την κατασκευής app εφαρμογής η οποία στην συνέχεια θα διατίεται από το app store.

**Primesoft :** Σύστημα διαχείρισης e-shop της Primesoft σε συνδυασμό με την ERP εφαρμογή Primeworks

## **5.5 Υλοποιήση Πειράματος**

## **5.5.1 Άντληση Πληροφοριών από την Βάση Δεδομένων**

Αρχικώς χρειαζόμαστε τα προιόντα που διαθέτει η εταιρεία καθώς και φωτογραφίες που θα τα συνοδεύουν

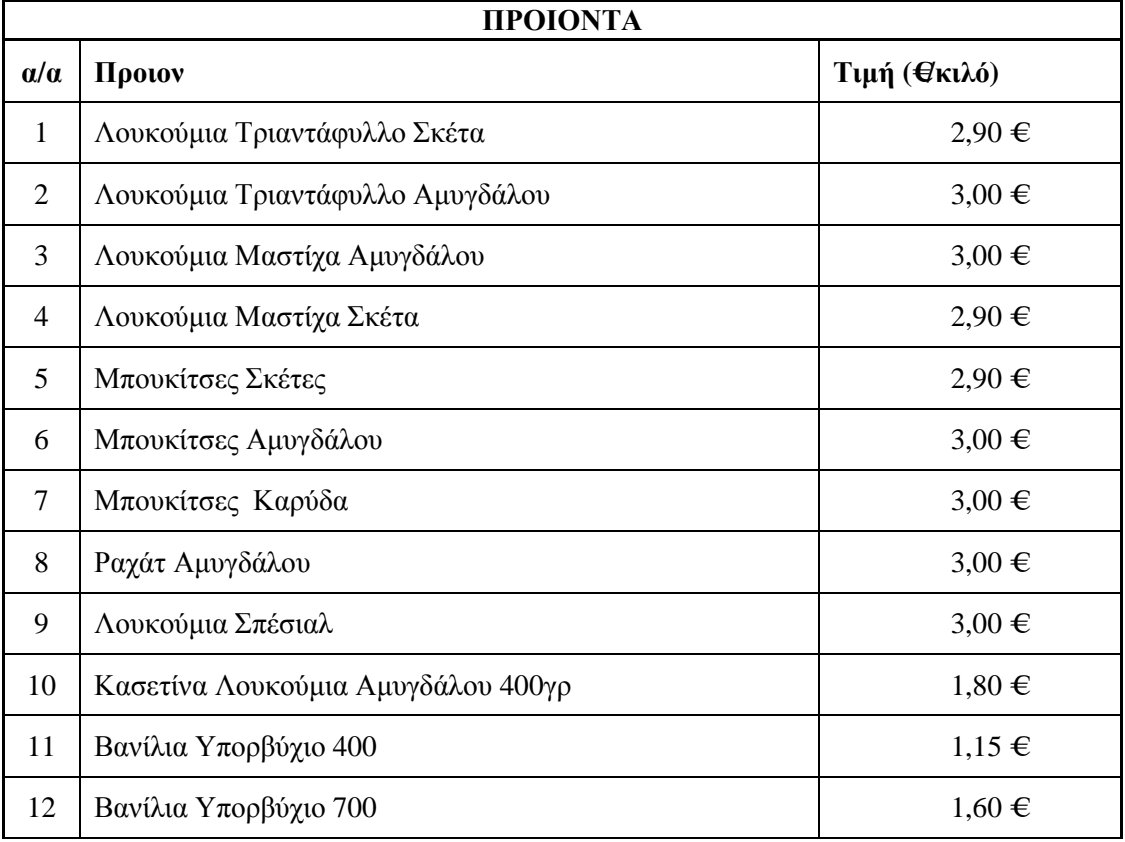

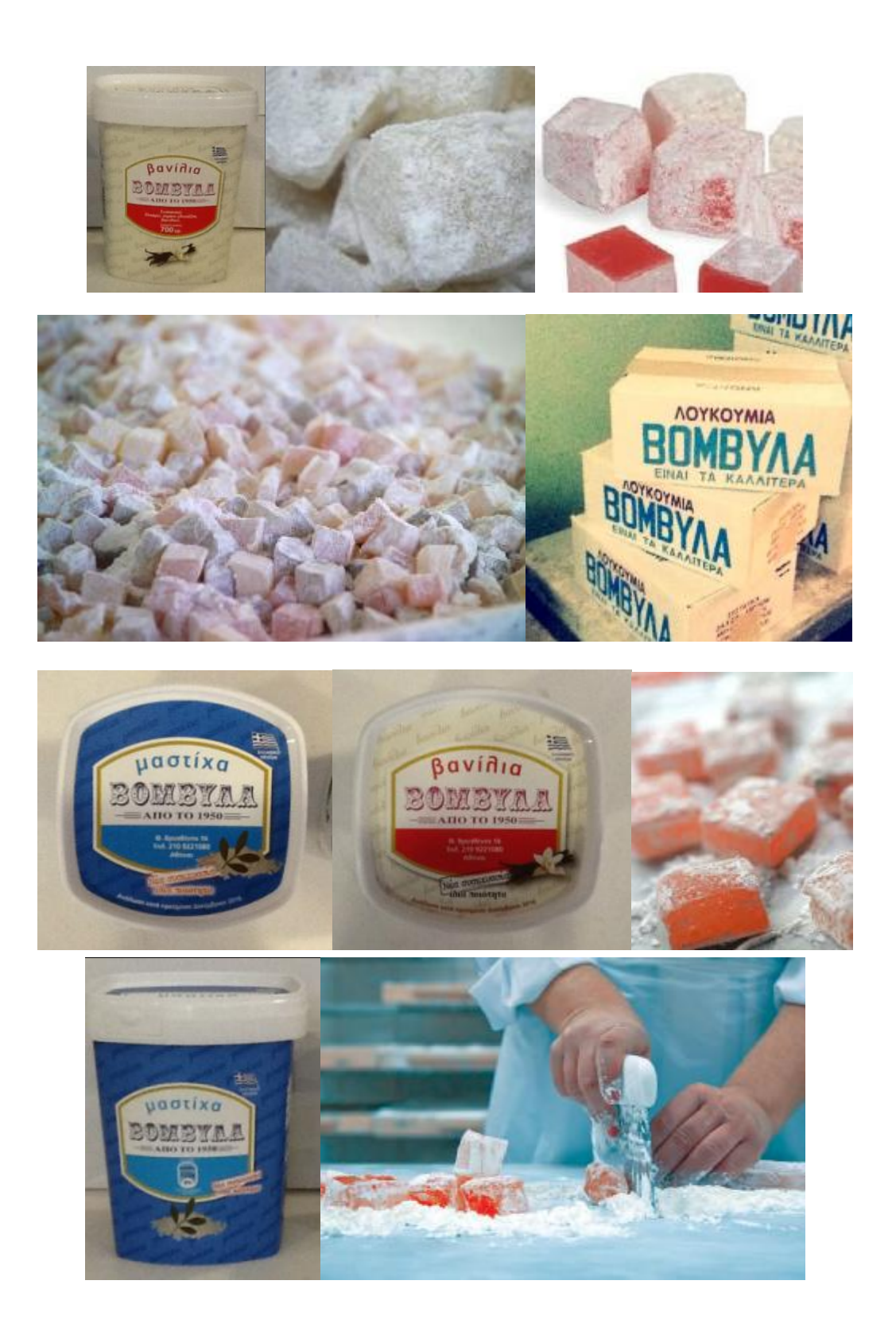

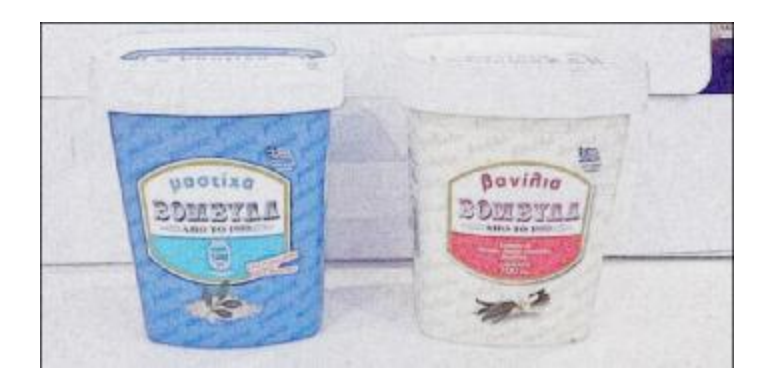

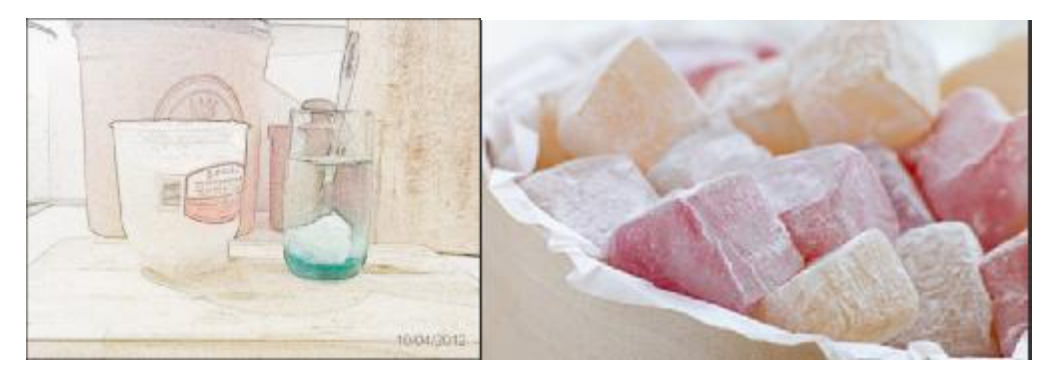

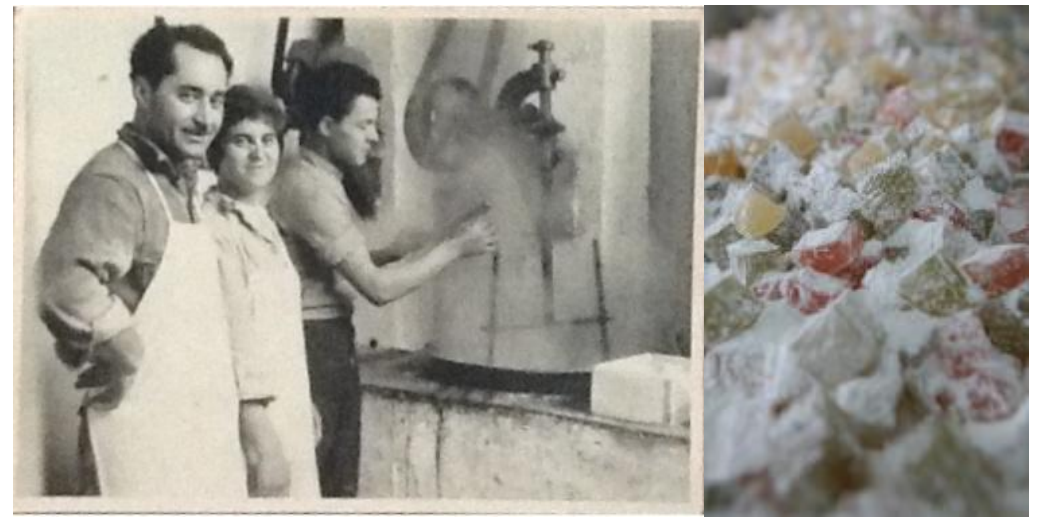

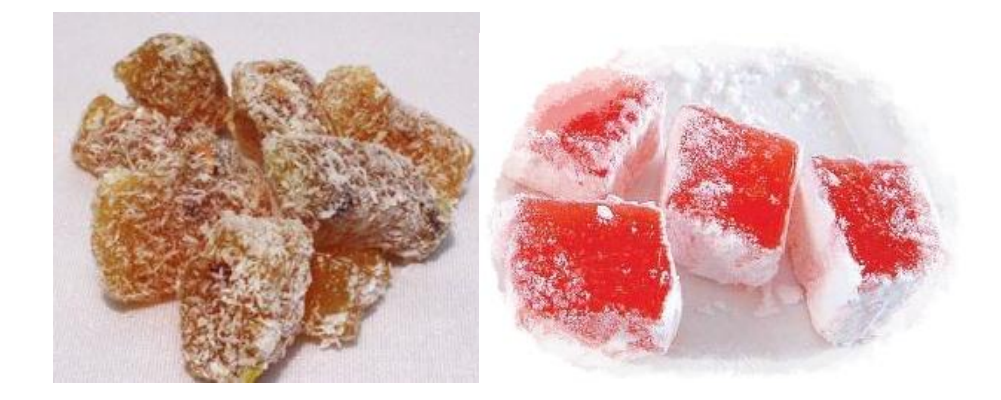

## **5.5.2 Κατασκευή ΙστοΣελίδας μέσω Weebly**

Εγγραφή στο Εργαλείο Weebly και δημιουργία της ιστοσελίδας καθώς και κατοχύρωση του domain name [www.loukoumia-vomvila.com](http://www.loukoumia-vomvila.com) . Μετά την εγγραφή και την έισοδο στην πλατφόρμα της weebly ξεκινήσαμε να σχεδιάζουμε την σελίδα. Παρακάτω παρουσιάζονται μερικά αποσπάσματα κατά την διαδικασία υλοποιήσης της ιστοσελίδας

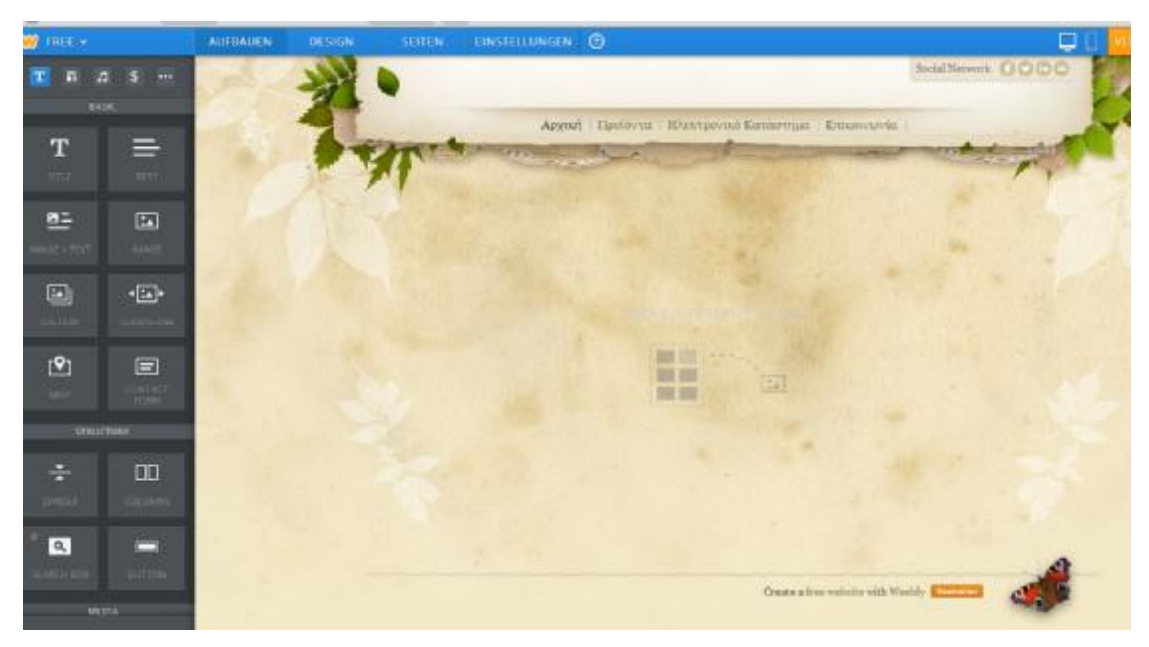

**Εικόνα 54** Αφου επιλέχτηκε το φόντο και τα γραφικά της σελίδας, θα πρέπει να τοποθετηθούν φωτογραφίες και κείμενα

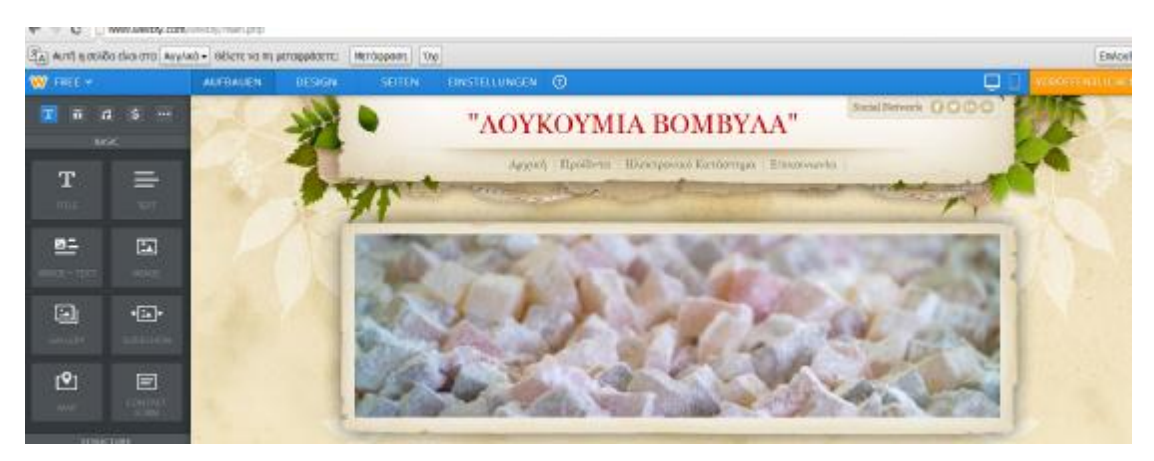

**Εικόνα 55** Επξεργασία αρχικής σελίδας

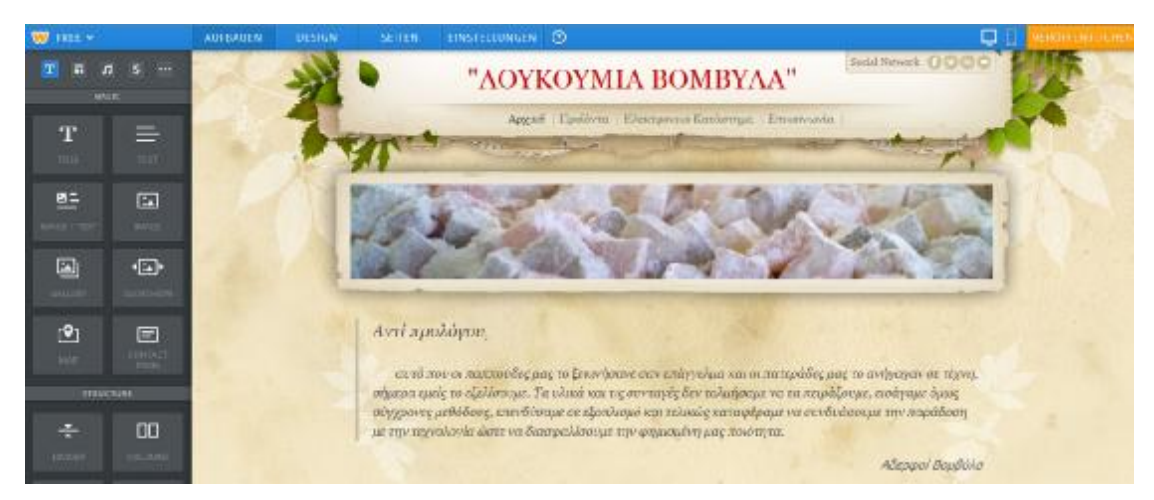

**Εικόνα 56** Τοποθέτηση κειμένων στην αρχική σελίδα

Για την προβολή της σελίδας όπως έχει διαμορφωθεί πατήστε επάνω στον σύνδεσμο [www.loukoumia-vomvila.com](http://www.loukoumia-vomvila.com) Στην συνέχεια δημιουργήσαμε μια υποσελίδα η οποία χρησίμευε ως e-shop, όπως φαίνεται στην επόμενη φωτογραφία.

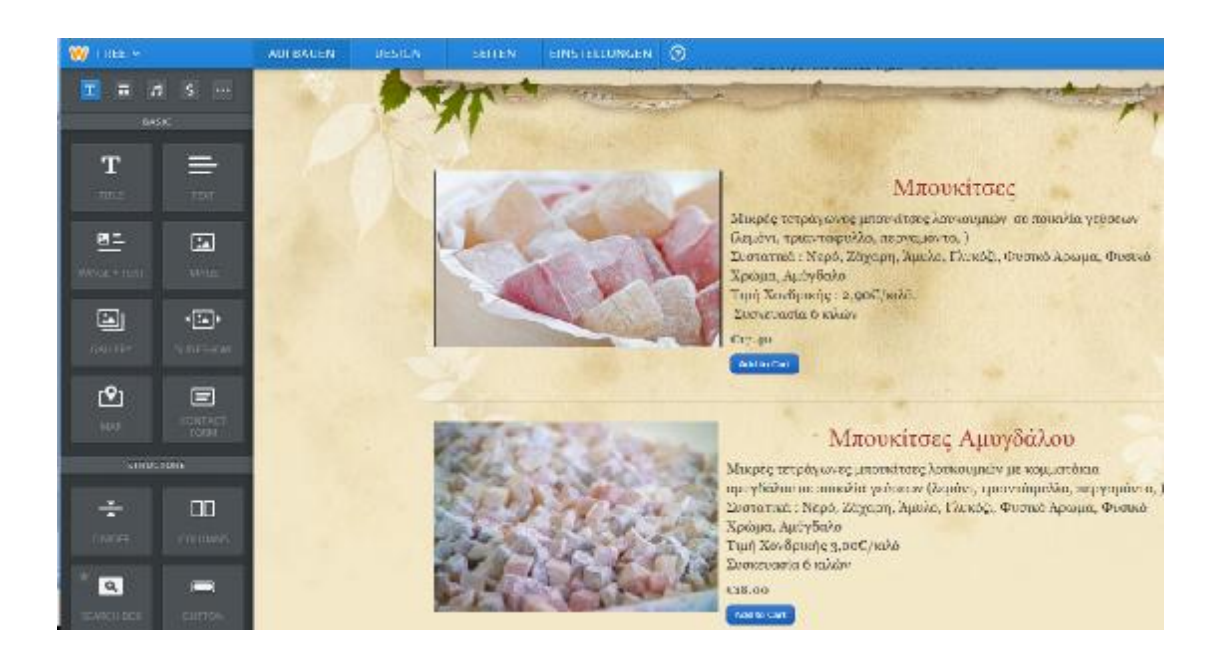

Παρουσιάστηκαν όμως δύο βασικά προβλήματα :

1. Στο στάδιο της παραγγελίας από τον πελάτη όταν πλέον η σελίδα είχε δημοσιευτεί δεν φαίνεται η περιγραφή του προιόντος πειδη χρησιμοποιούμε Ελληνικούς Χαρακτήρες και η πλατφόρμα σε αυτό το στάδιο δεν την υποστηρίζει (ακόλουθη φωτογραφία)
2. Η αγορά μπορεί να γίνει με χρήση πιστωτικής κάρτας. Στην περίπτωση μας, θεωρούμε πως οι υποψήφιοι πελάτες δεν θα μπούν στην διαδικασία αγοράς γλυκών μέσω της χρήσης πιστωτικής κάρτας.

Για αυτούς του δύο λόγους απορρήψαμε την χρήση αυτής της εφαρμογής και αποκελιστικά για το e-shop χρησιμοποιήσαμε άλλο εργαλείο κατασκευής.

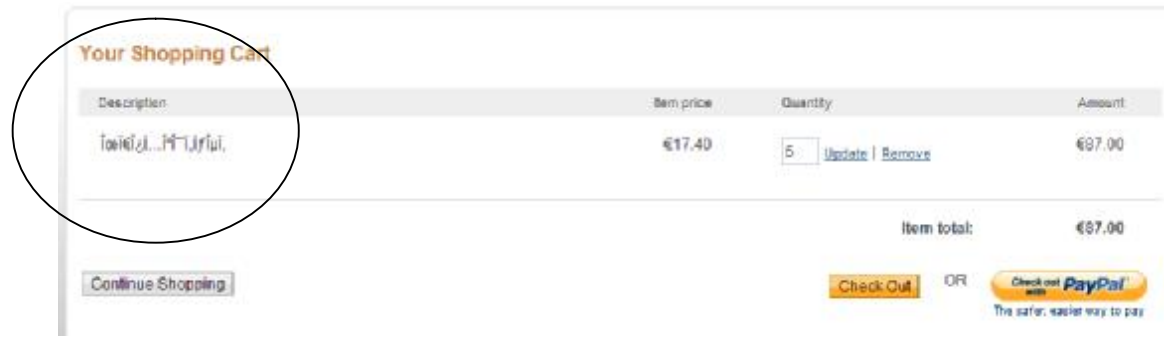

## **5.5.3 Κατασκευή e-shop μέσω Skroutzstore**

Το εργαλείο που χρησιμοποιήσαμε βρίσκεται στο url <http://www.skroutzstore.gr/home> Σε αυτη τη σελίδα μπορούμε να κατασκευάσουμε ένα επαγγεμματικό e-shop με μηναία χρέωση 15 ευρώ τον μήνα. Αφού το κατασκευάσουμε θα το συνδέσουμε με link στο αρχικό μας site www.loukoumiavomvila.com, ώστε ο χρήστης να μεταβαίνει αυτόματα στο e-shop. Ο λόγος που θέλουμε να κρατήσουμε σαν βάση την σελίδα που καταασκευάσαμε με το εργαλείο weebly είναι για την υπήρεσία που προσφέρει εμφάνισης της σελίδας και σε κινητές συσκευές. Αυτό το θέμα θα αναλυθεί στην συνέχεια, για την ώρα παρουσιάζουμε το ηλεκτονικό κατάστημα που κατασκευάσαμε <http://loukoumia-vomvila.skroutzstore.gr>

# Δέντρο κατηγοριών

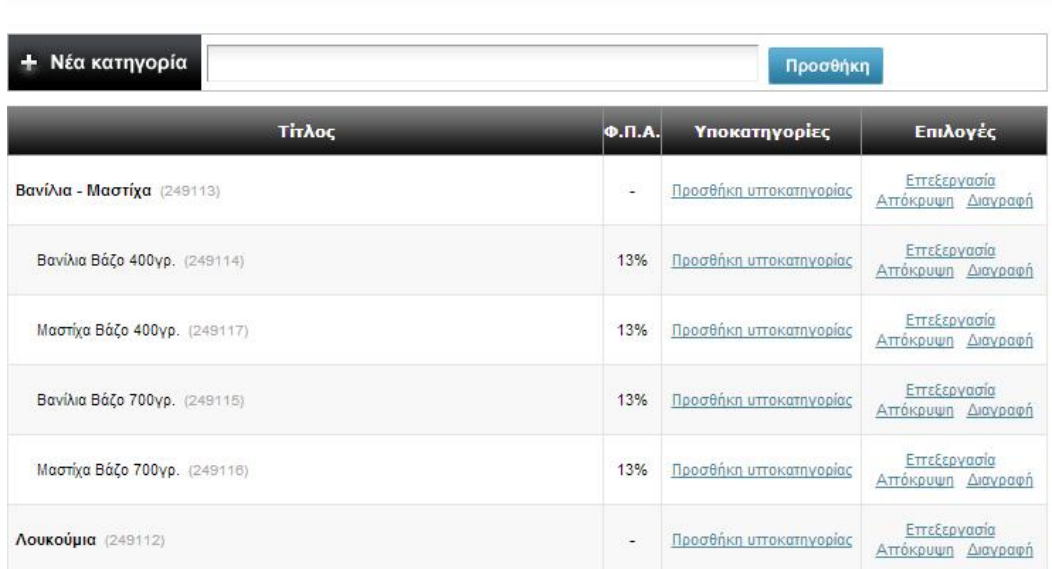

Αρχικά εισάγαμε από την βάση δεδομένων της επιχείρησης τις κατηγορίες προιόντων, τις ενημερώσαμε με φωτογραφίες, περιγραφές και τιμές.

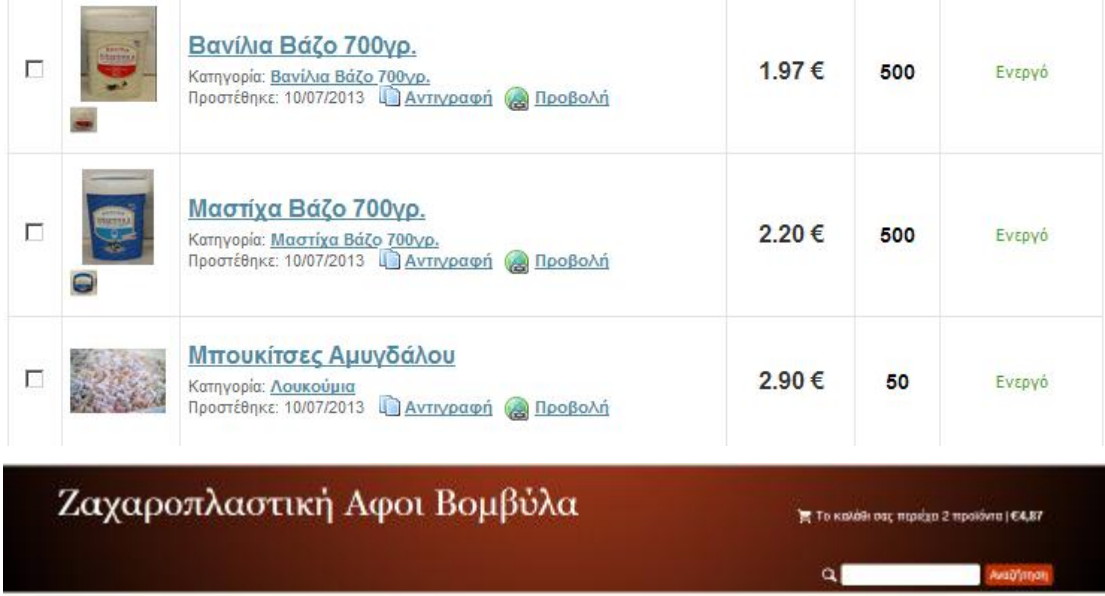

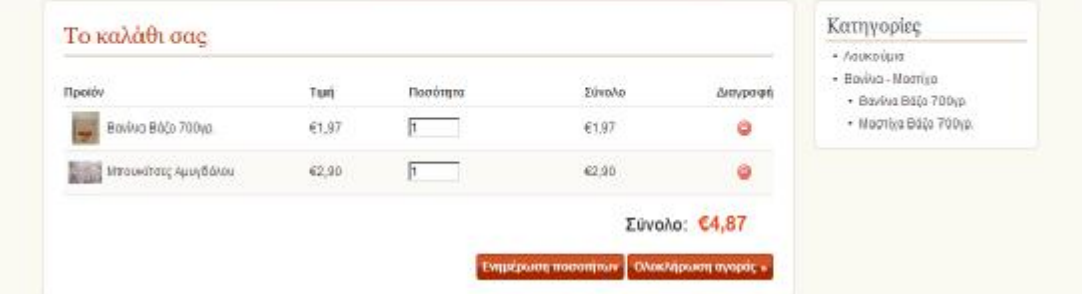

Μια άλλη λύση για την περίπτωση μελέτης είναι η κατασκευή του ηλεκτρονικού καταστήματος με την χρήση του λογισμικού VirtueMart, το οποίο σε συνδιασμό με την χρήση ενός σύστηματος εμπορικής διαχείρισης, όπως το Prisma Win, θα διατηρείται ενημερώμενο συνεχώς.

### **5.5.4 E-Shop VirtueMart**

Το VirtueMart είναι μια εφαρμογή για την παρουσίαση και την πώληση των εμπορευμάτων μέσω του internet. Συνεργάζεται με το Joomla και χρησιμοποιείται από μικρές και μεσαίου μεγέθους Online επιχειρήσεις Online-Shops.

Για να υλοποιηθεί το ηλεκτρονικό κατάστημα μέσω VirtueMart απαιτείθηκε μόνο ενας σύγχρονος Η/Υ με σύνδεση στο internet. Το VirtueMart μετά την βασική παραμετροποίηση από τον ειδικό προγραμματιστή υπολογίζει αυτόματα το κόστος των μεταφορικών ανάλογα με το βάρος και τον τόπο αποστολής των εμπορευμάτων. Οι πελάτες της εταιρείας μπορούν να έχουν στην διαθεση τους όσους τρόπους μεταφοράς επιθυμούν (ΕΛΤΑ , μεταφορικές εταιρείες , πρακτορία). Έτσι αν η εταιρεία θέλει να δημιουργήσει ένα Online κατάστημα ή απλά να παρουσιάσετε τα προιόντα σας το VirtueMart είναι ένα ιδανικό εργαλείο. Χαρακτηριστικά του προγράμματος είναι τα εξής :

- Καταχώρηση και κατηγοριοποιήση προιόντων, uploading φωτογραφίων
- Χρήση ως ένα ηλεκτρονικό κατάστημα ή απλά ως έναν Online κατάλογο προιόντων.
- Μεταφορά των στοιχείων των προιόντων από excel ή άλλες Εμπορικές εφαρμογές
- Δυνατότητα προσθήκης χρώματος /μεγέθους για βιοτεχνίες και εμπόριο ρούχων
- Ταξινόμηση των πελατών σε Group
- Στατιστικά στοιχεία για καινούργιους πελάτες, νέες παραγγελίες , σύνολο προιόντων , πουλημένα προϊόντα
- Δυνατότητα αναζήτησης προϊόντων μέσω φόρμας αναζήτησης
- Οι πελάτες μπορούν να δουν, πότε ένα προϊόν θα είναι διαθέσιμο να σταλεί, μπορούν να δουν όλες τις παραγγελίες τους και τις λεπτομέρειες των παραγγελιών.
- Οι παραγγελίες γίνονται με Mail επιβεβαίωσης παραγγελιών που στέλνεται στον πελάτη και στον ιδιοκτήτη καταστήματος
- $\Delta$ υνατότητα χρήσης ασφαλειας SSL encryption (128-bit)<sup>15</sup>

Μέχρι και αυτό το σημείο έχουμε ολοκληρώσει το ζήτημα της κατασκευής σελίδας και έχουμε προσδιορίσει ποια είναι τα πιθανά εμπόδια που συναντώνται.

# **5.5.5 Weebly Εμφάνιση σε κινητές Εφαρμογές**

Όπως αναφέραμε και προηγουμένως υπάρχει η δυαντότητα μέσω του εργαλείου weebly η σελίδα να προσαρμόζεται και σε κινητές συσκευές.

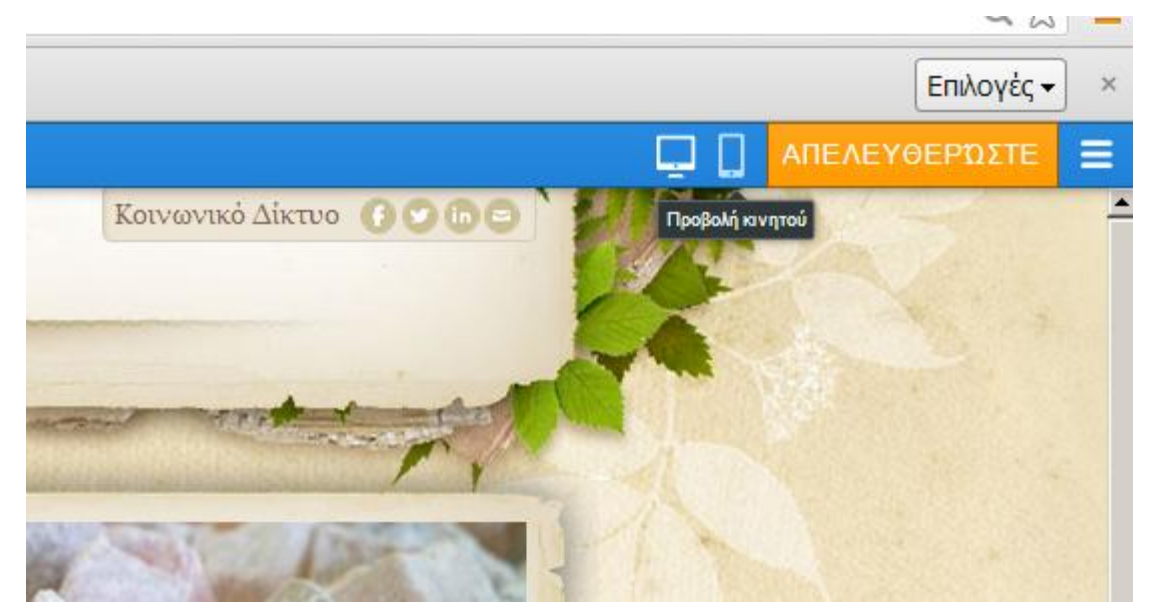

**Εικόνα 57** Επιλογή προβολής εφαρμογής σε κινητές συσκευές

Στην περίπτωση που ακολουθήσουμε αυτήν την εφαρμογή δεν υπάρχει επιπλέον επιβάρυνση και η δημοσίευση της γίνεται άμεσα. Πέραν από την κατοχύρωση του domain name, δεν έχει υπάρξει άλλη χρέωση εώς τώρα για την κατασκευή των

 $\overline{a}$ 

<sup>15</sup>[http://www.netapproach.gr/index.php?option=com\\_content&view=article&id=76&Itemid=98#stha](http://www.netapproach.gr/index.php?option=com_content&view=article&id=76&Itemid=98#stha) sh.g8IVRx0D.dpuf

εφαρμογών. Μόλις ενεργοποιήσουμε και το e-shop θα έχουμε μια εξτρά χρέωση 15 ευρώ τον μήνα.

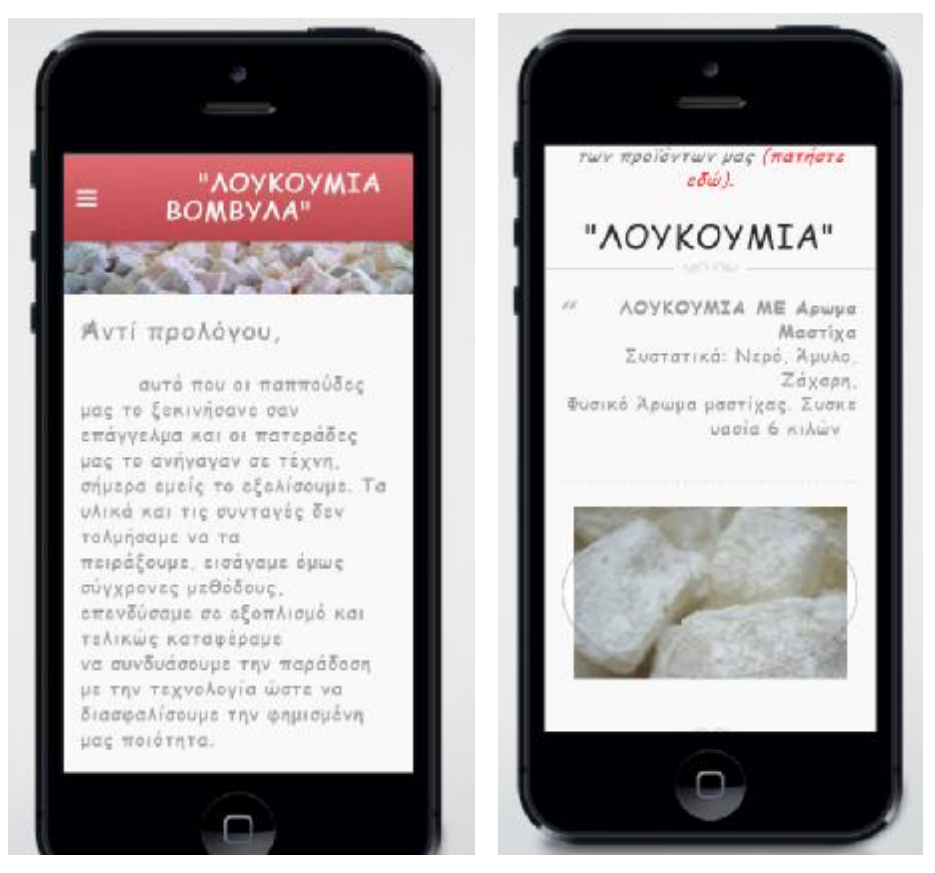

**Εικόνα 58** Προεπισκόπηση εφαρμογής σε κινητό

## **5.5.6 Υλοποίηση Mobile App - Modicart**

Σε περίπτωση που η επιχείρηση πελάτης επιθυμούσε την προβολή της ετιαρείας μέσω κινητών εφαρμογών στο κατάστημα της apple και στις συσκευές android θα έπρεπε να κατασκευάσουμε ένα mobile app. Για την εφαρμογή αυτή χρησιμοποιήσαμε την δωρεάν έκδοση της πλατφόρμας mobicart.

H MobiCart λειτουργεί με ή χωρίς την υπάρχουσα ιστοσελίδα MobiCart, λειτουργεί από μόνη της, ή συνδέεται με την υπάρχουσα ιστοσελίδα του χρήστη.Επίσης ενσωματώνει το αγαπημένο λογισμικό για καλάθι αγορών.

Με MobiCart μπορεί να επιτευχθεί κινητή έκδοση του ηλεκτρονικού καταστήματος μέσα σε λίγα λεπτά, με αυτόματη δημιουργία και διανομή ιθαγενών εφαρμογών (τόσο για iOS και Android) και κινητής διαδικτυακής εφαρμογής HTML5.

Με Plugin MobiCart για Magento, μπορούν να ενταχθούν πλήρως στο MobiCart ολόκληρος ο κατάλογός ή μόνο προϊόντα και κατηγορίες. Αρχικά εισάγουμε τις φωτογραφίες που θα χρειαστούμε να δημοσιεύοσυμε .

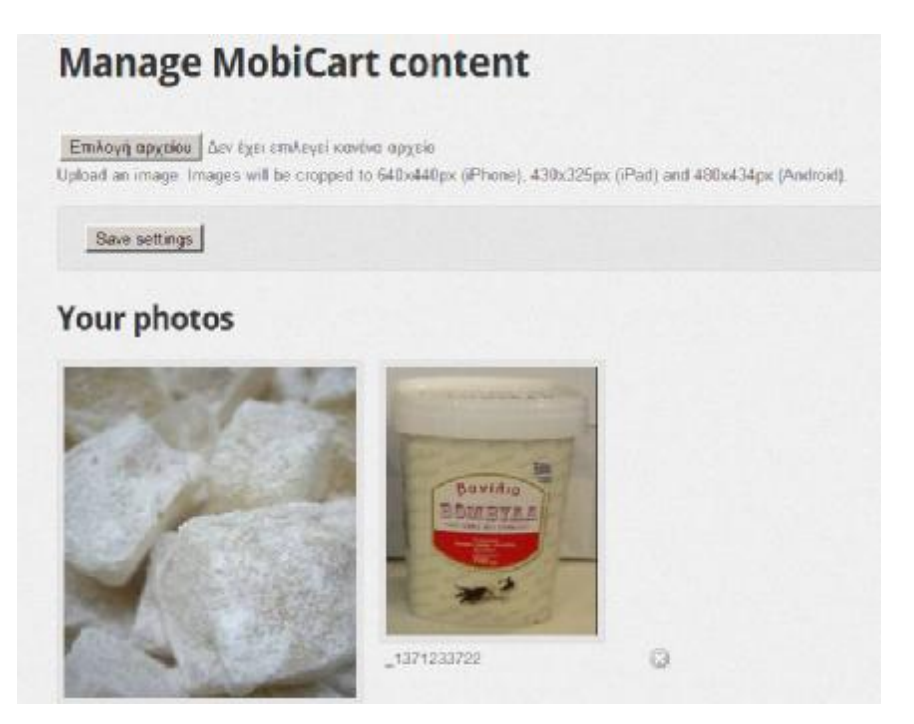

**Εικόνα 59** Εισαγωγή φωτογραφιών στην εφαρμογή

Για κάθε ένα από τα προϊόντα που εμπορεύεται η εκάστοτε εταιρεία, ο διαχειριστής του προγράμματος εκτελεί περαιτέρω ρυθμίσεις. Συγκεκριμένα τα προϊόντα ταξινομούνται σε κατηγορίες και διαχειρίζονται συλλογικά. (λουκούμια, βανίλιες).

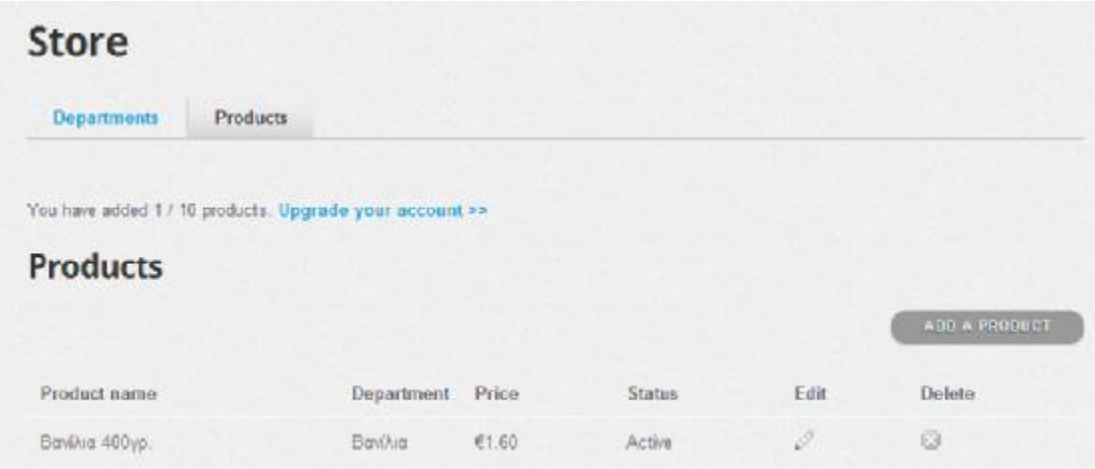

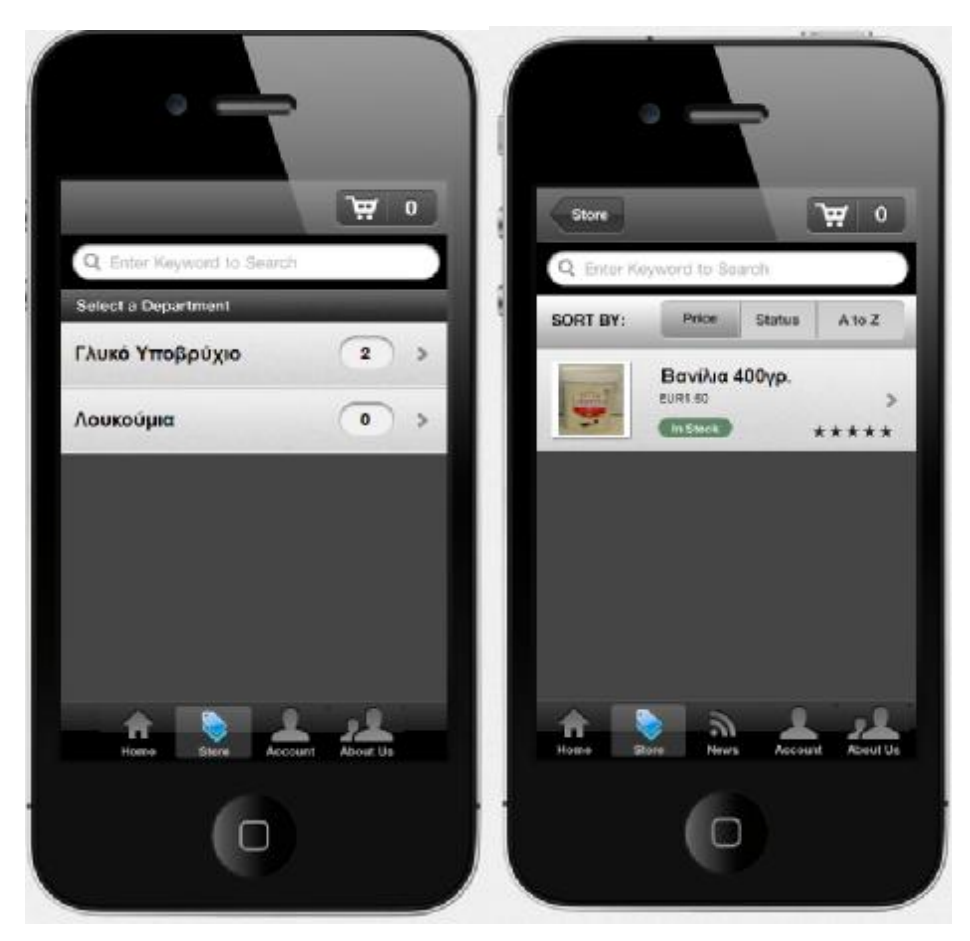

**Εικόνα 60** Προεπισκόπηση εφαρμογής κατόπιν εισαγωγής αλλαγών

Στην συνέχεια επεξεργαζόμαστε τις σελίδες (κείμενα, φωτογραφίες) που πρόκειται να δημοσιεύσουμε στην εφαρμογή.

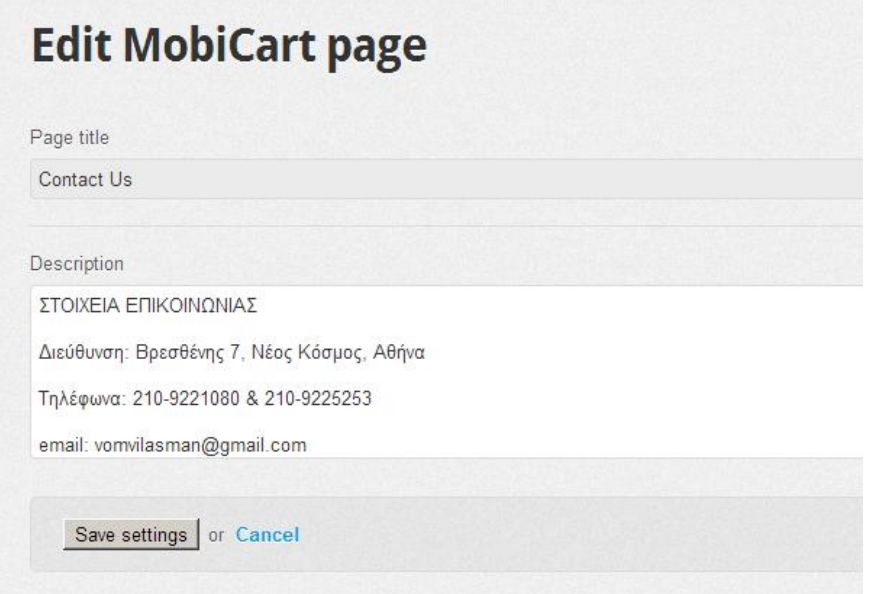

Τέλος η εφαρμογή δίνει την δυνατότητα στον διαχειριστή να κοινοποιεί μηνύματα σχετικού περιεχομένου με το αντικείμενο εργασίας της εταιρείας ώστε να επιτυγχάνεται μεγαλύτερη αμεσότητα με τον πελάτη. Αποστολές μηνυμάτων (sms & emails) προσφορας στους χρήστες της εφρμογής, φαίνονται στην επόμενη εικόνα.

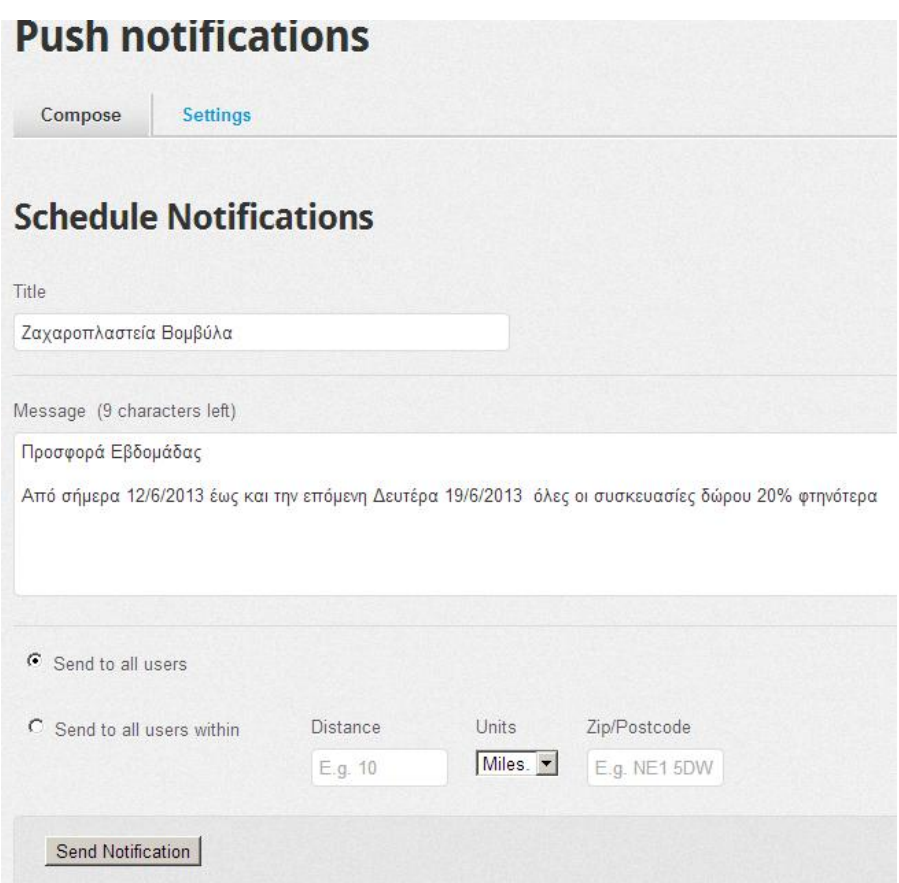

Σε περίπτωση που ο χρήστης αδυνατεί να σχεδιάσει από μόνος του την εφαρμογή μπορεί να απευθυνθεί σε σχεδιαστή της εταιρείας. Στην περίπτωση αυτή θα υπάρξει περαιτέρω χρέωση της υπηρεσίας ανάλογα με το τι είδος σχεδίαση επιθυμεί ο χρήστης.

## **5.5.7 Γεφύρωση Mobile App με Σύστημα ERP**

Για την λήψη και διαχείριση των πληροφοριών που προέρχονται από το ηλεκτρονικό κατάστημα της εταιρείας θα πρέπει να χρησιμοποιηθεί ένα λογισμικό ERP από πλευράς εταιρείας ώστε να μπορεί παράλληλα με το φυσικό της κατάστημα να διαχειρίζεται και το ηλεκτρονικό.

Για αυτό το λόγο προτιμήθηκε το σύατημα διαχείρισης e-shop της Primesoft το οποίο σε συνδυασμό με την ERP εφαρμογή Primeworks αποτελεί μία λύση διαχείρισης της εταιρείας.

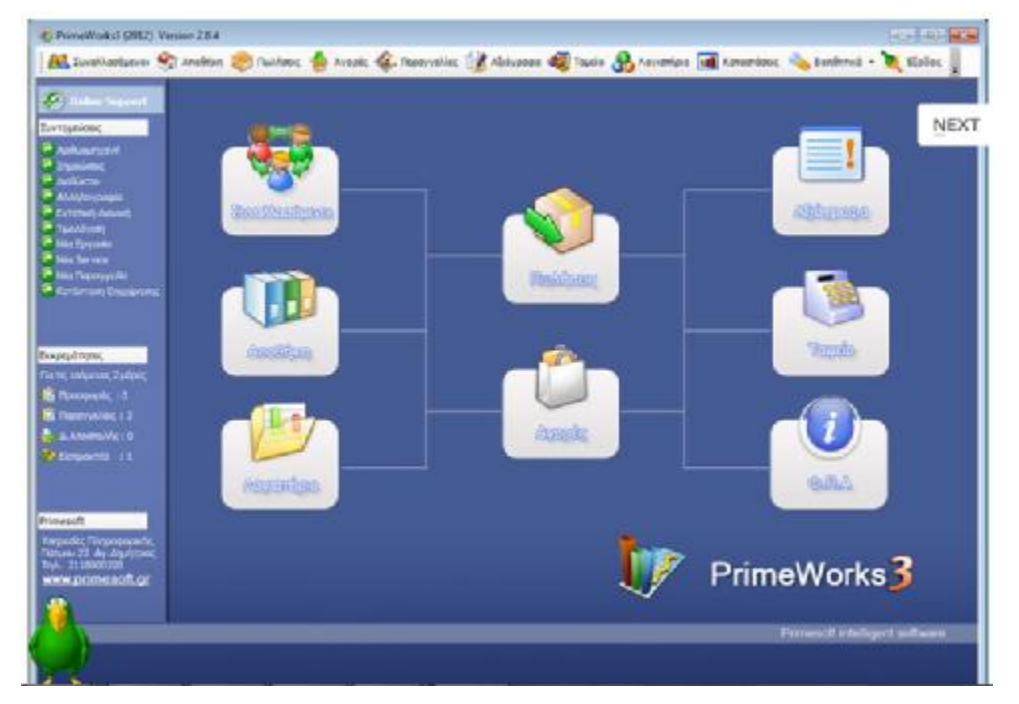

**Εικόνα 61** Κεντρική σελίδα λογισμικού που λειτουργεί σαν χάρτης σύνδεσης μεταξύ του συστήματος ERP και του ηλεκτρονικού καταστήματος

Με το σύστημα διαχείρισης e-shop ,το ERP και το e-shop λειτουργούν ενοποιημένα και αλληλοενημερώνονται. Έτσι όλες οι καταχωρήσεις των προϊόντων γίνονται στο ERP που βρίσκεται στην έδρα του πελάτη, με όλες οι φωτογραφίες, τα χαρακτηριστικά , τα αποθέματα και οι τιμές και είναι άμεσα ενημερώσιμες από την εμπορική διαδικασία της καταχώρησης των αγορών και των πωλήσεων που γίνονται καθημερινά στο σύστημα.

Επειδή το λογιστικό πακέτο της Prime-Soft χρησιμοποιεί MS SQL Database, είναι εγκατεστημένο σε ένα server στο εσωτερικό δίκτυο, ενώ το eshop που υλοποιήσαμε μέσω του sktoutz-store βρίσκεται σε εξωτερικούς servers και απαιτείται η On-line ενημέρωση της αποθήκης με τη βάση του virtuemart θα πρέπει να βρεθεί λύση γεφύρωσης τους. Επειδή το ηλετρονικό κατάστημα που κατασκευάστηκε μέσω του sktoutz-store κατασκευάστηκε με τεχνολογία Joomla! θα πρέπει να γίνει hosted στην εσωτερική υποδομή του λογισμικού της Prime-Soft.

| <b>Colline Support</b>                                                                                                    | <b>a</b> Atto@nsm                                                                                                    |                                                        |                  |                            |                      |                 |                    |                    | m l      | 23<br>回            |
|----------------------------------------------------------------------------------------------------|----------------------------------------------------------------------------------------------------|--------------------------------------------------------|------------------|----------------------------|----------------------|-----------------|--------------------|--------------------|----------|--------------------|
| Συντομεύσεις                                                                                                    | <b>National Cubbec</b>                                                                                                    | Εμπορεύματα \Κατηγορία Α \ΔΟΚΙΜΑΣΤΙΚΟ ΕΙΔΟΣ Α          |                  |                            |                      |                 | (00001)            |                    |          |                    |
| <b>Antuguraavit</b>                                                                                                    | El-Eunopsúuoto<br>iii- Kamyopia A<br>E - Kamyopia B<br>(ii) Προιόντα<br><b>BonBrynicol</b><br><b><i><u>Flavio</u></i></b><br><b>Aonavec</b> | Evepymer/                                              | Baouca<br>Eičixo | Σχόλια<br>Κινήσεις         | Παραγγελίες          |                 | Αντιστοιχίες Ειδών | Συνταγές           | Eshop    | An 4               |
| <b>Enucional</b>                                                                                                    |                                                                                                    | V Evepyó<br>V Είδος τιμοκαταλόγου<br>Kuškoć 1<br>00001 |                  |                            |                      |                 |                    |                    |          |                    |
| * Adobierno<br>* Allalovpopia                                                                                                    |                                                                                                    | Kasõnede 2                                             |                  |                            | ø.<br>$\overline{p}$ | Κατηγορία       |                    | Εμπόρευμα          | ۰        | l÷.                |
| <b>Evronivi Alavivi</b>                                                                                                    |                                                                                                    | Κωδ. Λογιστικής                                        |                  |                            |                      |                 | Προμηθευτής        | ΠΑΠΑΔΟΠΟΥΛΟΣ ΠΑΝΑΓ |          | å,                 |
| Tuolovim<br><sup>*</sup> Não Epycola                                                                                                    |                                                                                                    |                                                        |                  |                            |                      |                 | Mov.Mżrpnanc       | ΤΕΜΑΧΙΑ            |          |                    |
| Não Service                                                                                                    |                                                                                                    | Περιγραφή 1                                            |                  | ΔΟΚΙΜΑΣΤΙΚΟ ΕΙΔΟΣ Α        |                      |                 |                    |                    |          | $\pm$              |
| Não Παραγγελία<br>* Κατάσταση Επιχείρησης                                                                                                    |                                                                                                    | <b><i><u>Ntowpagn</u></i></b> 2                        |                  |                            |                      |                 | Kamyopia Ona       | 23,00%             | Oubbo: 1 | 弹                  |
|                                                                                                    |                                                                                                    |                                                        | Σχόλια<br>Oćon   |                            |                      |                 |                    |                    |          |                    |
|                                                                                                    |                                                                                                    | pubbanA                                                | $-12,00$         | Δεσμευμένα                 | 2.00                 | Διαθέσωα        | $-14,00$           | Αναμενόμενα        |          | o                  |
| Εκκρεμότητες                                                                                                    |                                                                                                    |                                                        |                  |                            |                      |                 |                    |                    |          |                    |
|                                                                                                    |                                                                                                    |                                                        |                  |                            |                      |                 |                    |                    |          |                    |
| Για τις επόμενες 2 μέρες                                                                                                    | Βασικές Λειτουργίες                                                                                                    | Νόμισμα εισαγωγής                                      | <b>EUR</b>       | ASo FOB/CIF                |                      | 5,00<br>Icoruia |                    | 1<br>Орю           |          | 0.00               |
|                                                                                                    | <b>ΔΙ Προσθήκη Καρτέλας</b>                                                                                                    |                                                        |                  |                            |                      |                 |                    |                    |          |                    |
|                                                                                                    |                                                                                                    | Πωλήσεις                                               |                  | Avopéc                     |                      |                 | Τιμοκατάλογος      |                    |          |                    |
|                                                                                                    | <b>Ε Τιμοκατάλογος</b>                                                                                                    | Επιστροφέντο                                           |                  | Τελευτοία παραλαβή<br>0.00 |                      | 30/3/2012 12    | <b>Avavoid</b>     |                    | 20,00    |                    |
|                                                                                                    | dill Enshoyn Boon Kormpluy                                                                                                    | Κατεστραμένα                                           |                  | Πλήθος Αγορών<br>0,00      |                      | 10,00           | Χονδρική           |                    | 6,25     | 225,20%<br>25,00 % |
|                                                                                                    | - Εκτύπωση Λίστος                                                                                                    | Πλήθος πωληθέντων                                      | 22,00            | Κόστος αγορός              |                      | 50,00           | Χονδρική 1         |                    | 0.00     | 0.00%              |
|                                                                                                    |                                                                                                    | Κόστος πωληθέντων                                      | 110.00           | Προηγούμενη αγορά          |                      | 5.00            | Χονδρική 2         |                    | 0.00     | 0.00%              |
|                                                                                                    | <b>SK Απογραφή Περιόδου</b>                                                                                                    | Τζίρος Πωληθέντων                                      | 192.09           | Τελευταία αγορό            |                      | 5.00            | Χονδρική 3         |                    | 0,00     | 0.00%              |
| <b>In Recopoods</b> : 0<br><b>In Repayvoluts</b> : 3<br><b>E</b> A.AnomoMic: 0<br>2 Εκπρακτέο : 1<br>Primesoft<br>Υπηρεσίες Πληροφορικής<br>Πάτμου 22. Αγ.Δημήτριος<br>TnA. 2118000220<br>www.primesoft.gr | <b>Ε</b> Στατιστική Ειδών                                                                                                    | Κέρδος Πωληθέντων                                      | 82.09            |                            | Μέσο σταθμικό κόστος | 5,00            | Χονδρική 4         |                    | 0.00     | $0,00$ %           |

**Εικόνα 62** Παράθυρο διαχείρισης εμπορευμάτων. Το ηλεκτρονικό κατάστημα ενημερώνεται αυτόματα, όταν υπάρχουν αλλαγές στα εμπορεύματα

Το λογισμικό της PrimeShop που θα διαχειρίζεται το ηλεκτρονικό κατάστημα θα έχει άμεση και πλήρη επικοινωνία με το PrimeWorks ERP. Αυτό σημαίνει πως ότι αλλαγές γίνουν στο πρόγραμμά, θα εμφανίζονται και στο eshop της εταιρείας, όπως επίσης και αν καταχωρηθεί κάποια παραγγελία απο το Internet θα εμφανιστεί αμέσως στο εμπορικό.Παράλληλα όλα τα αρχεία του eshop θα βρίσκονται στον υπολογιστή της εταιρείας και στους ιδιωτικούς Servers της εταιρείας Prime-Soft όπου γίνονται backup καθημερινά.

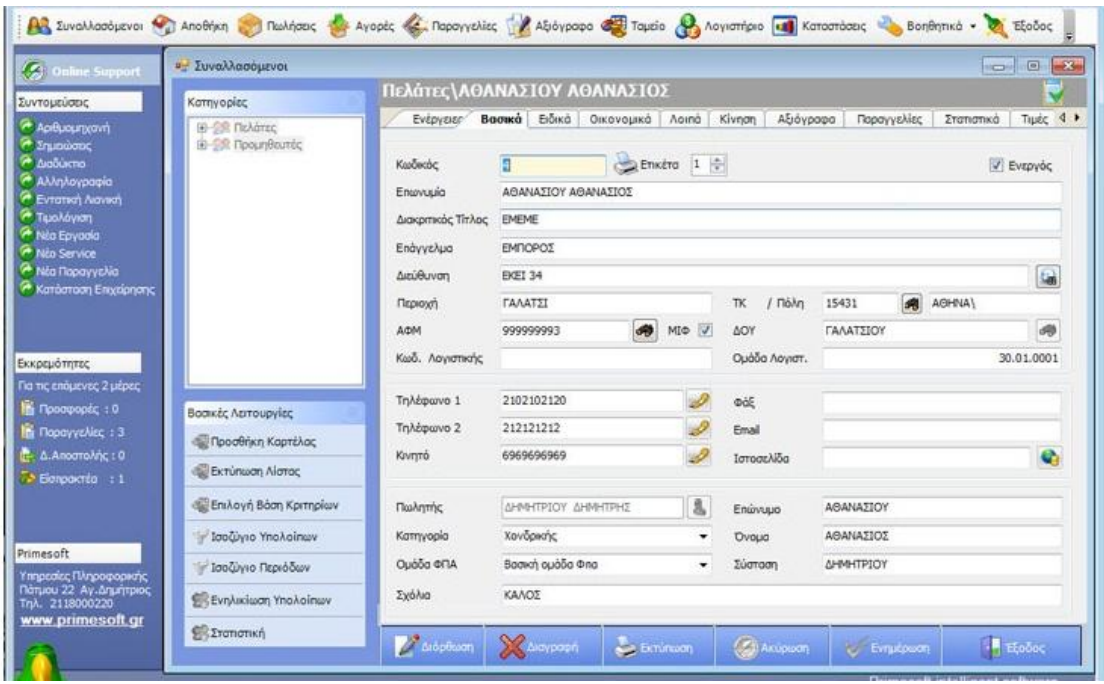

**Εικόνα 63** Η καρτέλα διαχείρισης πελατών

Επιπρόσθετα στις παρεχόμενες υπηρεσίες το PrimeShop αναλαμβάνει να ενημερώνεται αυτόματα απο το PrimeWorks ERP και έτσι η εταιρεία έχει πάντα μια πραγματική εικόνα των αποθεμάτων αλλά και των νέων τιμών των ειδών χωρίς περαιτέρω ενέργειες.

Το PrimeShop σας δίνει την δυνατότητα να εμφανίζεται στον κάθε πελάτη την τιμή που θα αγοράσει ένα συγκεκριμένο είδος. Θα υπολογίσει την γενική έκπτωση, θα συμπεριλάβει τις ειδικές εκπτώσεις που μπορεί να έχει, τις επιβαρύνσεις του συγκεκριμένου είδους, και τέλος το κόστος αποστολής για να πάει στην περιοχή του με την courier που έχει επιλέξει

Το PrimeShop σε συνεργασία με την Google προσφέρει ενημέρωση για την 'κίνηση' στο ηλεκτρονικό κατάστημα της εταιρείας. Με την εφαρμογή η εταιρεία μπορεί σε πραγματικό χρόνο να δει πόσες επισκέψεις είχε καθημερινά, ποιο είδος είχε την μεγαλύτερη επισκεψιμότητα και απο ποιά ιστοσελίδα ήρθαν οι επισκέπτες.

Το PrimeShop είναι απόλυτα συμβατό με τις μεγαλύτερες μηχανές αναζήτησης στο internet όπως το Skroutz.gr, το BestBuy.gr, το AllShops.gr και φυσικά το Google.

Το PrimeShop είναι συμβατό με τα περισσότερα τηλέφωνα νέας γενιάς όπως iPhone, Android και Windows Phone ώστε οι πελάτες να βρίσκουν πάντα και απο παντού.

Τέλος, το λογισμικό σε συνεργασία με την HellasPay προσφέρει στις ηλεκτρονικές συναλλαγές ασφάλεια και ταυτόχρονα την ευελιξία που χρειάζεται για την πραγματοποίηση πληρωμών με Κάρτα (πιστωτική, χρεωστική, προπληρωμένη).

## **ΑΠΟΤΕΛΕΣΜΑΤΑ ΜΕΛΕΤΗΣ**

Το τοπίο στο διαδίκτυο και τις επικοινωνίες έχει υποστεί ραγδαίες αλλαγές την τελευταία πενταετία. Σήμερα διανύοντας τη μεταβατική περίοδο από το Web 2.0 στο Σημασιολογικό ιστό ο παγκόσμιος ιστός γνωρίζει σπουδαία άνθηση που σηματοδοτείται από την επικράτηση των μέσων κοινωνικής δικτύωσης. Με δεδομένο ότι τα κινητά τηλέφωνα έχουν αναβαθμιστεί σε έξυπνα τηλέφωνα και οι πάροχοι έχουν καταστήσει προσιτή τη χρήση του mobile internet, αναπάντεχα τα μέσα κοινωνικής δικτύωσης περνούν και στο χώρο του mobile.

Από την έως τώρα ανάλυση προέκυψε πως ένα mobile website έχει μια σειρά από εγγενή πλεονεκτήματα σε σύγκριση με τις mobile εφαρμογές, συμπεριλαμβανομένης της άμεσης διαθεσιμότητας και της δυνατότητας ευρύτερης πρόσβασης μέσω mobile browser, της συμβατότητας σε διαφορετικές πλατφόρμες και του χαμηλότερου κόστους υλοποίησης.

Όσον αφορά το θέμα των πληροφοριών η συγκέντρωση, η επεξεργασία και η αξιολόγηση των πληροφοριών σήμερα γίνεται από ολοκληρωμένα επιχειρησιακά συστήματα (Enterprise Resource Planning συστήματα ή ERP) τα οποία αφ' ενός υποστηρίζουν με ενιαίο τρόπο τις λειτουργίας μιας επιχείρησης καθώς διευκολύνουν την τυποποίηση των ακολουθούμενων διαδικασιών, καθώς και την ελεύθερη διακίνηση των πληροφοριών μεταξύ των διαφορετικών τμημάτων μιας επιχείρησης, ή ενός οργανισμού, φυσικά μεταξύ των στελεχών που έχουν την αρμοδιότητα να λαμβάνουν τις αντίστοιχες πληροφορίες

Σύμφωνα με τα όσα αναφέρθηκαν στα προηγούμενα κεφάλαια της εργασίας προκύπτει πως η διασύνδεση του συστήματος ERP με το mobile e-shop της εταιρείας είναι μια προσπάθεια που διαφέρει κατά περίπτωση. Τα στοιχεία που συνθέτουν μία τέτοια εργασία είναι ο προσδιορισμός των κάτωθι:

- Τι λογιστικό πακέτο χρησιμοποιεί η εταιρεία.
- Τι προϊόν RDBMS χρησιμοποιεί.
- Αν απαιτείται on-line ενημέρωση των στοιχείων των προϊόντων ή Batch.
- Σε ποιο περιβάλλον είναι εγκατεστημένο το λογιστικό πακέτο. Αν δηλαδή είναι σε intranet κάποιας εταιρείας ή είναι Hosted εκτός

Αν θεωρήσουμε ότι έχουμε ένα λογιστικό πακέτο που χρησιμοποιεί MS SQL Database, είναι εγκατεστημένο σε ένα server στο εσωτερικό δίκτυο του πελάτη και απαιτείται η On-line ενημέρωση της αποθήκης με τη βάση του virtuemart αυτό είναι δύσκολο και αρκετά κοστοβόρο. Αυτό που θα μπορούσε να αμβλύνει τη δυσκολία είναι το e-commerce Joomla! site του πελάτη να είναι hosted στην εσωτερική υποδομή του.

Αυτό που συνήθως γίνεται σε τετοιες περιπτώσεις είναι η Batch διαδικασία ενημέρωσης των προϊόντων αφού ήδη έχει δημιουργηθεί το bridge μετάξυ των δύο βάσεων. Βέβαια υπάρχει και η περίπτωση, η κατασκευάστρια εταιρεία του ERP να έχει δημιουργήσει τη γέφυρα με το Virtuemart

Γενικότερα μετά από την επιλογή κάθε βήματος μίας τετοιας λύσης, δημιουργούνται ένα σωρό ερωτήματα και ζητήματα που χρήζουν απάντησης και επίλυσης και τις περισσότερες φορές οδηγούν σε "εκπτώσεις" κάνοντας το concept μη ελκυστικό πια.

Υπάρχουν τρόποι να επιτευχθεί ένα "σχεδόν OnLine" συγχρονισμό ERP-eshop.

- Δημιουργία triggers τα οποία "μαρκάρουν" τις αλλαγμένες εγγραφές. Μία διεργασία στο Background εντοπίζει αυτές τις αλλαγές και στέλνει μόνο αυτές.
- Μέσα από το ERP να έχεις πρόσβαση στα στοιχεία του ESHOP σαν να ήταν τα δεδομένα στο ERP.

Αυτό που πρέπει να τονιστεί είναι ότι η επικοινωνία των δύο συστημάτων πρέπει να γίνεται με HTTP πρωτόκολλο και όχι κάνοντας connect κατευθείαν στη Βάση Δεδομένων (ειδικά του e-shop) διότι τίθενται σοβαρά θέματα ασφάλειας και ταχύτητας. Οι χρόνοι ενημέρωσης των δύο συστημάτων μπορούν να είναι πολύ μικροί (ακόμη και για δεκάδες χιλιάδες είδη)

Από την σύγκριση των διάφορων εργασλείων υλοποιήσης κινητών εφαρμογών και ηλεκτρονικών καταστημάτων προκύπτουν τα εξής συμπεράσματα :

[122]

**Mobile by Conduit** δεν αναλαμβάνει μόνο την προβολή της εταιρείας αλλά και την υποστήριξη της σε θέματα διαχείρισης, όπως ενημέρωση παραγγελίών, πωλήσεων και αποθεμάτων σε περιοδικά διαστήματα. Παράλληλα ο διαχειριστής θα μπορεί να αναπύσσει και δράσεις προώθησης της εταιρείας μέσω της εφαρμογής σε συνεργασία με τα social networks και της κεντρικής της σελίδας.

Για την ενημέρωση της βάσης δεδομένων της εταιρείας από το ηλεκτρονικό κατάστημα προς το λογισμικό σύστημα διαχείρισης της απαιτείται ένα λογισμίκό γεφύρωσης των δύο εφαρμογών. Σημειώνεται ότι η συγκεκριμένη πλατφόρμα δεν παρέχει τη δυνατότητα διασύνδεσης με e-shop. Όσον αφορά τον τρόπο πληρωμής για τη χρήση της εν λόγω πλατφόρμας, ο χρήστης θα πρέπει να πληρώσει αρχικά ένα εφάπαξ ποσό ως αμοιβή υπηρεσιών.

**Magento** Open Source σύστημα με γλώσσα προγραμματισμού την PHP. Το «Magento Mobile» είναι ένα προϊόν που το καθιστά εύκολο για τους εμπόρους που χρησιμοποιούν ήδη το «Magento e-commerce» (ενώ διατίθεται και σε επιχειρήσεις που διαθέτουν site με υπηρεσίες e-commerce από άλλο πάροχο) και θέλουν να δημιουργήσουν προσαρμόσιμα apps - βιτρίνες για iOS και Android συσκευές με τις ίδιες πληροφορίες καταλόγου προϊόντων που έχουν στην ιστοσελίδα τους. Οι υπηρεσίες που προσφέρει το εν λόγω εργαλείο συγκεντρωτικά είναι :

- Σύνδεση με τον Ηλεκτρονικό Κατάστημα της Εταιρείας
- Εύχρηστος Πίνακας Ελέγχου
- Εργαλεία Πωλήσεων
- Διεθνής Υποστήριξη

Το Magento SOAP API v1 παρέχει τη δυνατότητα διαχείρησης καταστήματος ηλεκτρονικού εμπορίου και τη δυνατότητα εργασίας με πόρους, όπως πελάτες, κατηγορίες, τα προϊόντα, και παραγγελίες πωλήσεων.

#### **MobiCart**

H MobiCart λειτουργεί με ή χωρίς την υπάρχουσα ιστοσελίδα MobiCart, λειτουργεί από μόνη της, ή συνδέεται με την υπάρχουσα ιστοσελίδα του χρήστη.Επίσης ενσωματώνει το αγαπημένο λογισμικό για καλάθι αγορών.

[123]

Με MobiCart μπορεί να επιτευχθεί κινητή έκδοση του ηλεκτρονικού καταστήματος μέσα σε λίγα λεπτά, με αυτόματη δημιουργία και διανομή ιθαγενών εφαρμογών (τόσο για iOS και Android) και κινητής διαδικτυακής εφαρμογής HTML5.

Με Plugin MobiCart για Magento, μπορούν να ενταχθούν πλήρως στο MobiCart ολόκληρος ο κατάλογός ή μόνο προϊόντα και κατηγορίες.

Η εφαρμογή δίνει την δυνατότητα σύνδεσης της σελίδας με μέσα κοινωνικής δικτύωσης μέσω των Social Plugins. MobiCart είναι ένας απλός τρόπος για να μετατρέψει ένα ηλεκτρονικό εμπορικό κατάστημά σε ένα m-commerce app. Η MobiCart υποστηρίζει μητρικές εφαρμογές iPhone, iPad και Android που μπορούν να κατέβουν από το App Store, καθώς και web εφαρμογές HTML5 στις οποίες μπορεί να υπάρξει πρόσβαση από ένα κινητό πρόγραμμα περιήγησης.

Η ιστοσελίδα [www.ZooZ.com](http://www.ZooZ.com) αποτελεί νέα πύλη πληρωμής για τη MobiCart. .Υποστηρίζει PayPal, Authorize.net και SagePay.

**Shoutem – Apps should be easy** Η ShoutEm φροντίζει για την υποβολή του app στο κατάστημα iTunes για λογαριασμό του χρήστη, όπως και όλες οι προαναφερόμενες εταιρείες. Προκειμένου η εταιρία να παράσχει την υπηρεσία διασύνδεσης ERP me ηλεκτρονικό κινητό κατάστημα για το χρήστη, είναι απαραίτητο το VIP πακέτο υπηρεσιών για τη δημιουργία αυτής της σύνδεσης API / βάσης δεδομένων: <http://www.shoutem.com/servicepackage>

Στη συνέχεια, το unlimited οικονομικό πακέτο πληρωμής είναι αναγκαίο για να διευκολυνθεί η ανταλλαγή, σε τακτική βάση, σύμφωνα με τα ανωτέρω.

Τα εργαλεία που εξετάστηκαν παρουσιάζουν ποικιλία χαρακτηριστικών. Έχουν συνήθως διαφορετικές μεθοδολογίες υλοποίησης, είναι συμβατά με διαφορετικές πλατφόρμες και έχουν ποικίλους τρόπους πληρωμής. Από την ανάλυση εκτιμήθηκε πως οι πλέον συμφέρουσες λύσεις κατασκευής ενός ηλεκτρονικού κινητού κατστήματος είναι αυτές της Magento και της MobiCart. Η Magento παρουσίασε μεγάλη πολυπλοκότητα και εμβάθυνση σε ζητήματα προώθησης και ενημέρωσης του πελάτη, (παρέχει υποστηρικτικά βίντεο), ενώ αντίθετα η MobiCart ήταν πιο απλουστευμένες οι διαδικασίες υλοποιήσης της εφαρμογής. Για το ερευνητικό κομμάτι της εργασίας επιλέχτηκε η MobiCart. Στην περίπτωση της Magento ο χρήστής θα πρέπει να παρακολουθήσει πλήθος εκπαιδευτικών οδηγών για να μπορέσει να αξιοποιήσει πλήρως τις δυνατότητες που παρέχει αυτό το ισχυρό εργαλείο.

Ως παράδειγμα μελέτης ορίστικε ένα εργασήριο ζαχαροπλαστικής «Αφοι ΒΟΜΒΥΛΑ & ΥΙΟΙ», που διαθέτει πελάτες χονδρικου και λιανικού εμπορίου. Για την κατασκευή του ηλεκτρονικού του καταστήματος χρησιμοποιήθηκε το εργαλείο Skroutzstore που βασίζεται στην εφαρμογή VirtueMart. Η εφαρμογή συνεργάζεται με το Joomla και χρησιμοποιείται από μικρές και μεσαίου μεγέθους Online επιχειρήσεις Online-Shops. Το VirtueMart μετά την βασική παραμετροποίηση από τον ειδικό προγραμματιστή υπολογίζει αυτόματα το κόστος των μεταφορικών ανάλογα με το βάρος και τον τόπο αποστολής των εμπορευμάτων.

Όσον αφορά την υλοποιήση της κινητής φαρμογής χρησιμοποιήθηκε η δωρεάν έκδοση της πλατφόρμας mobicart. Αρχικά εισάγαμε στην εφαρμογή τις φωτογραφίες που χρειαστήκαμε να δημοσιεύοσυμε. Στην συνέχεια ο διαχειριστής του προγράμματος ταξινομεί τα προϊόντα σε κατηγορίες και διαχειρίζονται συλλογικά. (λουκούμια, βανίλιες)ενώ ακολούθως επεξεργάστηκαν οι σελίδες (κείμενα, φωτογραφίες) που πρόκειται να δημοσιεύσουμε στην εφαρμογή.

Η εφαρμογή MobiCart είναι ένας απλός τρόπος για να μετατρέψει ένα ηλεκτρονικό εμπορικό κατάστημά σε ένα m-commerce app. Η MobiCart υποστηρίζει εφαρμογές iPhone, iPad και Android που μπορούν να κατέβουν από το App Store, καθώς και web εφαρμογές HTML5 στις οποίες μπορεί να υπάρξει πρόσβαση από ένα κινητό πρόγραμμα περιήγησης

### **ΒΙΒΛΙΟΓΡΑΦΙΑ**

- 1. **Markus Jessenitschnig and Markus Zanker** ISeller A Flexible Personalization Infrastructure for e-Commerce Applications, Lecture Notes in Computer Science,. - 2013.
- 2. **Addicted** Κατασκευή Mobile Site για Smart phones [Ηλεκτρονικό] // [http://www.addicted.gr/mobile-sites/.](http://www.addicted.gr/mobile-sites/) - 2012.
- 3. **Altec Software** Τεχνικά Χαρακτηριστικά Altec Software Atlantis ERP [Βιβλίο]. - Αθήνα : [s.n.], 2008.
- 4. **Deloitte Digital** The Dawn of Mobile Influence [Βιβλίο]. USA : Delloite Digital, 2012.
- 5. **Dien D.** E-business development for competitive advantagesQ a case study [Βιβλίο]. - Information and Management, 2002.
- 6. **Ellsworth J. & Ellsworth W. E** Επιχειρηματικές Εφαρμογές με το Internet [Βιβλίο]. - Αθήνα : Εκδόσεις Γκιούρδας, 1997.
- 7. **Forrester** Mobile Commerce Forecast 2011 to 2012 Forrester Report [Βιβλίο]. - USA : [s.n.], 2012.
- 8. **Hausman A.** A multi-method investigation og consumer motivations in impulse buying behavior [Βιβλίο]. - [s.l.] : Journal of Consumer Marketing, 2000. - Τόμ. 17.
- 9. **info.magento.com** Magento [http://info.magento.com/rs/magentocommerce/images/Magento\\_Mobile\\_Data](http://info.magento.com/rs/magentocommerce/images/Magento_Mobile_Data) sheet.pdf, 2011.
- 10. **Synergic Software S** Κατασκευή ιστοσελίδων για smart phones και tablets [Ηλεκτρονικό] // <http://www.synergic.gr/blog>. - 2012.
- 11. **[www.espa.gr](http://www.espa.gr)** [Ηλεκτρονικό]. 2013.
- 12. **[www.magentocommerce.com](http://www.magentocommerce.com)**. 2013.
- 13. **Z. Ι. Magabe Z** Open Access Technology [Βιβλίο]. Stockholm : Royal Institute of Technology, 2006.
- 14. **Α.Σ.Αδριανοπούλου Β. Ασίκη, Ε. Βασιλειάδη, Ι. Μίνη, Γ. Παναγιωτοπούλου, Ι. Παπακυριακοπούλου ,** Τα Πληροφοριακά Συστήματα Enterprise Resource Planning (ERP) στην Ελληνική Επιχείρηση [Βιβλίο]. - Αθήνα : [s.n.], 2000.
- 15. **Αθανασάκης Εμ.** Διείσδυση και Ανάπτυξη του Ηλεκτρονικού Εμπορίου στις Ελληνικές Επιχειρήσεις - Κρήτη : Τεχνολογικό Εκπαιδευτικό Ίδρυμα Κρήτης, 2012.
- 16. **Β. Γκιντσιούδης** Σχεδίαση και Ανάπτυξη Εξατομικευμένης Εφαρμογής Κινητού Ηλεκτρονικού Εμπορίου. - Θεσσαλονίκη : Πανεπιστήμιο Μακεδονίας - Μεταπτυχιακή Εργασία, 2008.
- 17. **Διάλεξη 10η : Κινητό Εμπόριο** Ψηφιακό Περιεχόμενο και Ηλεκτρονικό Εμπόριο (Δ' Εξάμηνο) [Βιβλίο]. - Πανεπιστήμιο Αιγαίου : Σχολή Κοινωνικών Επιστημών , 2011.
- 18. **Καρακατσούλης Δ. Κ** Υλοποιήση Ηλεκτρονικού Καταστήματος YorBooks [Βιβλίο]. - Πάτρα : Πανεπιστήμιο Πατρών Πολυτεχνική Σχολή - Τμήμα Μηχανικών Ηλεκτρονικών Υπολογιστών και Πληροφορικής, 2011.
- 19. **Κατσίκας Σ. & Μήτρου Λ. Κ** Ασφάλεια Πληροφοριακών & Επικοινωνιακών Συστημάτων στο Χώρο του Ηλεκτρονικού Επιχειρείν [Βιβλίο]. - Αθήνα : Ομάδα Εργασίας Β1 του e-businessforum, 2002. - Τόμ. διαθέσιμο στον διαδικτυακό τόπο "[www.ebusinessforum.gr](http://www.ebusinessforum.gr)".
- 20. **Κατσουλάκος Γ. Κ** Νέα Οικονομία, Διαδίκτυο και Ηλεκτρονικό Εμπόριο [Βιβλίο]. - Αθήνα : Εκδόσεις Κέρκυρα, 2001.
- 21. **Νασόπουλος Β. & Σιγογιάννης Κ. Ν** Συστήματα ERP. Η Αγορά σήμερα στην Ελλάδα και Διεθνώς [Βιβλίο]. - Πειραιάς : Πανεπιστήμιο Πειραιώς, 2002.
- 22. **Παπαδόπουλος Π.** Τα Διεθνή Συστήματα ERP και η Συμβολή τους στο Μετασχηματισμό της Ελληνικής Επιχείρησης [Βιβλίο]. - Αθήνα : www.plantmanagement.gr, 2002.
- 23. **Πασχόπουλος Α.** Ηλεκτρονικό Εμπόριο [Βιβλίο]. Αθήνα : Εκδόσεις Κλειδάριθμος, 2007.
- 24. **Πασχόπουλος Α. Σκάλτσας Π. ,** Ηλεκτρονικό Εμπόριο [Βιβλίο]. Αθήνα : Κλειδάριθμος 2η Έκδοση, 2001.
- 25. **Σάββας Ι. & Μαυρέλλης Ν. Σ** Ελληνικά ERP & Εμπορικές Λογιστικές Εφαρμογές Financial RAM [Βιβλίο]. - Αθήνα : [s.n.], 2005.
- 26. **Σιωμίκος Γ. Σ** Συμπεριφορά Καταναλωτή και Στρατηγικό Μάρκετινγκ [Βιβλίο]. - Αθήνα : Εκδόσεις Σταμούλη, 2002.
- 27. **Σωχωράκη Ε. Ραφαηλία Β.,** Ηλεκτρονικό Εμπόριο μέσω Κινητών Τηλεφώνων, Μελέτη για την Ασφάλεια των Συναλλαγων [Βιβλίο]. - Ηράκλειο : Τεχνολογικό Εκπαιδευτικό Ίδρυμα Κρήτης, 2009.
- 28. **Τζιάστα Α. Τ** Ηλεκτρονικό Εμπόριο και Ηλεκτρονικό Μάρκετινγκ [Βιβλίο]. Αθήνα : Χαροκόπειο Πανεπιστήμιο - Τμήμα Οικιακής Οικονομίας και Οικολογίας, 2011.
- 29. **Τσόπογλου Σ.** Συγκριτική Ανάλυση και Μελέτη ERP Συστημάτων [Βιβλίο]. Μακεδονία : Μεταπτυχιακό Πρόγραμμα Εφαρμοσμένης Πληροφορικής - Πανεπιστήμιο Μακεδονίας, 2013.
- 30. **Φούκη Ι** Έρευνα Αγοράς για Κινητές Συσκευές [Βιβλίο]. Λάρισα : Σχολή Τεχνολογικών Εφαρμογών - Τμήμα Τεχνολογίας Πληροφορικής και Τηλεπικοινωνιών, 2013.
- 31. **Χρυσοχού Χ.** Ανάλυση και Σχεδιασμός Συστημάτων ΕRP. Υλοποιήση και Ανάπτυξη σε Εταιρεία Επεξεργασίας Ύδατος [Βιβλίο]. - Αθήνα : Πανεπιστήμιο Πειραιά - Μεταπυχιακό Πρόγραμμα Σπουδών Οργάνωση και Διοίκηση Βιομηχανικών Συστημάτων, 2008.